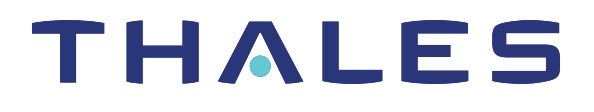

# ProtectToolkit 5.9.1 ProtectServer HSM PSESH COMMAND REFERENCE GUIDE

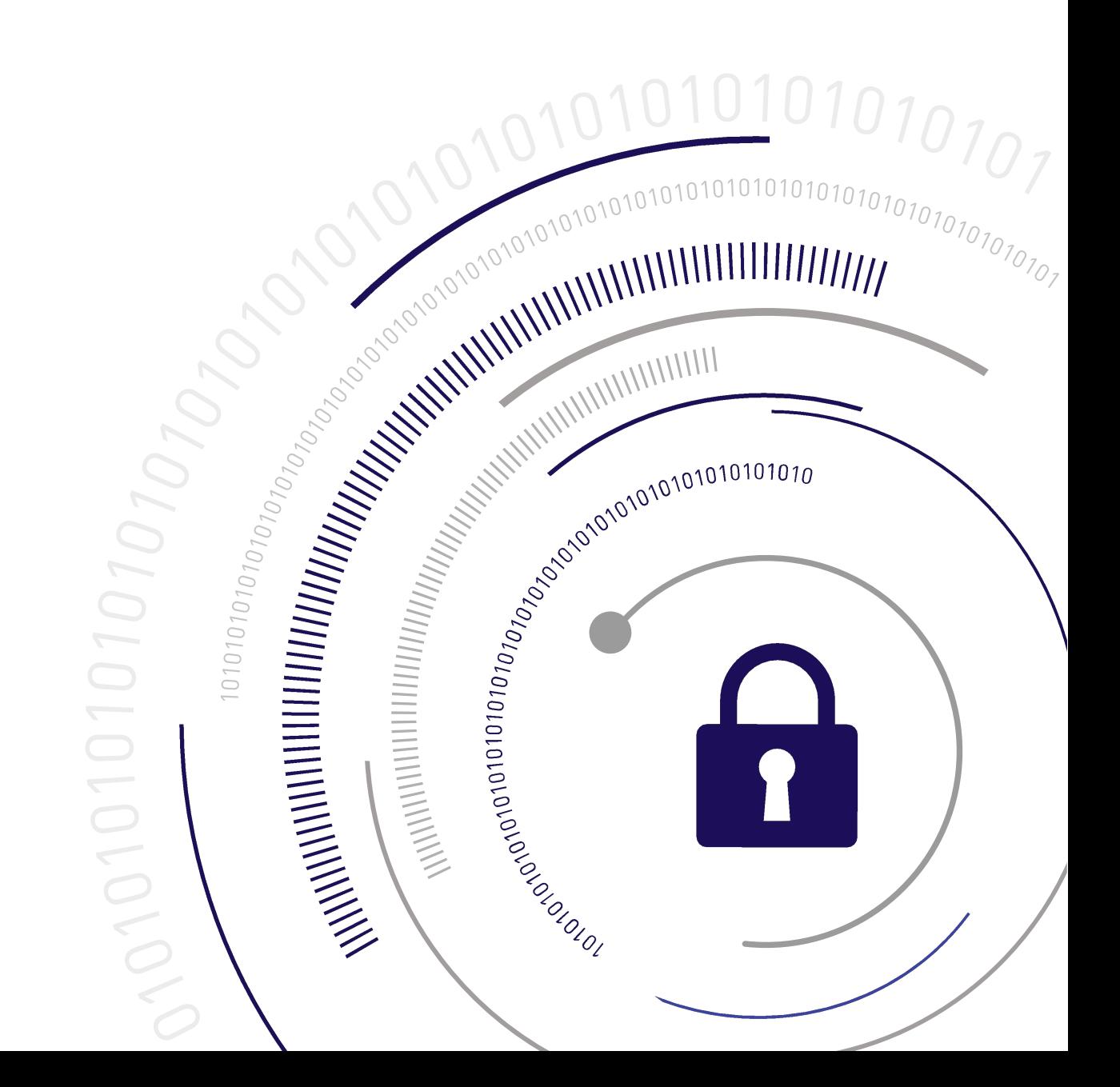

#### <span id="page-1-0"></span>**Document Information**

**Last Updated** 2024-04-18 12:26:17-04:00

#### **Trademarks, Copyrights, and Third-Party Software**

Copyright 2009-2024 Thales Group. All rights reserved. Thales and the Thales logo are trademarks and service marks of Thales Group and/or its subsidiaries and are registered in certain countries. All other trademarks and service marks, whether registered or not in specific countries, are the property of their respective owners.

#### **Disclaimer**

All information herein is either public information or is the property of and owned solely by Thales Group and/or its subsidiaries who shall have and keep the sole right to file patent applications or any other kind of intellectual property protection in connection with such information.

Nothing herein shall be construed as implying or granting to you any rights, by license, grant or otherwise, under any intellectual and/or industrial property rights of or concerning any of Thales Group's information.

This document can be used for informational, non-commercial, internal, and personal use only provided that:

- **>** The copyright notice, the confidentiality and proprietary legend and this full warning notice appear in all copies.
- **>** This document shall not be posted on any publicly accessible network computer or broadcast in any media, and no modification of any part of this document shall be made.

Use for any other purpose is expressly prohibited and may result in severe civil and criminal liabilities.

The information contained in this document is provided "AS IS" without any warranty of any kind. Unless otherwise expressly agreed in writing, Thales Group makes no warranty as to the value or accuracy of information contained herein.

The document could include technical inaccuracies or typographical errors. Changes are periodically added to the information herein. Furthermore, Thales reserves the right to make any change or improvement in the specifications data, information, and the like described herein, at any time.

Thales Group hereby disclaims all warranties and conditions with regard to the information contained herein, including all implied warranties of merchantability, fitness for a particular purpose, title and non-infringement. In no event shall Thales Group be liable, whether in contract, tort or otherwise, for any indirect, special or consequential damages or any damages whatsoever including but not limited to damages resulting from loss of use, data, profits, revenues, or customers, arising out of or in connection with the use or performance of information contained in this document.

Thales Group does not and shall not warrant that this product will be resistant to all possible attacks and shall not incur, and disclaims, any liability in this respect. Even if each product is compliant with current security standards in force on the date of their design, security mechanisms' resistance necessarily evolves according to the state of the art in security and notably under the emergence of new attacks. Under no circumstances, shall Thales Group be held liable for any third party actions and in particular in case of any successful attack against systems or equipment incorporating Thales products. Thales Group disclaims any liability with respect to security for direct, indirect, incidental or consequential damages that result from any use of its products. It is further stressed

that independent testing and verification by the person using the product is particularly encouraged, especially in any application in which defective, incorrect or insecure functioning could result in damage to persons or property, denial of service, or loss of privacy.

All intellectual property is protected by copyright. All trademarks and product names used or referred to are the copyright of their respective owners. No part of this document may be reproduced, stored in a retrieval system or transmitted in any form or by any means, electronic, mechanical, chemical, photocopy, recording or otherwise without the prior written permission of Thales Group.

# **CONTENTS**

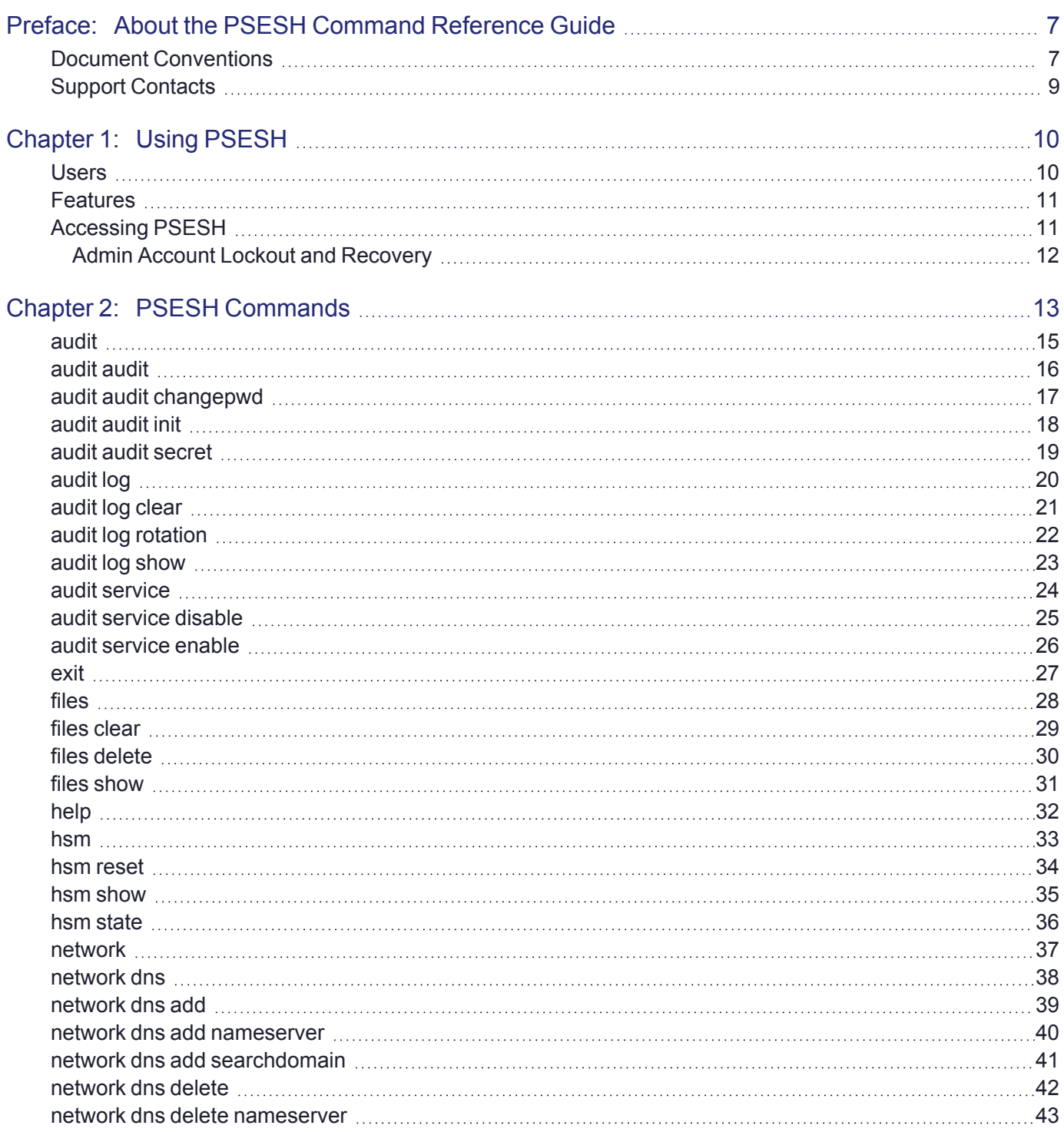

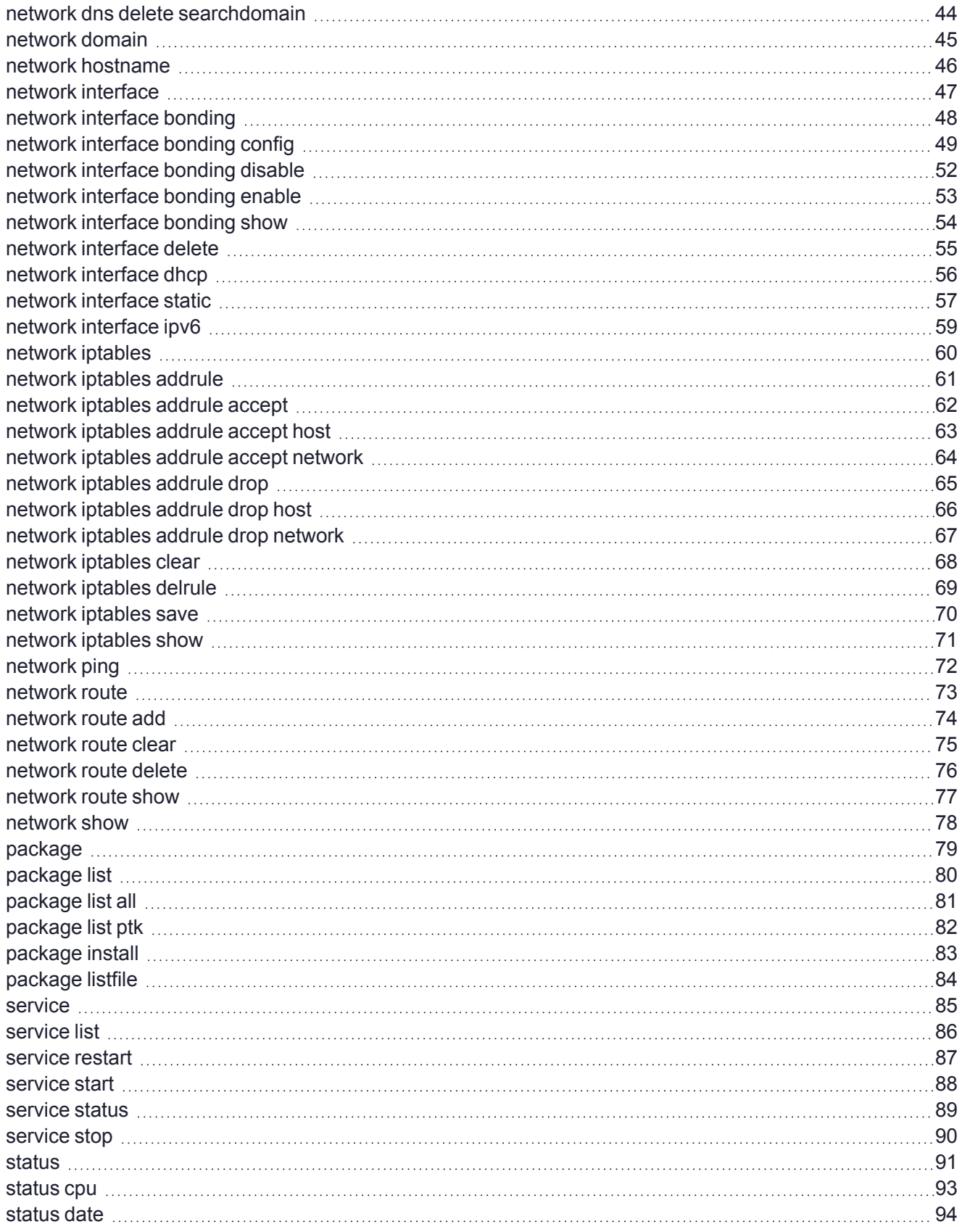

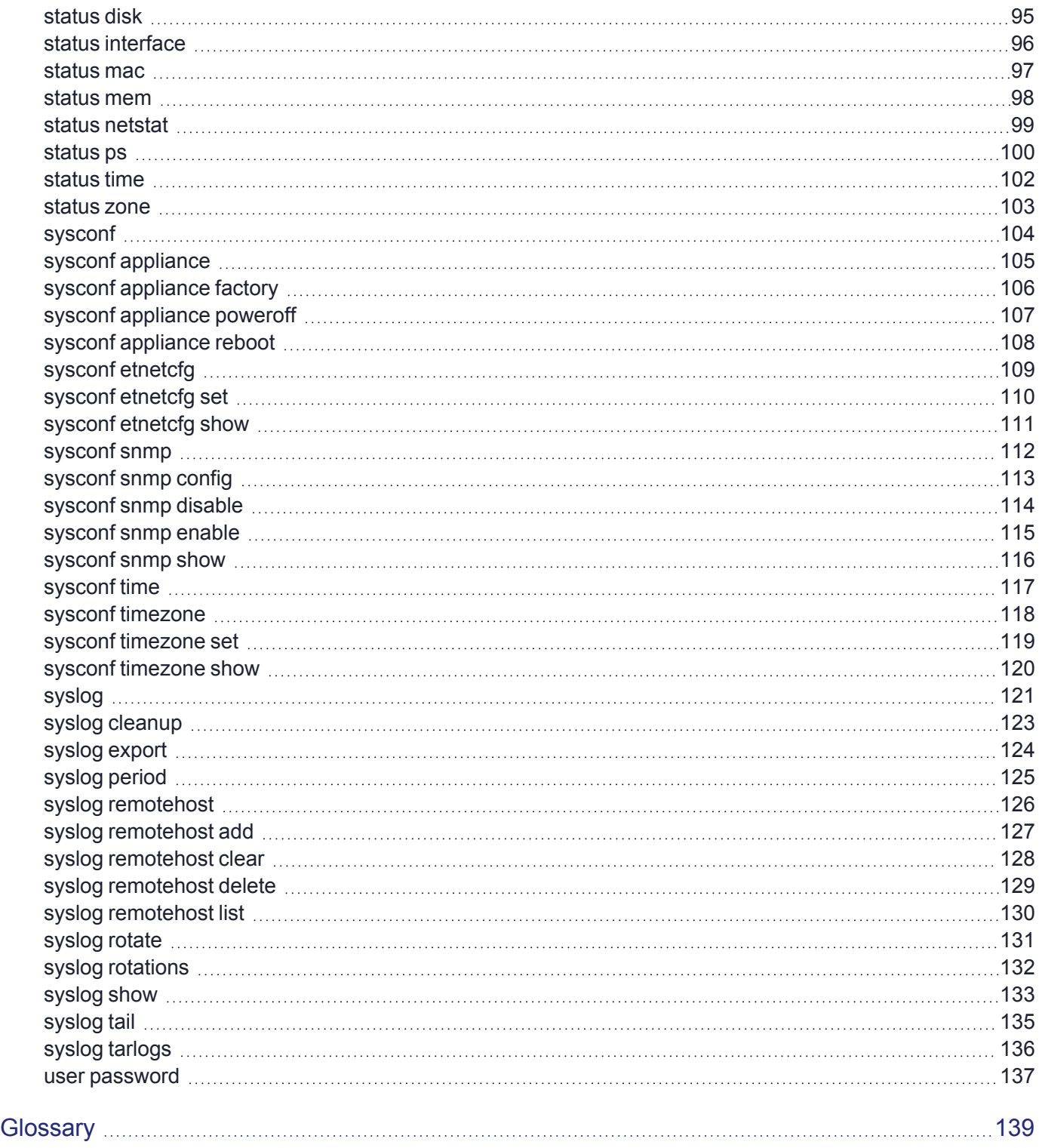

# <span id="page-6-0"></span>**PREFACE:** About the PSESH Command Reference Guide

This document describes how to access and use the PSESH command line interface. It contains the following chapters:

- **>** "Using [PSESH" on](#page-9-0) page 10
- **>** "PSESH [Commands" on](#page-12-0) page 13

This preface also includes the following information about this document:

- **>** "Document [Conventions" below](#page-6-1)
- **>** "Support [Contacts" on](#page-8-0) page 9

<span id="page-6-1"></span>For information regarding the document status and revision history, see "Document [Information" on](#page-1-0) page 2.

# Document Conventions

This document uses standard conventions for describing the user interface and for alerting you to important information.

### **Notes**

Notes are used to alert you to important or helpful information. They use the following format:

**NOTE** Take note. Contains important or helpful information.

### **Cautions**

Cautions are used to alert you to important information that may help prevent unexpected results or data loss. They use the following format:

**CAUTION!** Exercise caution. Contains important information that may help prevent unexpected results or data loss.

### **Warnings**

Warnings are used to alert you to the potential for catastrophic data loss or personal injury. They use the following format:

**\*\*WARNING\*\* Be extremely careful and obey all safety and security measures. In this situation you might do something that could result in catastrophic data loss or personal injury.**

# Command Syntax and Typeface Conventions

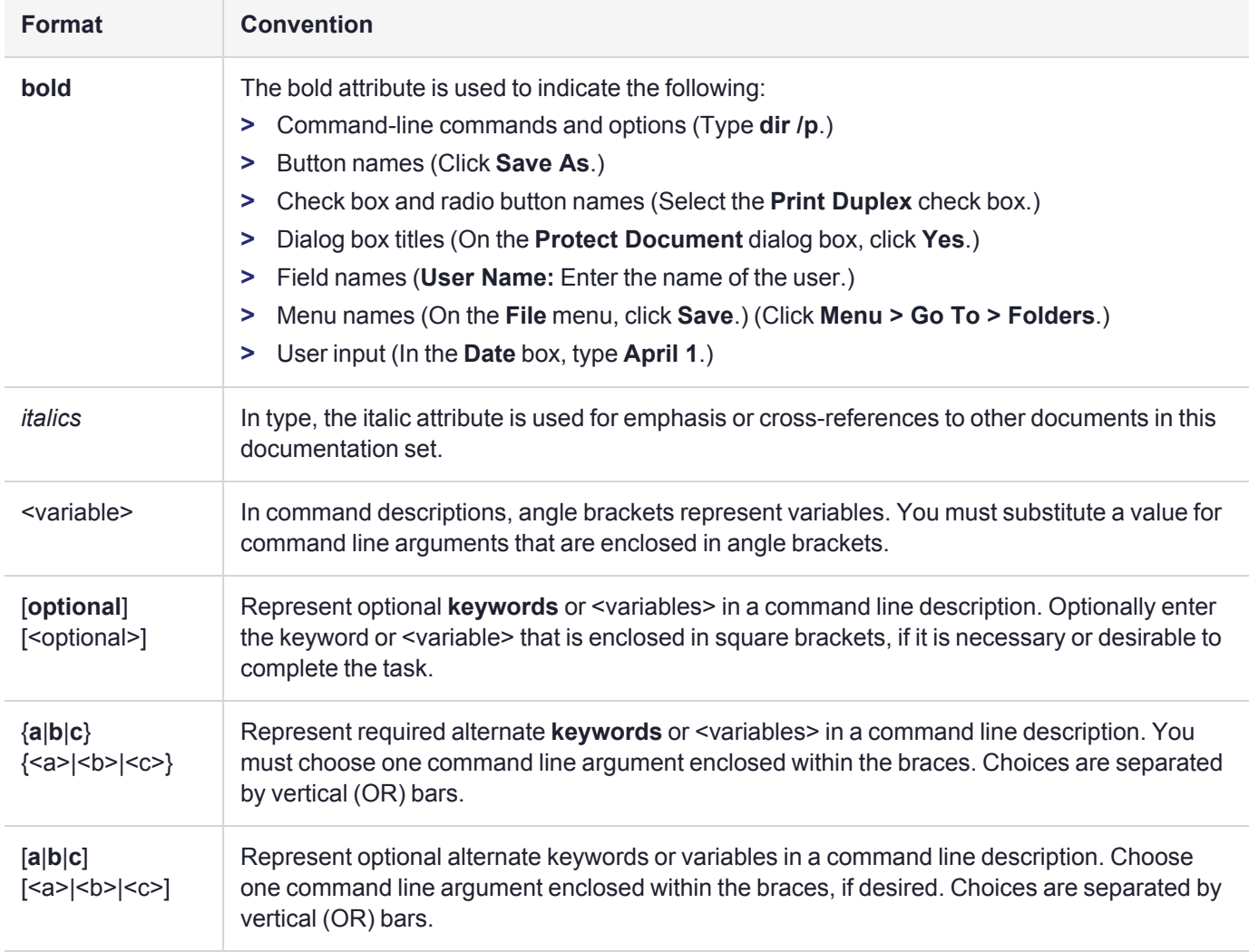

# <span id="page-8-0"></span>Support Contacts

If you encounter a problem while installing, registering, or operating this product, please refer to the documentation before contacting support. If you cannot resolve the issue, contact your supplier or [Thales](https://supportportal.thalesgroup.com/csm) [Customer](https://supportportal.thalesgroup.com/csm) Support.

Thales Customer Support operates 24 hours a day, 7 days a week. Your level of access to this service is governed by the support plan arrangements made between Thales and your organization. Please consult this support plan for further information about your entitlements, including the hours when telephone support is available to you.

# Customer Support Portal

The Customer Support Portal, at [https://supportportal.thalesgroup.com](https://supportportal.thalesgroup.com/), is where you can find solutions for most common problems. The Customer Support Portal is a comprehensive, fully searchable database of support resources, including software and firmware downloads, release notes listing known problems and workarounds, a knowledge base, FAQs, product documentation, technical notes, and more. You can also use the portal to create and manage support cases.

**NOTE** You require an account to access the Customer Support Portal. To create a new account, go to the portal and click on the **REGISTER** link.

## **Telephone**

The support portal also lists telephone numbers for voice contact ([Contact](https://supportportal.thalesgroup.com/csm?id=kb_article_view&sys_kb_id=42fb71b4db1be200fe0aff3dbf96199f&sysparm_article=KB0013367) Us).

# <span id="page-9-0"></span>**CHAPTER 1:** Using PSESH

The PSESH shell command line tool provides access to the ProtectServer Network HSM shell for performing basic appliance configuration tasks such as network configuration and appliance software package updates and management.

PSESH commands are not case sensitive.

Access to PSESH is via SSH or the local console.

This chapter contains the following sections:

- **>** ["Users" below](#page-9-1)
- **>** ["Features" on](#page-10-0) the next page
- **>** "Accessing [PSESH" on](#page-10-1) the next page
	- **•** "Admin Account Lockout and [Recovery" on](#page-11-0) page 12

# <span id="page-9-1"></span>Users

The following users can access PSESH:

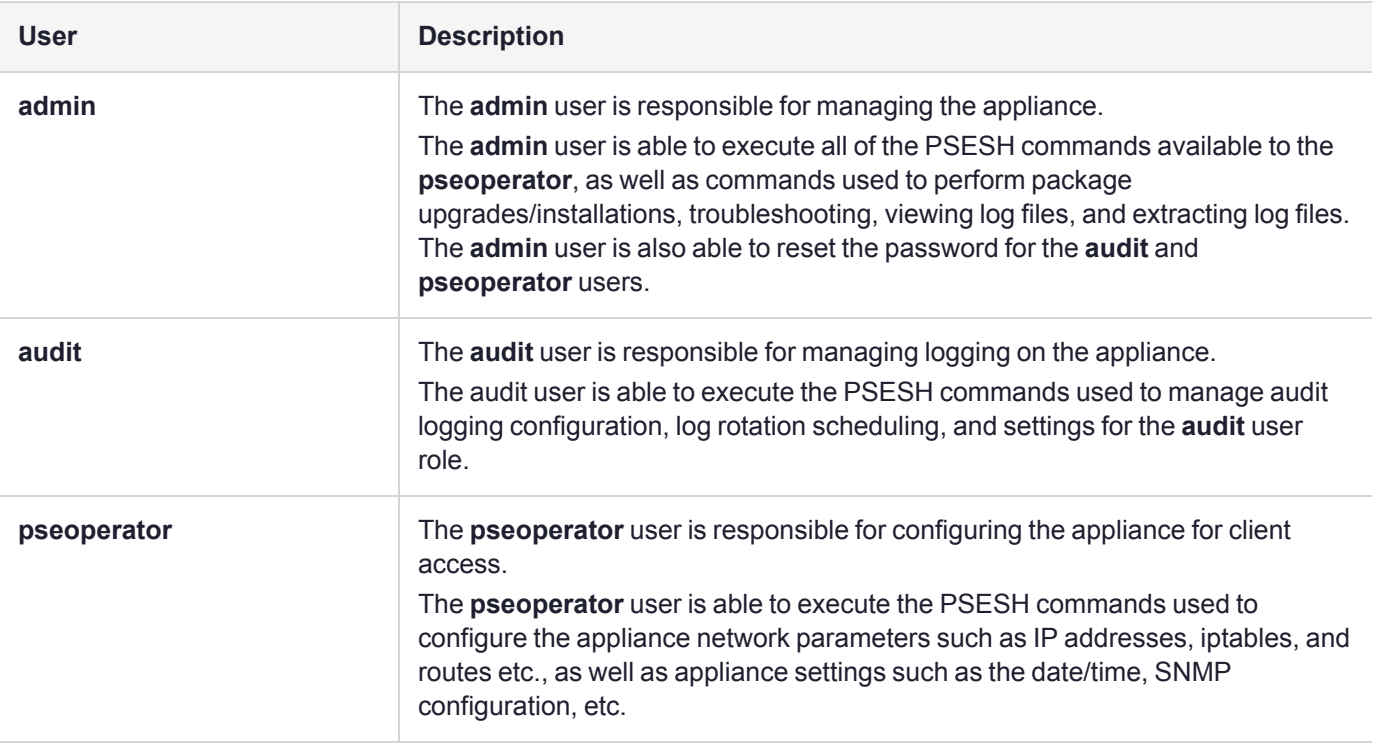

# <span id="page-10-0"></span>**Features**

PSESH provides the following features:

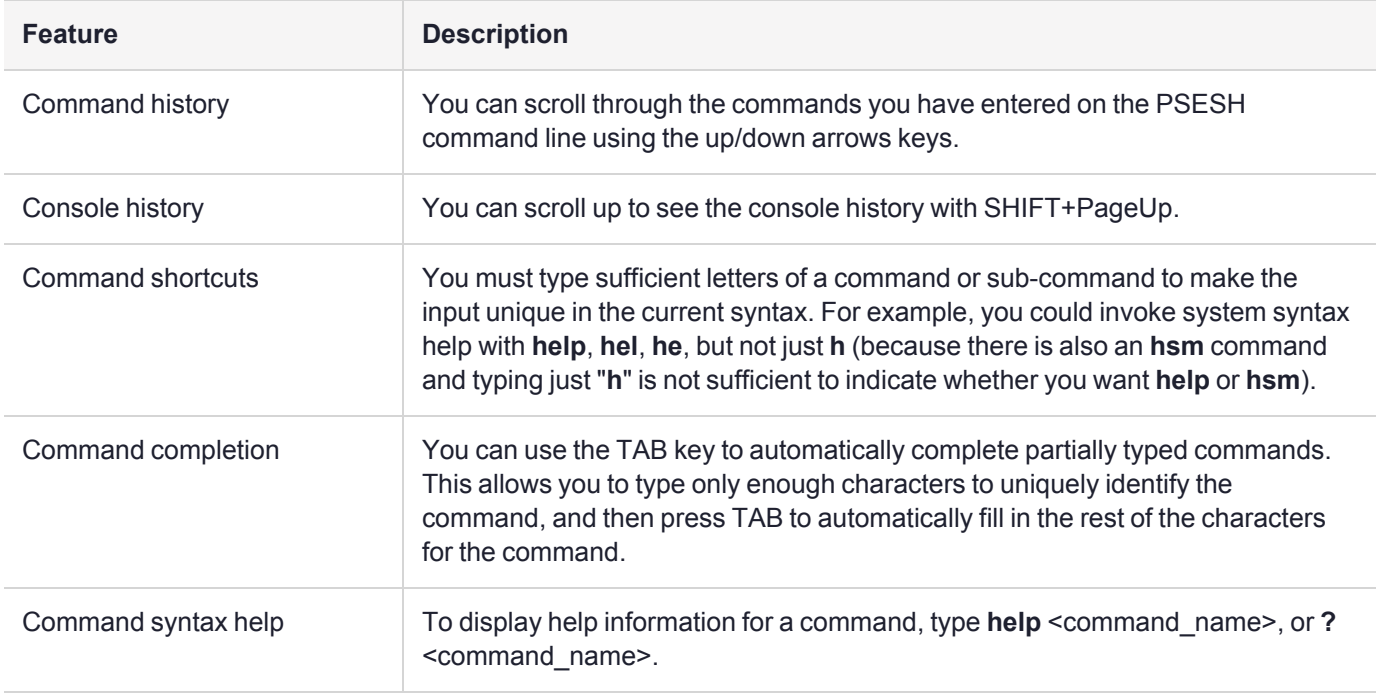

# <span id="page-10-1"></span>Accessing PSESH

You can access PSESH by connecting a keyboard and monitor to the appliance, using a serial connection, or using an SSH client (such as puTTY in Windows or the **ssh** command in Linux) after the network settings have been configured.

#### **To access PSESH**

**1.** Connect to the appliance (monitor and keyboard, serial connection, or SSH).

When a successful connection is made, a terminal window opens and the prompt **login as:** appears.

You can log in as **admin**, **pseoperator**, or **audit** (see ["Users" on](#page-9-1) the previous page for details on these roles).

**2.** You are prompted for the password. If this is the first time you have signed in as this user, the default password is **password**. You will be prompted to enter a new password.

Once you have logged in, the system presents the **psesh:>** prompt, includes the hostname you assigned to the appliance:

[myPSE] psesh:>

**NOTE** After three failed SSH login attempts, the account will be locked out for 10 minutes.

You can now issue any PSESH command. For a summary, type **?** or **help** and press **Enter**.

## <span id="page-11-0"></span>Admin Account Lockout and Recovery

As a security measure, the **admin** account is locked out after 10 consecutive failed login attempts using the console (serial port or keyboard and monitor). Further login attempts will produce a message like the following:

Your admin account is locked due to 11 failed logins. You will need to tamper the HSM and reboot the system to reset the admin password.

**CAUTION!** Tampering the HSM will destroy all tokens and stored objects. Back up any important cryptographic objects using the ProtectToolkit client software before you proceed.

#### **To recover the admin account**

- **1.** Tamper the HSM by turning the tamper lock key or pressing the tamper switch. See [Tampering](../../../../../../Content/PTK-C_Admin/Operational_Tasks/tamper_HSM.htm) or [Decommissioning](../../../../../../Content/PTK-C_Admin/Operational_Tasks/tamper_HSM.htm) the HSM in the "Operational Tasks" section of the *ProtectToolkit-C Administration Guide*.
- **2.** Reboot the appliance using one of the following methods:
	- **•** Log in to PSESH as **pseoperator** and run **sysconf appliance reboot**.
	- **•** Hard reboot
		- **–** ProtectServer External 2

Press the recessed reset button on the appliance's front panel See Reset [button](../../../../../../Content/Install/Net_HSM/Overview/Product_Overview.htm#Reset) in the "ProtectServer External 2 Installation and Configuration" section of the *ProtectServer HSM and ProtectToolkit Installation Guide*.

**–** ProtectServer External 2 Plus

Press the start/stop switch on the appliance's rear panel. See [ProtectServer](../../../../../../Content/Install/Net_HSM5_plus/Overview_plus/product_overview_plus.htm#RearPanel) External 2 Plus rear panel in the "ProtectServer External 2 Plus Installation and Configuration" section of the *ProtectServer HSM and ProtectToolkit Installation Guide*.

Wait at least 15 seconds, and press the start/stop switch again to restart the system.

After a successful reboot, the following message is displayed, followed by the login prompt:

```
Protect Server External II v5.9.1
Warning: This is a password recovery process.
        The HSM is tampered and rebooted after max password retry failures.
        The admin password is reset to factory default now.
        You are required to change the password at the first login.
```
myPSE login:

- **3.** Log in to the unlocked **admin** account using the default password ("**password**"). You are prompted to set a new password for the **admin** account.
- **4.** Set a new **admin** password.
- **5.** The password recovery process halts the SSH service on the appliance. Restart the SSH service with the following command:

#### psesh:>**service restart ssh**

# <span id="page-12-0"></span>**CHAPTER 2:** PSESH Commands

This chapter describes how to access and use the PSESH shell command line tool to configure your ProtectServer Network HSM appliances.

The commands are presented alphabetically and provide:

- **>** a brief description of the command function
- **>** the command syntax and parameter descriptions
- **>** usage examples.

The top-level commands are as follows:

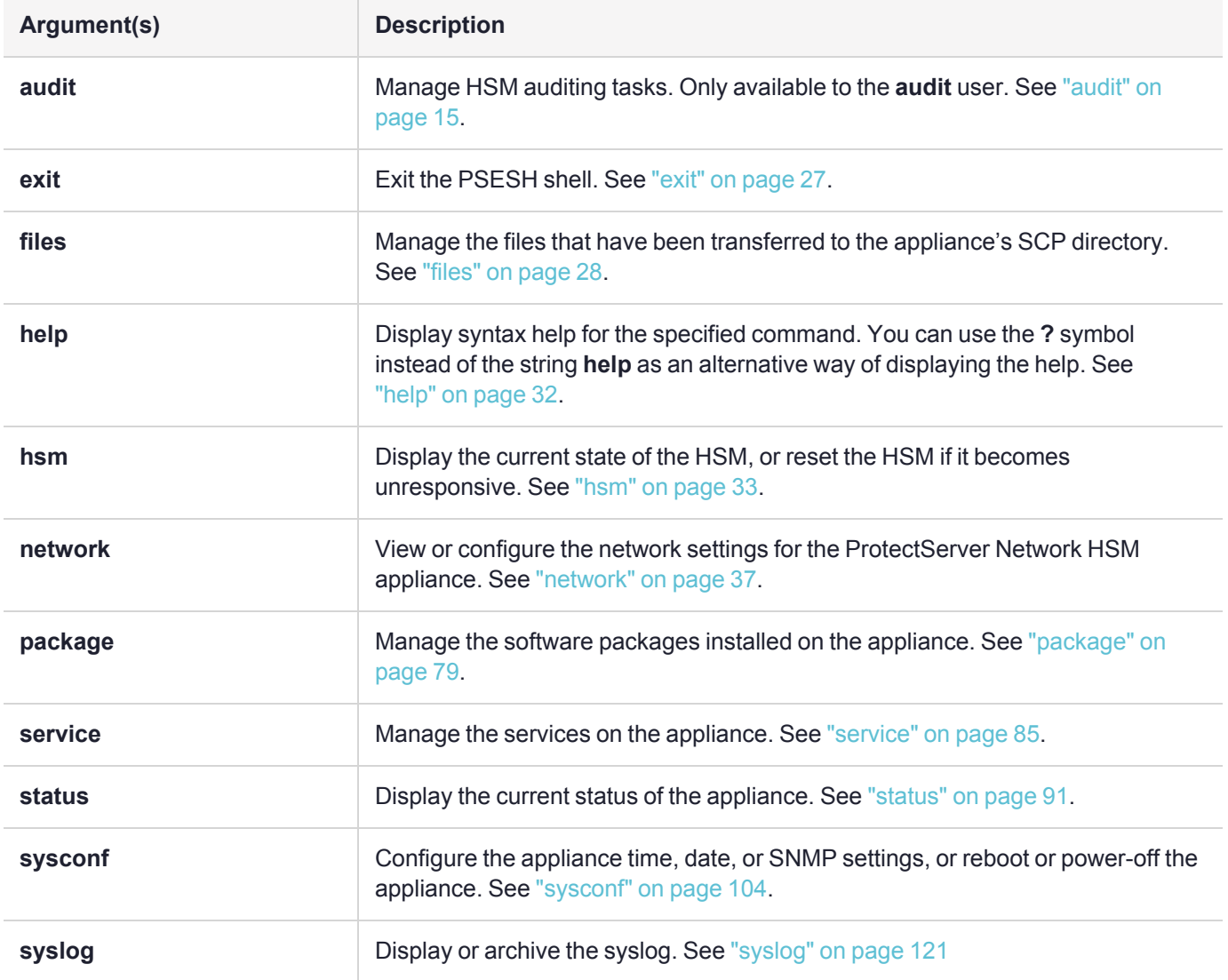

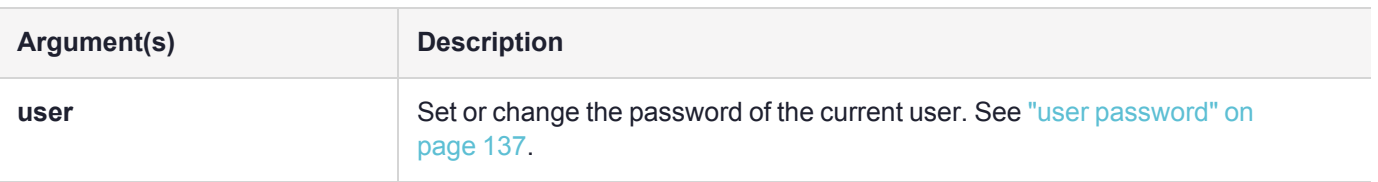

# <span id="page-14-0"></span>audit

Manage HSM auditing tasks, including audit logging configuration, log rotation scheduling, and settings for the **audit** user role.

### User access

#### **audit**

The **audit** appliance role also has access to the "user [password" on](#page-136-0) page 137 and "syslog [tarlogs" on](#page-135-0) page 136 command.

### **Syntax**

#### **audit**

**audit log service**

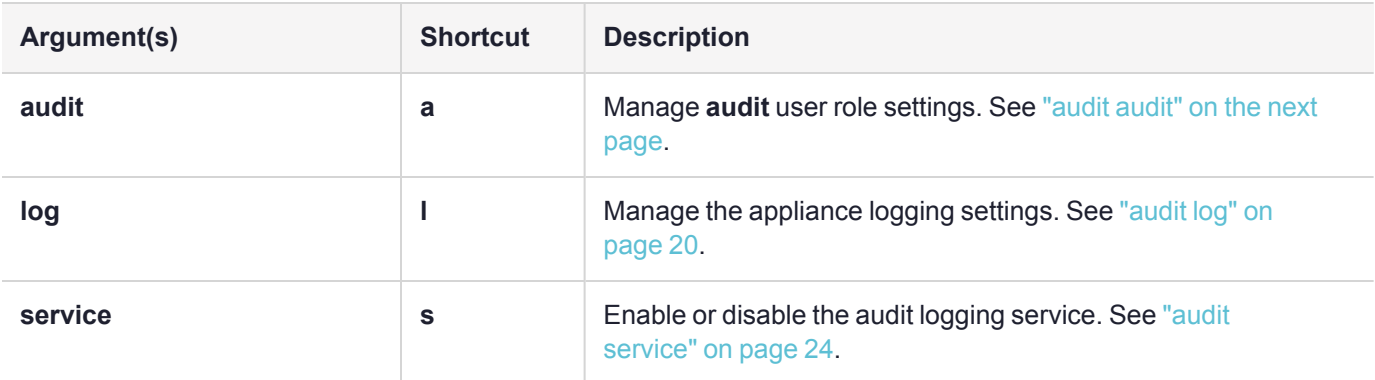

# <span id="page-15-0"></span>audit audit

Configure the **audit** user role.

### User access

**audit**

# **Syntax**

#### **audit audit**

**changepwd init secret**

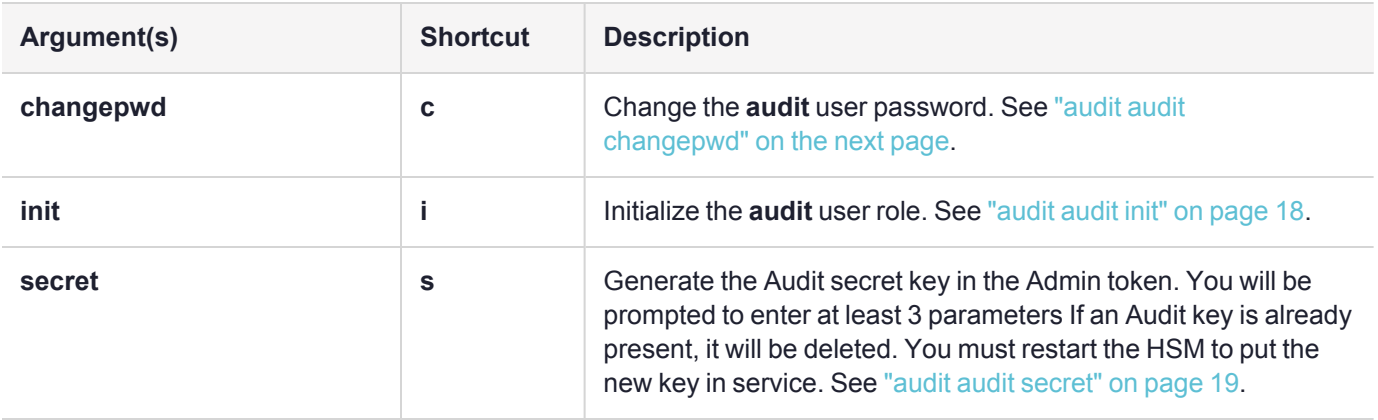

# <span id="page-16-0"></span>audit audit changepwd

Change the **audit** user password.

### User access

**audit**

### **Syntax**

**audit audit changepwd**

# **Example**

psesh:>audit audit changepwd

Please Enter the old Auditor's PIN: Please Enter the new Auditor's PIN: Please re-enter the new Auditor's PIN:

# <span id="page-17-0"></span>audit audit init

Initialize the **audit** user role.

### User access

**audit**

## **Syntax**

**audit audit init**

# **Example**

psesh:>audit audit init

Please Enter the SO PIN: Please Enter the new Auditor's PIN: Please re-enter the new Auditor's PIN:

# <span id="page-18-0"></span>audit audit secret

Generate the Audit secret key in the Admin token. You will be prompted to enter at least 3 parameters If an Audit key is already present, it will be deleted. You must restart the HSM to put the new key in service.

#### User access

**audit**

### **Syntax**

**audit audit secret**

## Example

psesh:>audit audit secret

Please Enter the Auditor's PIN: Please enter number of params (minimum 3): 3 Please enter parameter #0:12345678 Please enter parameter #1:87654321 Please enter parameter #2:01020304 Audit Key created successfully

# <span id="page-19-0"></span>audit log

Configure the appliance logging settings.

### User access

**audit**

## **Syntax**

#### **audit log**

**clear rotation show**

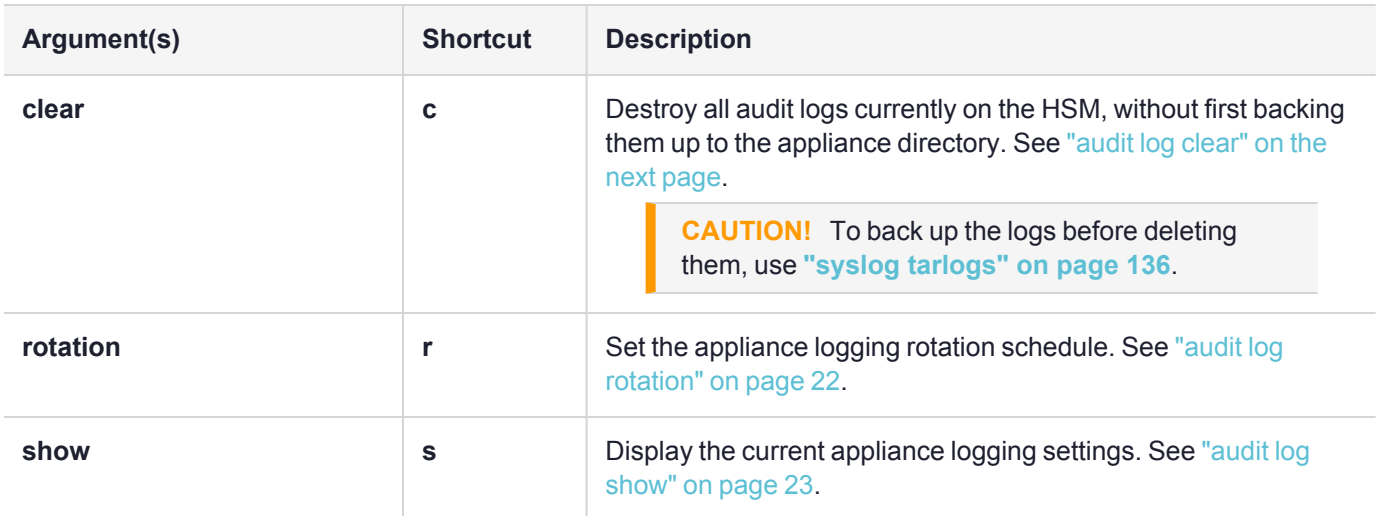

# <span id="page-20-0"></span>audit log clear

Destroy all audit logs currently on the HSM, without first backing them up to the appliance directory.

**CAUTION!** To back up the logs before deleting them, use **"syslog [tarlogs" on](#page-135-0) page 136**.

### User access

**audit**

# **Syntax**

**audit log clear**

### Example

psesh:>audit log clear

#### \*\*\* WARNING \*\*\*

All audit logs for this HSM will be destroyed (without backup)!!!

It is recommended to create a backup of audit logs first using "syslog tarlogs" command before destroying the logs!!!

Are you sure you wish to continue?

Type proceed to continue, or quit to quit now -> proceed

# <span id="page-21-0"></span>audit log rotation

Set the audit log rotation schedule. By default, the logs do not rotate.

#### **User access**

#### **audit**

### **Syntax**

#### **audit log rotation** [**-hourly** | **-daily** | **-weekly**]

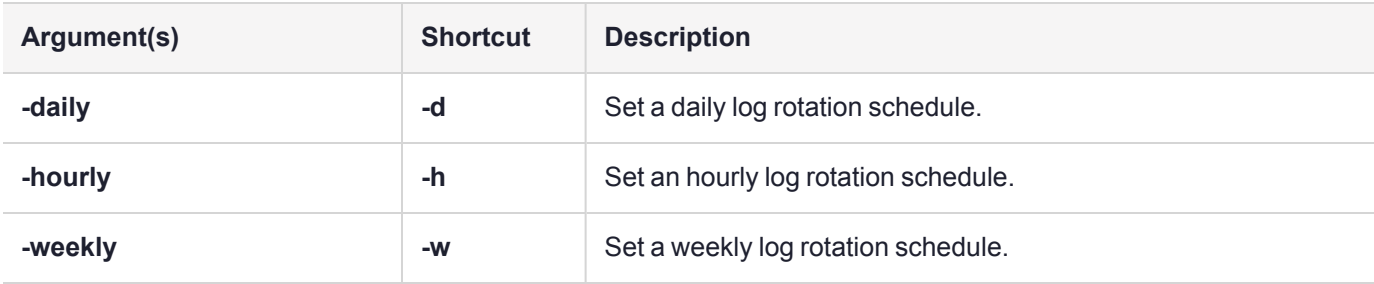

### Example

psesh:>audit log rotation -daily

Setting Daily rotation.

# <span id="page-22-0"></span>audit log show

Display the current appliance logging settings.

### User access

**audit**

# **Syntax**

**audit log show**

# **Example**

psesh:>audit log show

Audit Logs Service is enabled. Using Hourly rotation

# <span id="page-23-0"></span>audit service

Enable or disable the audit logging service.

### User access

**audit**

# **Syntax**

**audit service**

**enable disable**

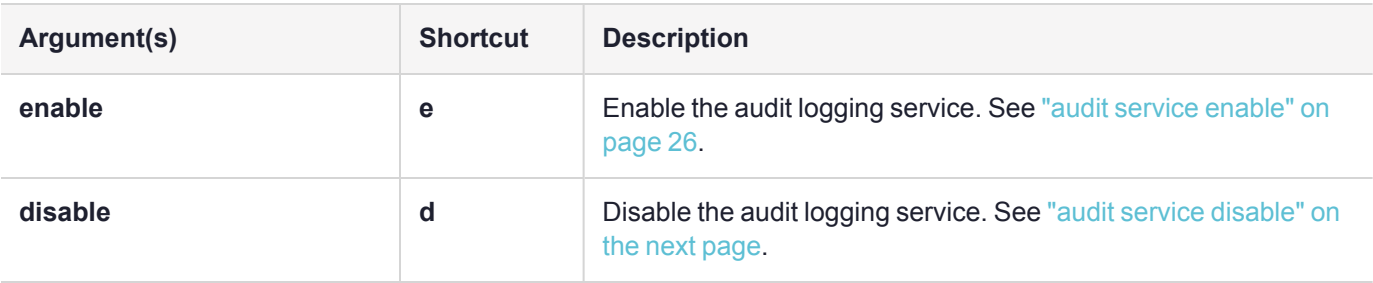

# <span id="page-24-0"></span>audit service disable

Disable the audit logging service.

#### User access

**audit**

# **Syntax**

**audit service disable**

# **Example**

psesh:>audit service disable

Audit Log Service is disabled Stopping audittrace:  $[$  OK ] Audit Log Service is stopped

# <span id="page-25-0"></span>audit service enable

Enable the audit logging service.

#### User access

**audit**

# **Syntax**

#### **audit service enable**

Example

psesh:>audit service enable

Audit Log is enabled Starting audittrace:  $[$  OK ] Audit Log is started

# <span id="page-26-0"></span>exit

Exit the PSESH shell. This ends the PSESH session.

## User access

**admin**, **pseoperator**, **audit**

# **Syntax**

**exit**

# Example

psesh:> exit

# <span id="page-27-0"></span>files

Manage the files that have been transferred to the appliance using SCP. These files are automatically placed in the SCP directory, and cannot be moved.

## User access

**admin**, **pseoperator**

### **Syntax**

**files**

**clear delete**

**show**

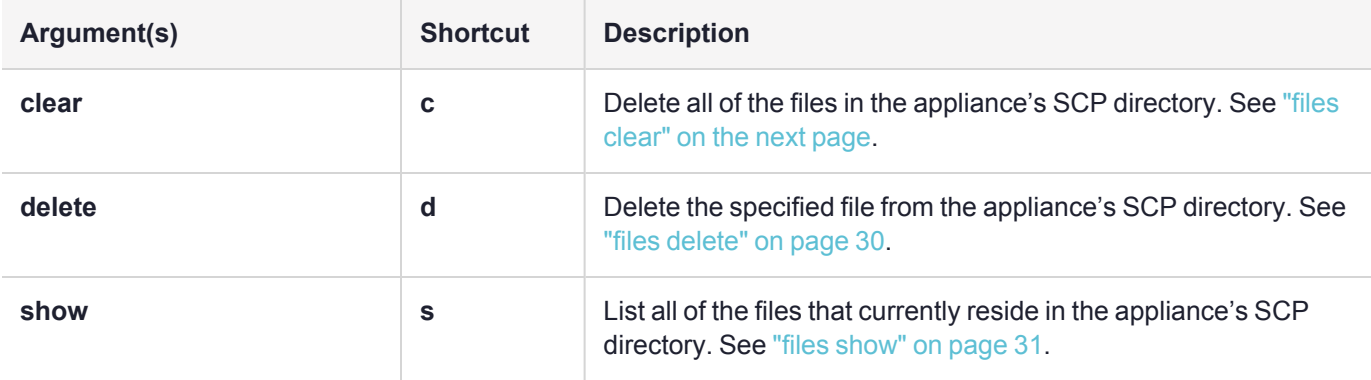

# <span id="page-28-0"></span>files clear

Delete all of the files in the appliance's SCP directory.

### User access

**admin**, **pseoperator**

## **Syntax**

**files clear**

# **Example**

psesh:>files clear This will delete all the files in the scp folder. Continue [y/n]? > y Proceeding.... All files deleted. Command Result : 0 (Success)

# <span id="page-29-0"></span>files delete

Delete the specified file from the appliance's SCP directory.

### User access

**admin**, **pseoperator**

### **Syntax**

#### **files delete -file** <filename>

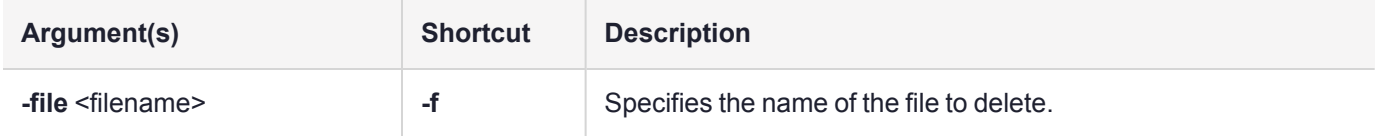

### **Example**

```
psesh:>files delete PTKnetsrv-5.2.0-4.i386.rpm
This will delete file 'PTKnetsrv-5.2.0-4.i386.rpm' in the scp folder. Continue [y/n]?
> y
Proceeding....
File 'PTKnetsrv-5.2.0-4.i386.rpm' deleted.
Command Result : 0 (Success)
```
# <span id="page-30-0"></span>files show

List all of the files that currently reside in the appliance's SCP directory.

### User access

**admin**, **pseoperator**

# **Syntax**

**files show**

# **Example**

psesh:> files show SCP Folder Content ----------------- total 861K 248K PTKnetsrv-5.2.0-4.i386.rpm 613K PTKpcihsmK6-5.2.0-4.i386.rpm Command Result : 0 (Success)

# <span id="page-31-0"></span>help

Display syntax help for the specified command. You can use the **?** symbol instead of the string **help** as an alternative way of displaying the help.

#### User access

**admin**, **pseoperator**, **audit**

#### **Syntax**

**help** <command>

#### Example

psesh:>help help

Syntax: help [<command>]

Type "help" or "?" (without the double quotation marks) to see help and syntax information for any PSE Shell command.

"help" or "?" with no arguments lists the top level commands with brief descriptions.

"help" or "?" followed by one or more arguments (command names, sub-commands, options) yields increasingly detailed information.

For example:

The command "? hsm" returns general information on the "hsm" commands.

The command "help hsm state" returns information on the "hsm state" subcommands.

The '-force' option, on any command that supports that option, causes the command to proceed silently, without prompting you for input - this is useful for scripting.

Command Result : 0 (Success)

psesh:> ? hsm

Syntax: hsm

The following subcommands are available:

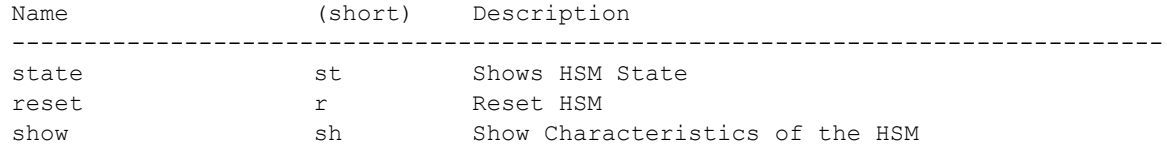

# <span id="page-32-0"></span>hsm

Display the current state of the HSM, information about the HSM, or reset the HSM if it becomes unresponsive.

#### **User access admin**, **pseoperator**

#### **Syntax**

**hsm**

**reset show**

**state**

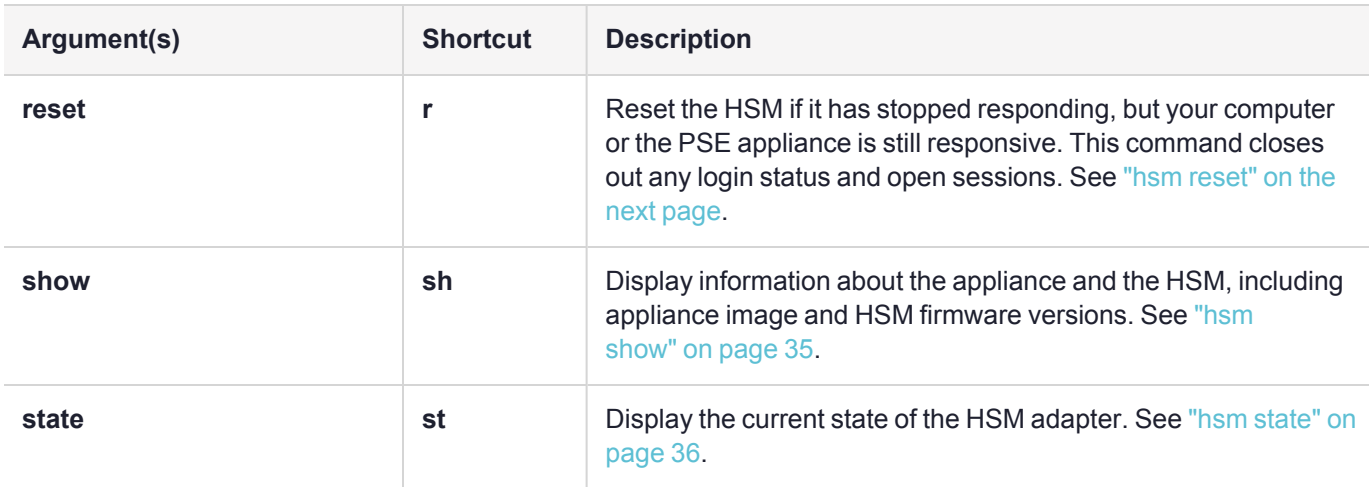

# <span id="page-33-0"></span>hsm reset

Reset the HSM if it has stopped responding, but your computer or the PSE appliance is still responsive. This command closes out any login status and open sessions.

**User access admin**, **pseoperator**

**Syntax hsm reset**

### Example

psesh:>hsm reset

Executing this command will disrupt all client connections. Proceed [y/n]? > y Proceeding to reset.... HSM reset successful.

# <span id="page-34-0"></span>hsm show

Display information about the appliance and the HSM, including appliance image and HSM firmware versions.

**User access admin**, **pseoperator**

#### **Syntax hsm show**

# **Example**

psesh:>hsm show

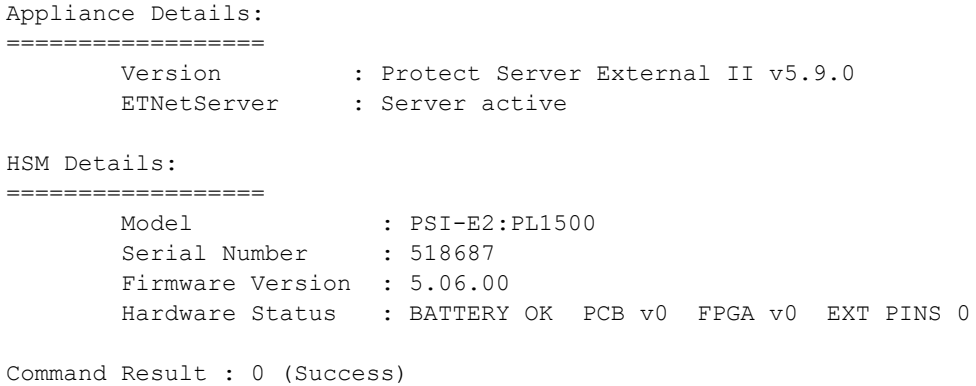

# <span id="page-35-0"></span>hsm state

Display the current state of the HSM adapter.

**User access admin**, **pseoperator**

**Syntax hsm state**

# **Examples**

psesh:>hsm state

HSM device 0: HSM in NORMAL MODE. RESPONDING to requests. Usage Level=0% State =  $(0x8000, 0xffffffff)$ Host Interface = PSIe2
# network

View or configure the network settings for the ProtectServer External 2 appliance.

### User access

**admin**, **pseoperator**

## **Syntax**

**network**

**dns domain hostname interface iptables ping route show**

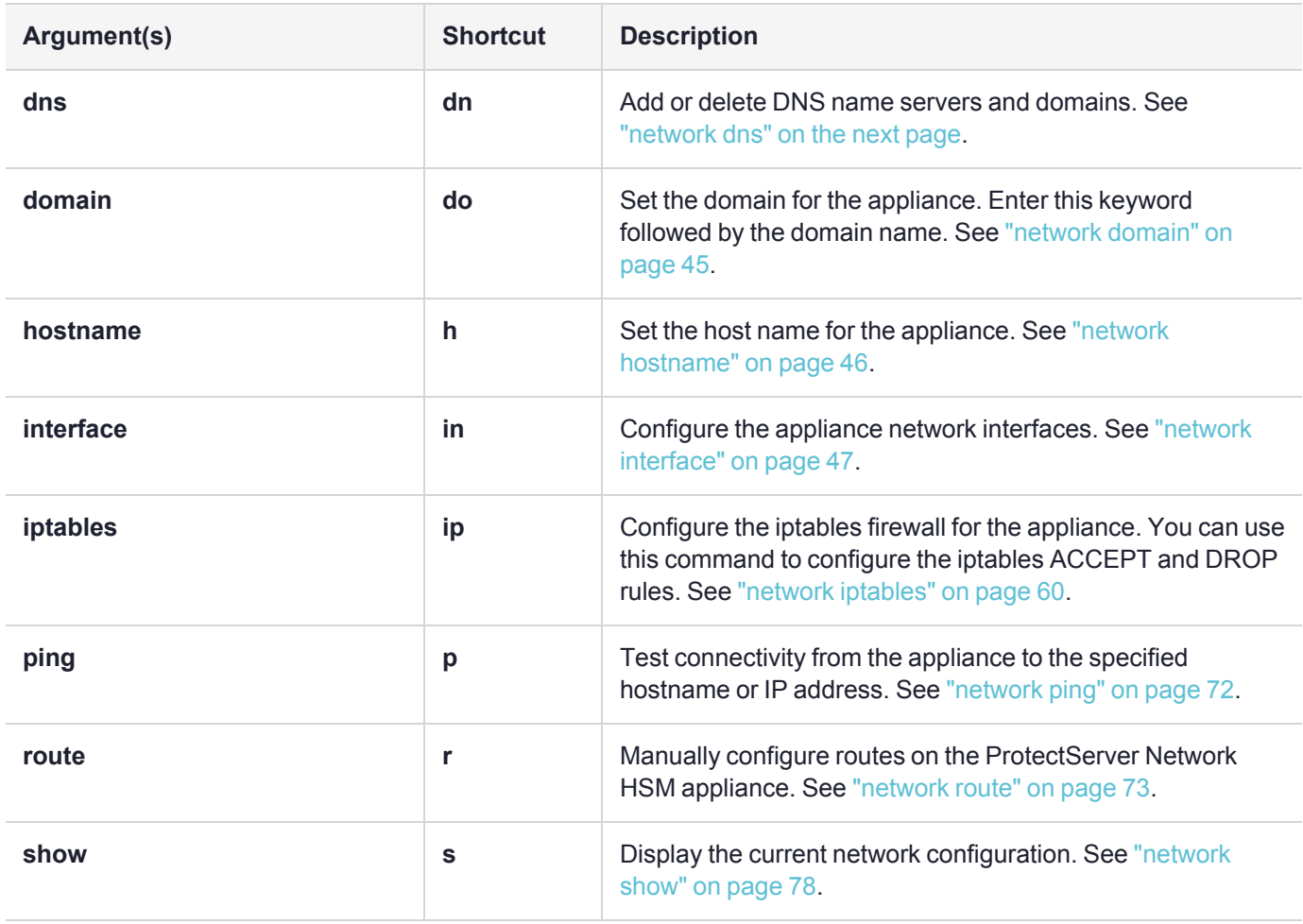

# <span id="page-37-0"></span>network dns

Configure the Domain Name Server (DNS) settings on the ProtectServer Network HSM appliance. You can use this command to add or delete a DNS name server or search domain.

## User Access

**admin**

## **Syntax**

#### **network dns**

**add delete**

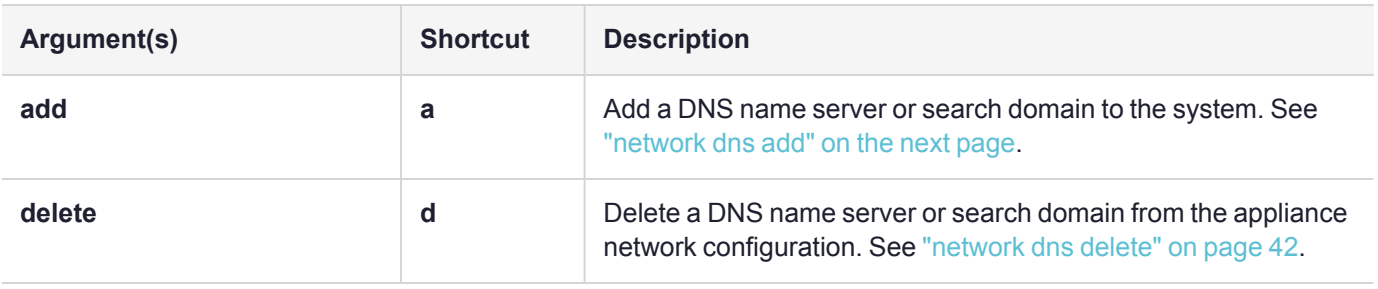

# <span id="page-38-0"></span>network dns add

Add a DNS name server or search domain to the system.

### User Access

**admin**

## **Syntax**

**network dns add**

**nameserver searchdomain**

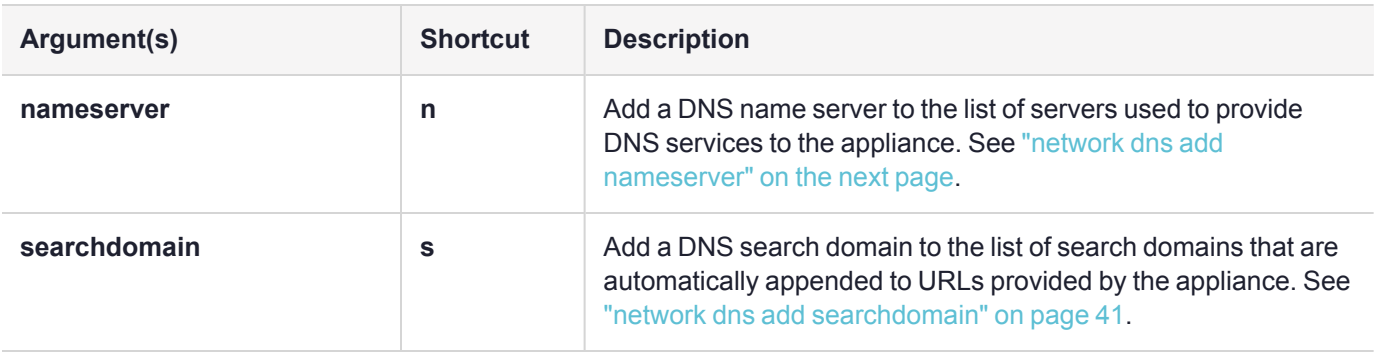

# <span id="page-39-0"></span>network dns add nameserver

Add a DNS name server to the list of servers used to provide DNS services to the appliance.

#### User Access

#### **admin**

### **Syntax**

#### **network dns add nameserver** <IP\_address>

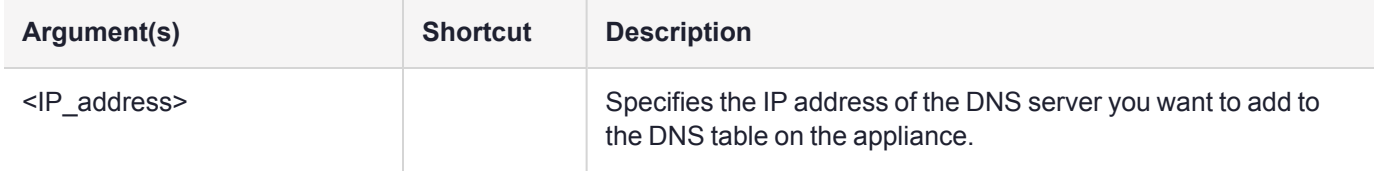

### **Example**

psesh:> net dns add nameserver 192.16.0.2 Success: Nameserver 192.16.0.2 added

# <span id="page-40-0"></span>network dns add searchdomain

Add a DNS search domain to the list of search domains that are automatically appended to URLs provided by the appliance.

### User Access

**admin**

### **Syntax**

#### **network dns add searchdomain** <netdomain>

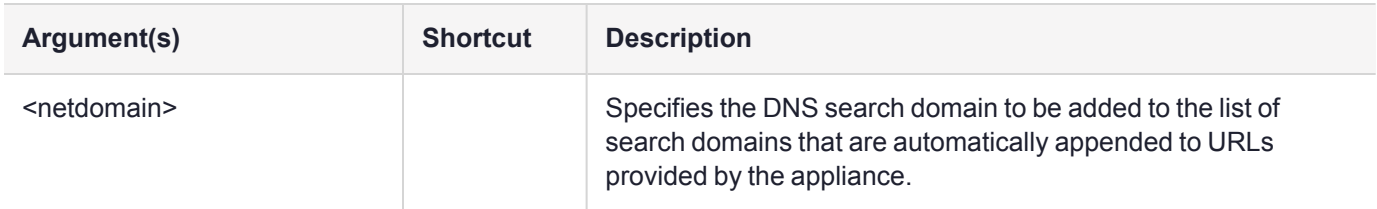

## Example

psesh:> net dns add searchdomain 192.16.0.0 Success: Searchdomain entry 192.16.0.0 added

# <span id="page-41-0"></span>network dns delete

Delete a DNS name server or search domain from the appliance network configuration.

### User Access

**admin**

## **Syntax**

**network dns delete**

**nameserver searchdomain**

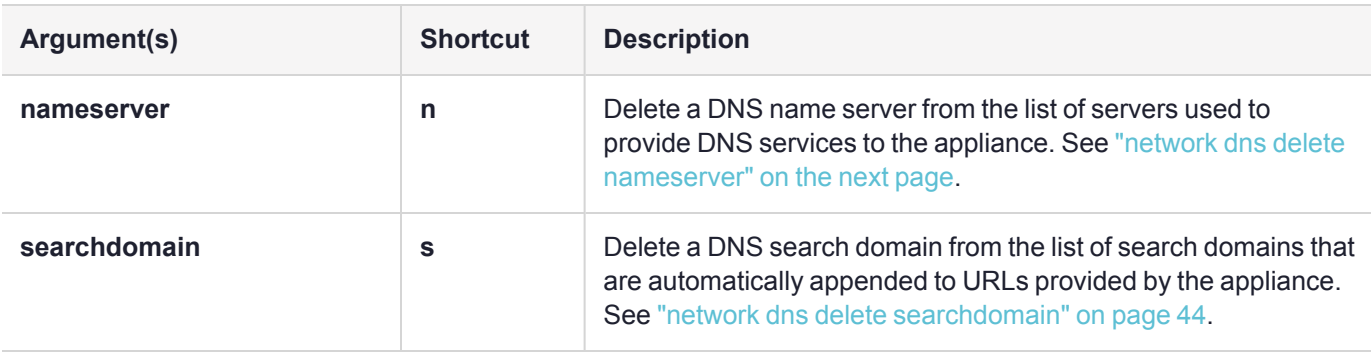

# <span id="page-42-0"></span>network dns delete nameserver

Delete a DNS name server from the list of servers used to provide DNS services to the appliance.

#### User Access

**admin**

### **Syntax**

#### **network dns delete nameserver** <IP\_address>

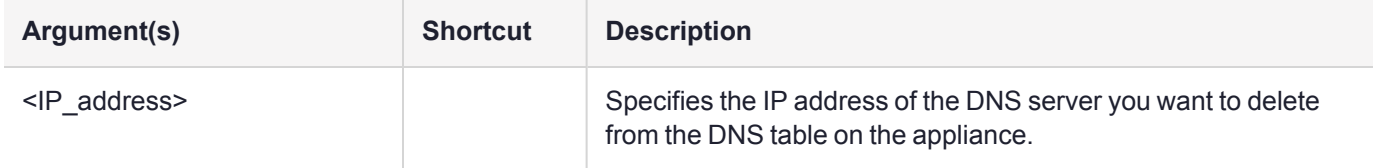

## **Example**

psesh:> net dns delete nameserver 192.16.0.2 Success: Nameserver 192.16.0.2 deleted

# <span id="page-43-0"></span>network dns delete searchdomain

Delete a DNS search domain from the list of search domains that are automatically appended to URLs provided by the appliance.

### User Access

#### **admin**

#### **Syntax**

#### **network dns delete searchdomain** <netdomain>

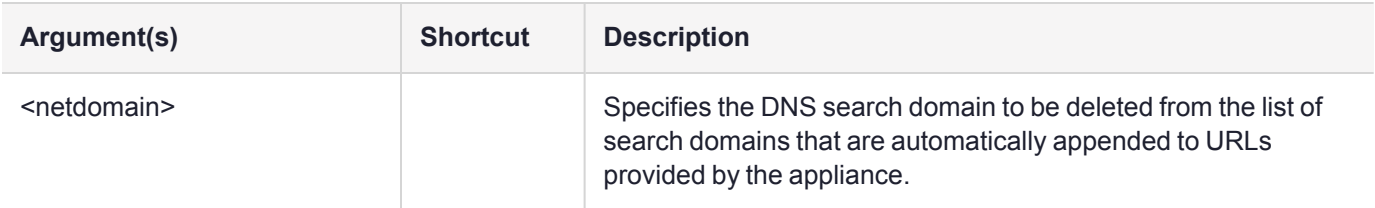

## Example

psesh:> net dns delete searchdomain 192.16.0.0 Success: Searchdomain entry 192.16.0.0 deleted

# <span id="page-44-0"></span>network domain

Set the domain for the appliance. Enter this keyword followed by the domain name.

#### User access

**admin**, **pseoperator**

## **Syntax**

#### **network domain** <domain>

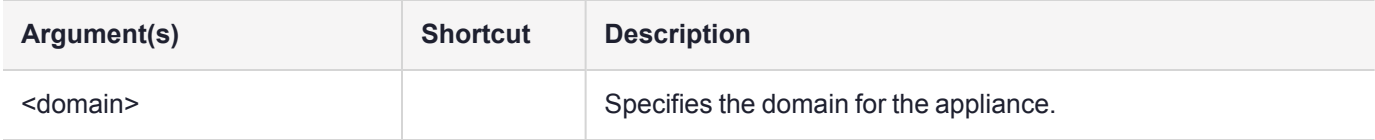

### **Example**

psesh:>network domain hsmdomain Success: DomainName hsmdomain set. Command Result : 0 (Success)

# <span id="page-45-0"></span>network hostname

Set the host name for the appliance.

#### User access

**admin**, **pseoperator**

## **Syntax**

#### **network hostname** <hostname>

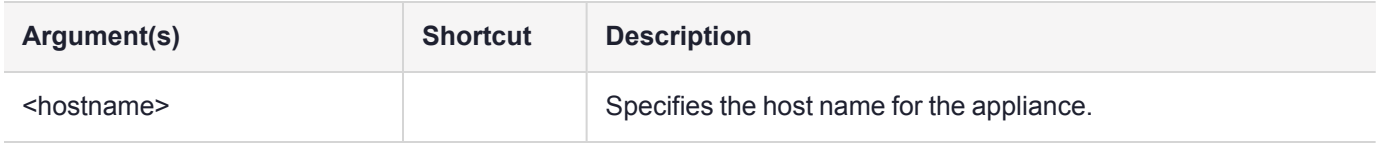

### **Example**

psesh:>network hostname hsmhost Success: Hostname hsmhost set. Command Result : 0 (Success)

# <span id="page-46-0"></span>network interface

Configure the appliance network interfaces. You can use static IP addressing or DHCP.

#### User Access

**admin**

### **Syntax**

**network interface**

**bonding delete dhcp ipv6 static**

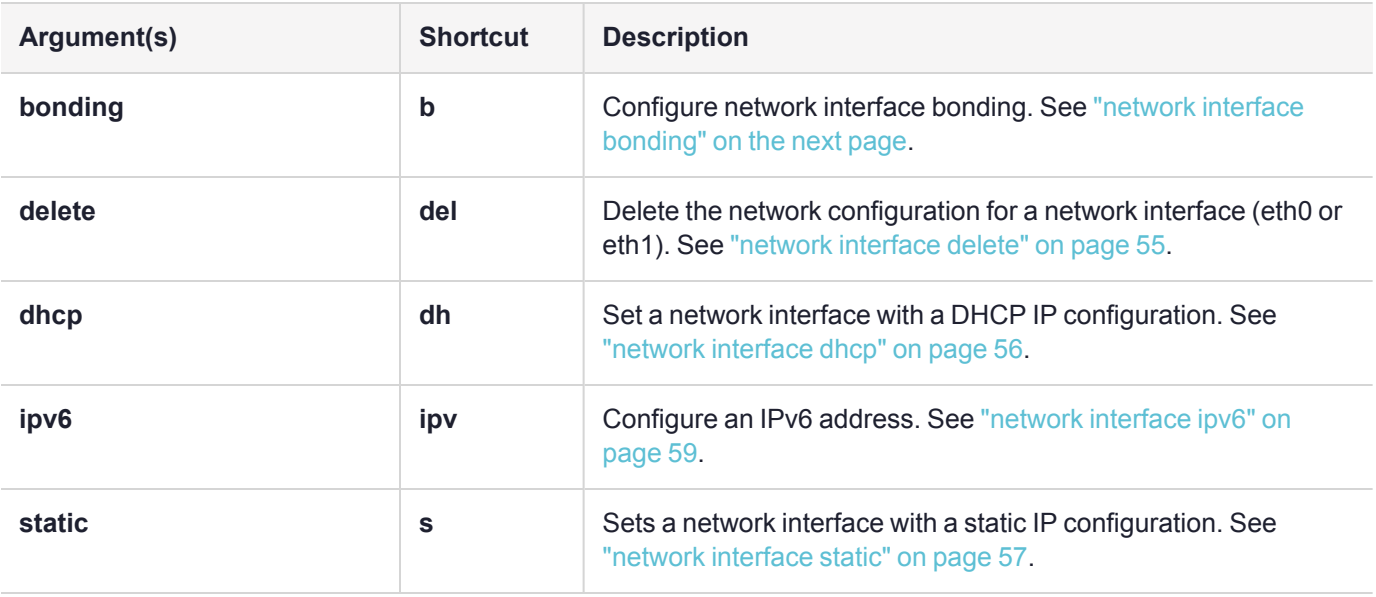

**NOTE** Static IPv4 addressing is the default. The following syntax can be used to set a network interface using default addressing:

**network interface -device** <netdevice> **-ip** <IP> **-netmask** <IP> [**-gateway** <IP>] [**-force**] See "network interface [static" on](#page-56-0) page 57 for descriptions of the arguments used in the preceding syntax.

# <span id="page-47-0"></span>network interface bonding

Bond two network interfaces into a single virtual device. Creating a bonded interface provides redundant failover in the event of a port failure, and improves bandwidth. When bonded, two interfaces appear as a single physical device with the same MAC address.

### User Access

**admin**

## **Syntax**

**network interface bonding**

**config disable enable show**

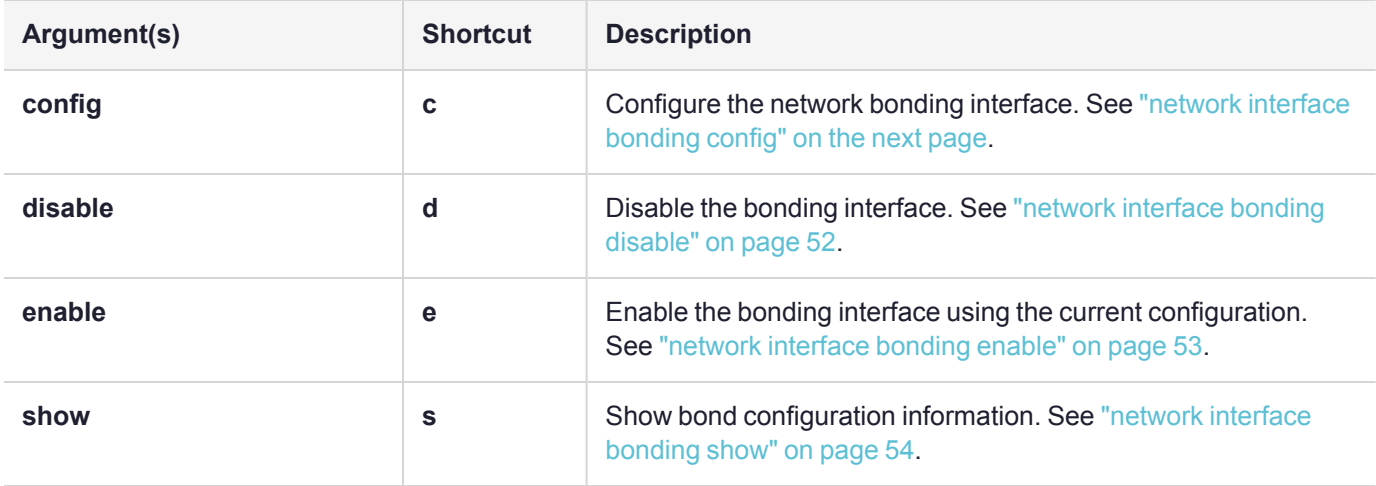

# <span id="page-48-0"></span>network interface bonding config

Configure the network bonding interface. There are multiple modes available.

#### User Access

#### **admin**

### **Syntax**

**network interface bonding config -ip** <IP> **-netmask** <IP> **-devices** <devices> [**-gateway** <IP>] [**-mode** <mode>]

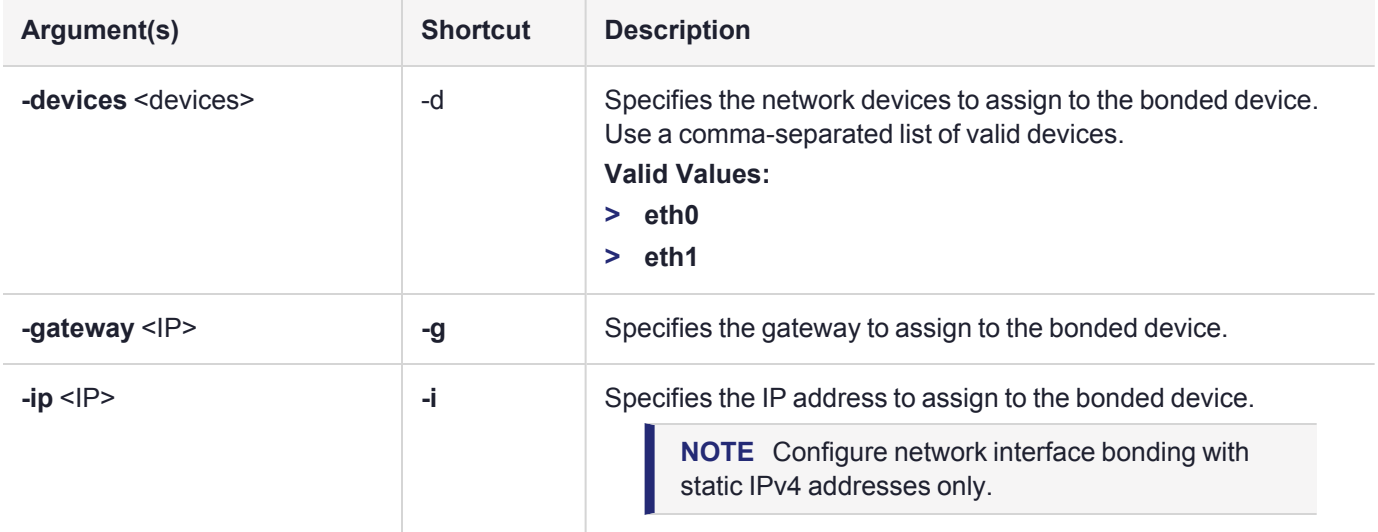

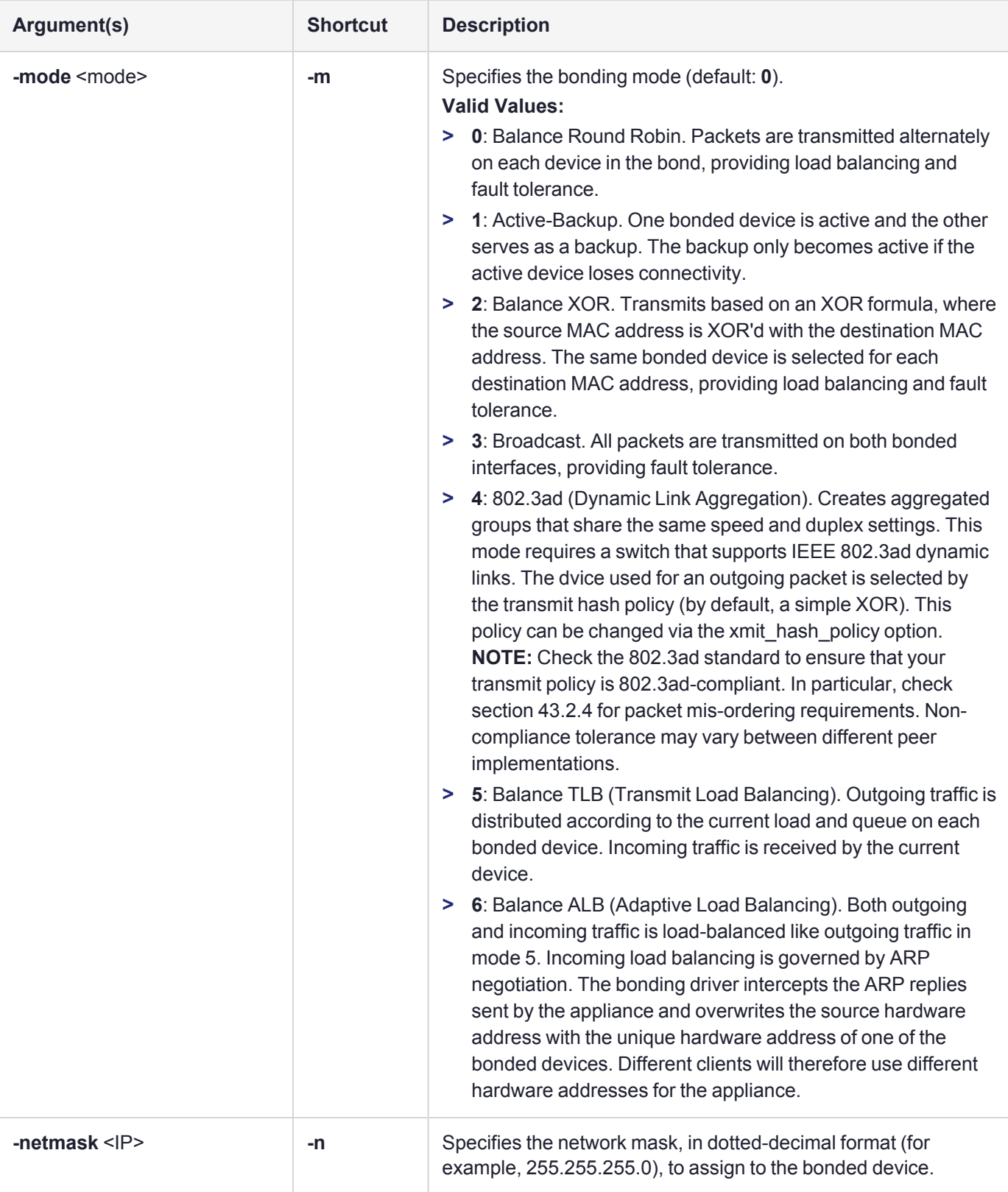

#### **Example**

psesh:>network interface bonding config -ip 192.20.11.10 -netmask 255.255.255.0 -mode 1

NIC Bonding configured

# <span id="page-51-0"></span>network interface bonding disable

Disable network interface bonding.

### User Access

**admin**

## **Syntax**

**network interface bonding disable**

## **Example**

psesh:>network interface bonding disable

NIC Bonding disabled

# <span id="page-52-0"></span>network interface bonding enable

Enable the current bonding configuration.

### User Access

**admin**

## **Syntax**

**network interface bonding enable**

## **Example**

psesh:>network interface bonding enable

NIC Bonding enabled MUST RESTART SYSTEM TO SET THE CORRECT BONDING PARAMETERS!!!

# <span id="page-53-0"></span>network interface bonding show

Display the current bond configuration.

### User Access

**admin**

## **Syntax**

**network interface bonding show**

## **Example**

psesh:>network interface bonding show

Bonding is configured, but not enabled.

========== Bonding Interface ========== BOOTPROTO=static IPADDR=192.20.11.99 NETMASK=255.255.255.0 BOND MODE= (Balance Round Robin) =======================================

# <span id="page-54-0"></span>network interface delete

Delete the network configuration for a network interface (eth0 or eth1).

#### User Access

**admin**

## **Syntax**

#### **network interface delete -device** <netdevice>

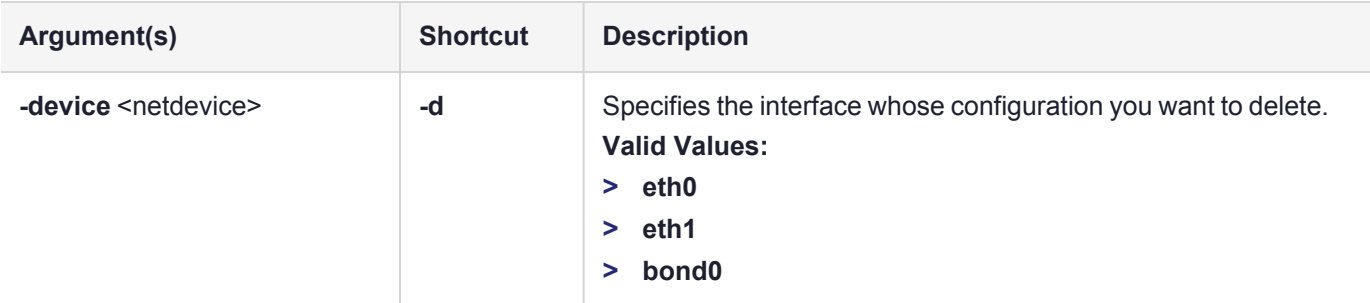

## Example

psesh:> network interface delete -device eth1

Interface eth1 removed successfully.

# <span id="page-55-0"></span>network interface dhcp

Configure the network interface to request a dynamic IP address.

**NOTE** DHCP is not recommended.

#### User Access

**admin**

### **Syntax**

**network interface dhcp -device** <netdevice> [**-force**]

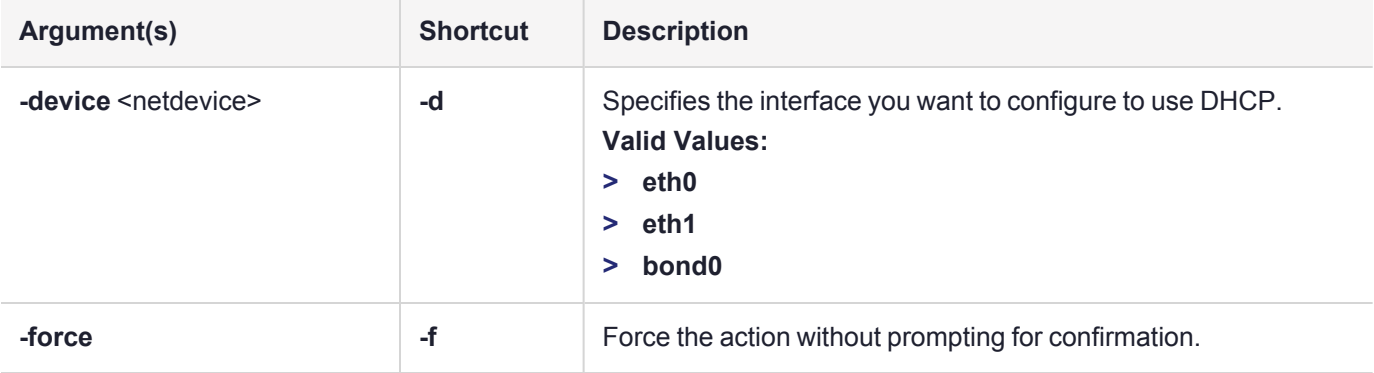

## Example

psesh:>network interface dhcp -device eth0

NOTICE: The network service must be restarted for new network settings to take effect. If you are sure that you wish to restart the network, then type 'proceed', otherwise type 'quit'

> proceed Proceeding... e1000e: eth0 NIC Link is Down Restarting network service... Shutting down loopback interface: [ OK ] Bringing up loopback interface: [ OK ] Bringing up interface eth0: Determining IP information for eth0...ADDCONF(NETDEV UP): eth0: link is not ready e1000e: eth0 NIC Link is Up 1000 Mbps Full Duplex, Flow Control: None ADDRCONF(NETDEV CHANGE): eth0: link becomes ready done.

[ OK ]

# <span id="page-56-0"></span>network interface static

Configure a static IP address on the specified network interface.

#### User Access

**admin**

### **Syntax**

**network interface static -device** <netdevice> **-ip** <IP\_address> **-netmask** <IP\_address> [**-gateway** <IP\_ address>] [**-force**]

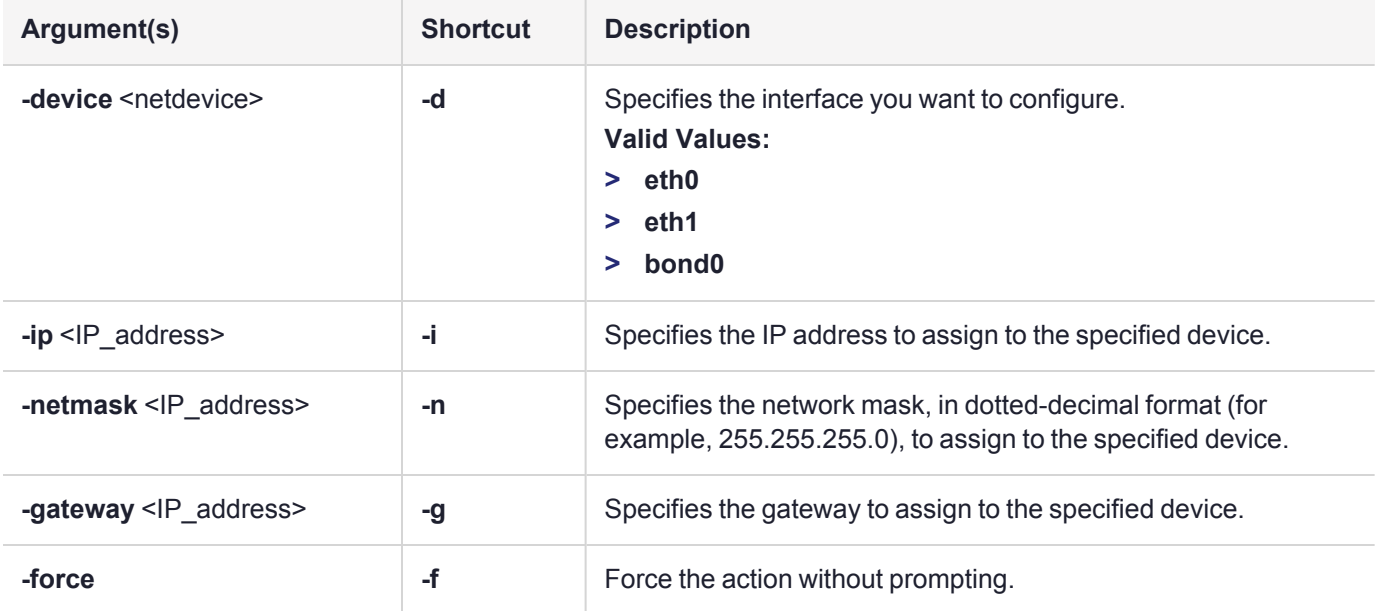

#### **Example**

psesh:>network interface static -device eth0 -ip 172.20.11.40 -netmask 255.255.255.0

NOTICE: The network service must be restarted for new network settings to take effect. If you are sure that you wish to restart the network, then type 'proceed', otherwise type 'quit'

> proceed Proceeding... e1000e: eth0 NIC Link is Down Restarting network service... Shutting down loopback interface: [ OK ] Bringing up loopback interface: [ OK ] Bringing up interface eth0: ADDRCONF(NETDEV UP): eth0: link is not ready Determining if ip address 172.20.11.40 is already in use for device eth0... [ OK ] e1000e: eth0 NIC Link is Up 1000 Mbps Full Duplex, Flow Control: None

ADDRCONF(NETDEV\_CHANGE): eth0: link becomes ready

# <span id="page-58-0"></span>network interface ipv6

Configure a static IPv6 address on the specified network interface. IPv6 addresses must be static; DHCP is not supported.

### User Access

#### **admin**

#### **Syntax**

#### **network interface ipv6 -device** <netdevice> **-ip** <IPv6\_address> [**-gateway** <IP\_address>] [**-force**]

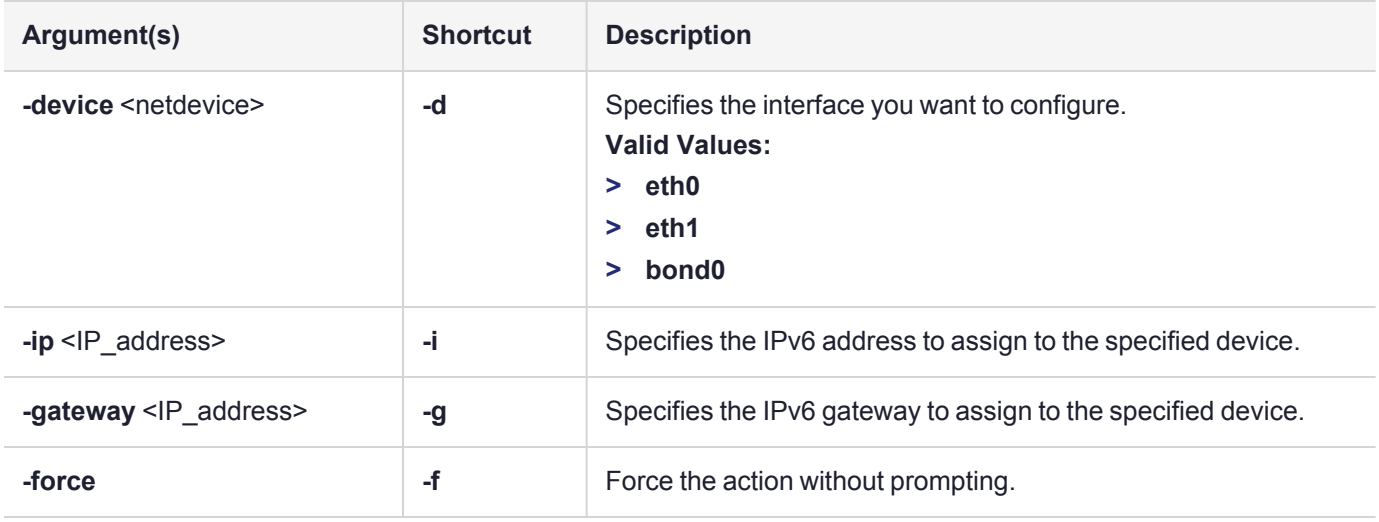

## <span id="page-59-0"></span>network iptables

Configure the iptables firewall for the appliance. You can use this command to configure the iptables ACCEPT and DROP rules.

By default, the ProtectServer Network HSM allows access to all networks and hosts. The default policy for the INPUT and OUTPUT chain is set to ACCEPT. The default policy for the FORWARD chain is set to DROP, since the ProtectServer Network HSM is not used to forward packets, as in a router or proxy.

#### User Access

#### **admin**, **pseoperator**

#### **Syntax**

**network iptables**

**addrule clear delrule save show**

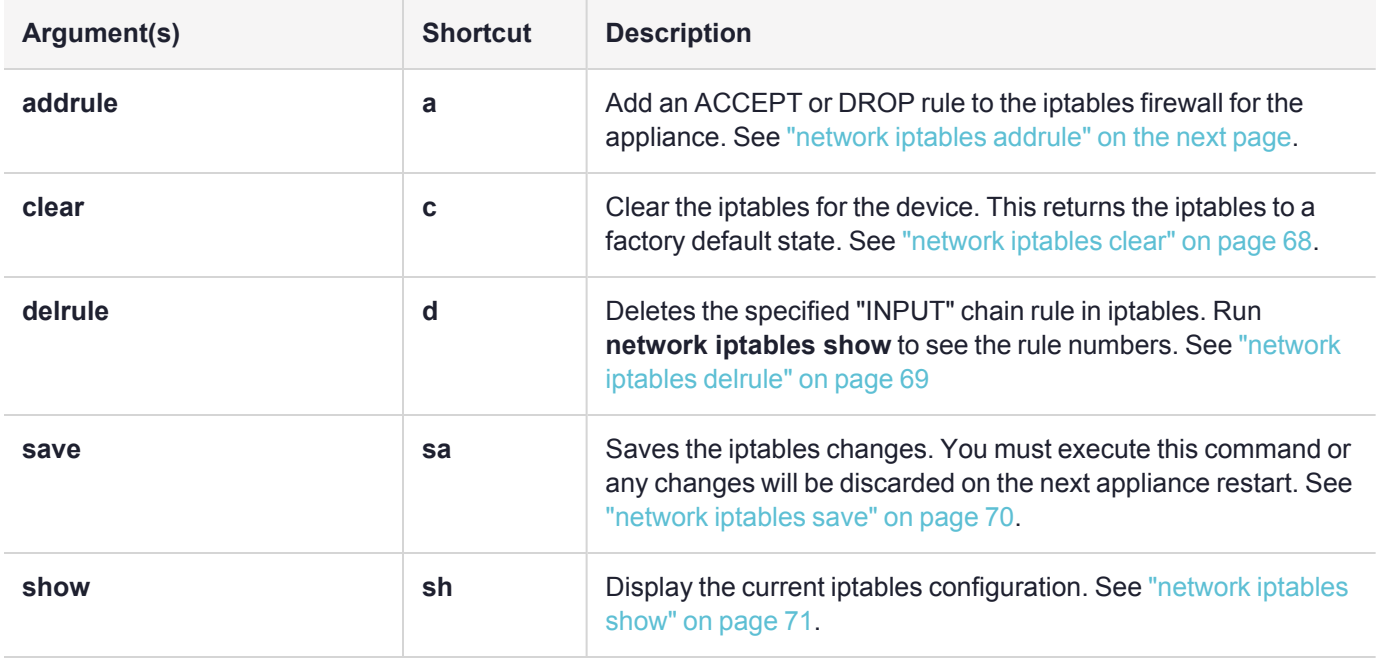

# <span id="page-60-0"></span>network iptables addrule

Add an ACCEPT or DROP rule to the iptables firewall for the appliance.

**\*\*WARNING\*\* These rules govern network access to the appliance. Adding a malformed rule may cause a lockout.**

**NOTE** You must use the **network iptables save** command to save your changes. Failure to do so will result in your changes being discarded on the next appliance restart.

#### User Access

**admin**

### **Syntax**

#### **network iptables addrule**

**accept drop**

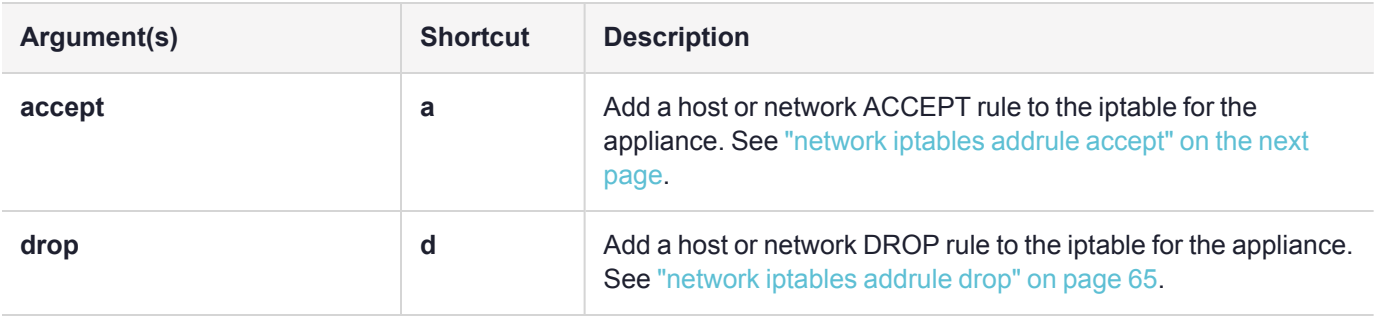

# <span id="page-61-0"></span>network iptables addrule accept

Add a host or network ACCEPT rule to the iptable for the appliance.

#### User Access

**admin**

## **Syntax**

#### **network iptables addrule accept**

**host network**

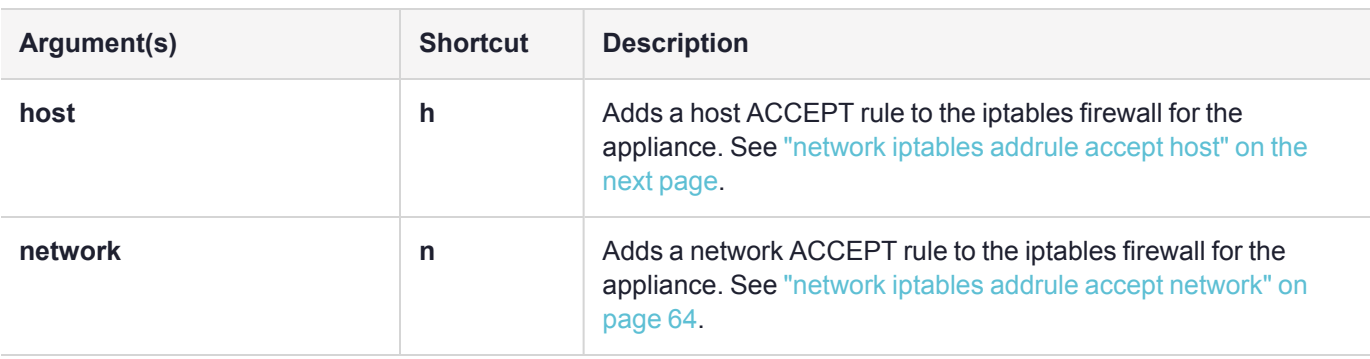

# <span id="page-62-0"></span>network iptables addrule accept host

Adds a host ACCEPT rule to the iptables firewall for the appliance.

#### User Access

**admin**

### **Syntax**

#### **network iptables addrule accept host -ip** <IP\_address>

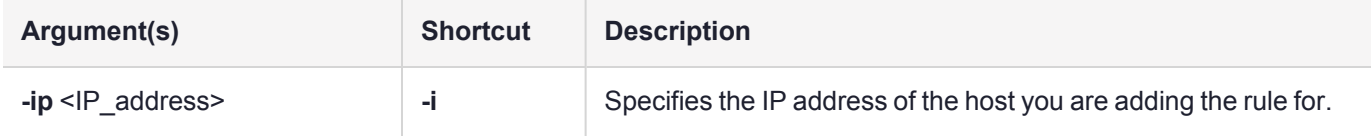

#### Example

psesh:>network iptables addrule accept host -ip 172.20.11.105 ACCEPT rule added for host 172.20.11.105 Command Result : 0 (Success)

# <span id="page-63-0"></span>network iptables addrule accept network

Adds a network ACCEPT rule to the iptables firewall for the appliance.

#### User Access

#### **admin**

### **Syntax**

#### **network iptables addrule accept network -net**<IP\_address> **-mask** <netmask>

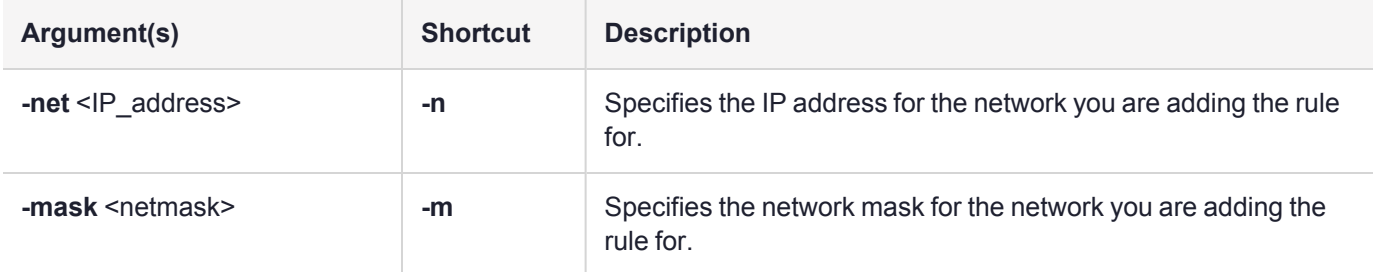

## Example

psesh:>network iptables addrule accept network -net 10.124.93.157 -mask 255.255.254.0

ACCEPT rule added for 10.124.93.157/255.255.254.0 network

# <span id="page-64-0"></span>network iptables addrule drop

Adds a host or network DROP rule to the iptable for the appliance.

#### User Access

**admin**

## **Syntax**

#### **network iptables addrule drop**

**host network**

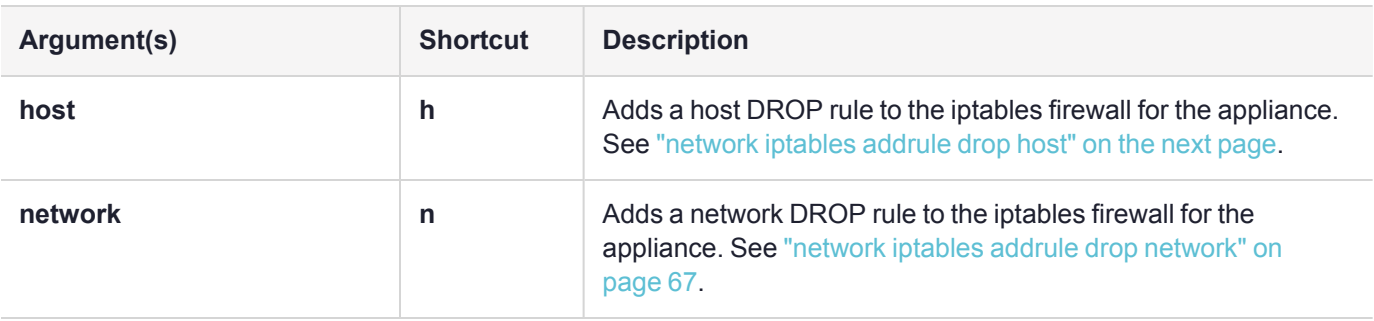

# <span id="page-65-0"></span>network iptables addrule drop host

Adds a host DROP rule to the iptables firewall for the appliance.

### User Access

**admin**

### **Syntax**

#### **network iptables addrule drop host -ip** <IP\_address>

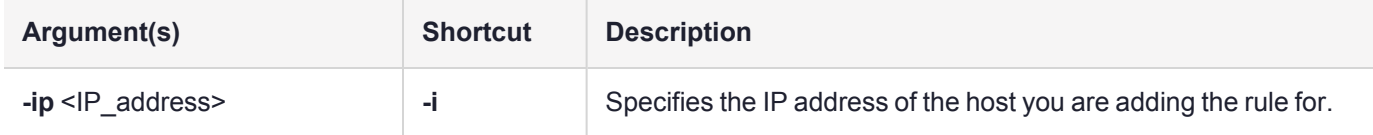

### **Example**

psesh:>network iptables addrule drop host -ip 10.124.93.19

DROP rule added for host 10.124.93.19

# <span id="page-66-0"></span>network iptables addrule drop network

Adds a network DROP rule to the iptables firewall for the appliance.

#### User Access

#### **admin**

### **Syntax**

#### **network iptables addrule drop network -net**<IP\_address> **-mask** <netmask>

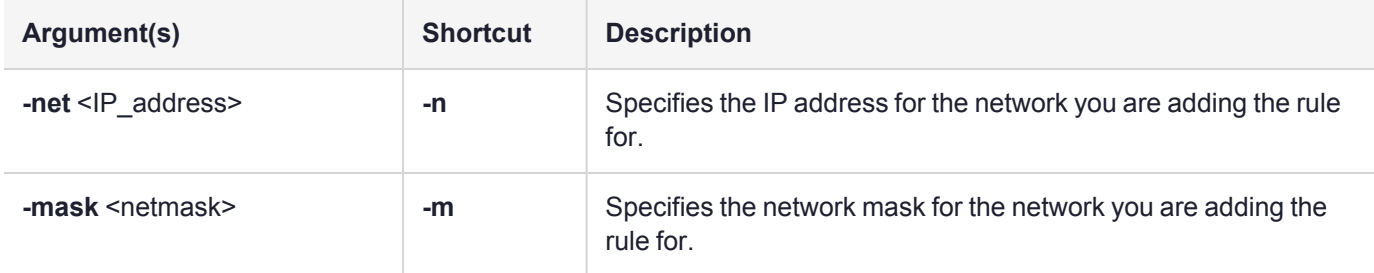

## Example

psesh:>network iptables addrule drop network -net 172.20.11.212 -mask 255.0.255.0 DROP rule added for 172.20.11.212/255.0.255.0 network Command Result : 0 (Success)

## <span id="page-67-0"></span>network iptables clear

Clear the iptables for the device. This returns the iptables to a factory default state.

#### User Access

**admin**

### **Syntax**

**network iptables clear**

## Example

psesh:>network iptables clear

```
WARNING: This will delete all configured rules and reset iptables to factory default. Proceed
[y/n]?
> y
Proceeding....
clearing iptables...
Restarting network service...please wait
```
# <span id="page-68-0"></span>network iptables delrule

Deletes the specified "INPUT" chain rule in iptables. Run network iptables show to see the rule order.

#### User Access

**admin**

### **Syntax**

#### **network iptables delrule -rulenum** <number>

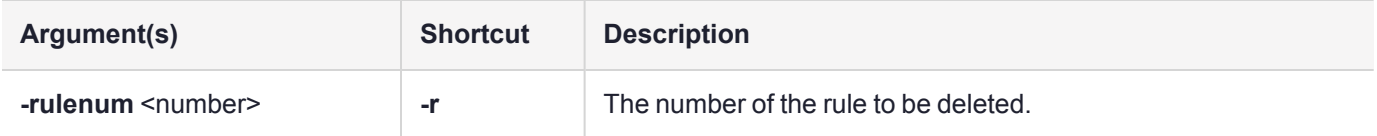

#### **Example**

psesh:>network iptables delrule -rulenum 2

iptables: Rule 2 deleted.

# <span id="page-69-0"></span>network iptables save

Saves the iptables changes. You must execute this command or any changes will be discarded on the next appliance restart.

### User Access

**admin**

### **Syntax**

**network iptables save**

## Example

psesh:>network iptables save

```
WARNING: This will save all the iptables changes and restart the network services. Proceed
[y/n]?
>
Exiting....
```
# <span id="page-70-0"></span>network iptables show

Display the current iptables configuration.

### User Access

**admin**, **pseoperator**

### **Syntax**

**network iptables show**

## **Example**

psesh:>network iptables show

Current iptables rules:

Chain INPUT (policy ACCEPT) target prot opt source destination ACCEPT all -- 172.20.11.105 anywhere DROP all -- 172.20.11.105 anywhere DROP all -- 172-0-11-0.lightspeed.wlfrct.sbcglobal.net/255.0.255.0 anywhere

# <span id="page-71-0"></span>network ping

Test connectivity from the appliance to the specified hostname or IP address.

#### User access

**admin**, **pseoperator**

### **Syntax**

#### **network ping** <hostname/IP>

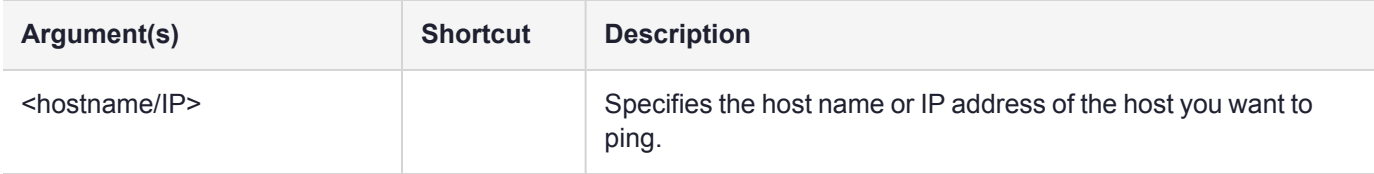

## Example

psesh:>network ping 10.124.0.65

PING 10.124.0.65 (10.124.0.65) 56(84) bytes of data. 64 bytes from 10.124.0.65: icmp\_seq=1 ttl=126 time=18.5 ms

--- 10.124.0.65 ping statistics --- 1 packets transmitted, 1 received, 0% packet loss, time 18ms rtt min/avg/max/mdev = 18.534/18.534/18.534/0.000 ms
## network route

Manage and view network route configurations.

### User Access

**admin**, **pseoperator**

## **Syntax**

**network route**

**add clear delete show**

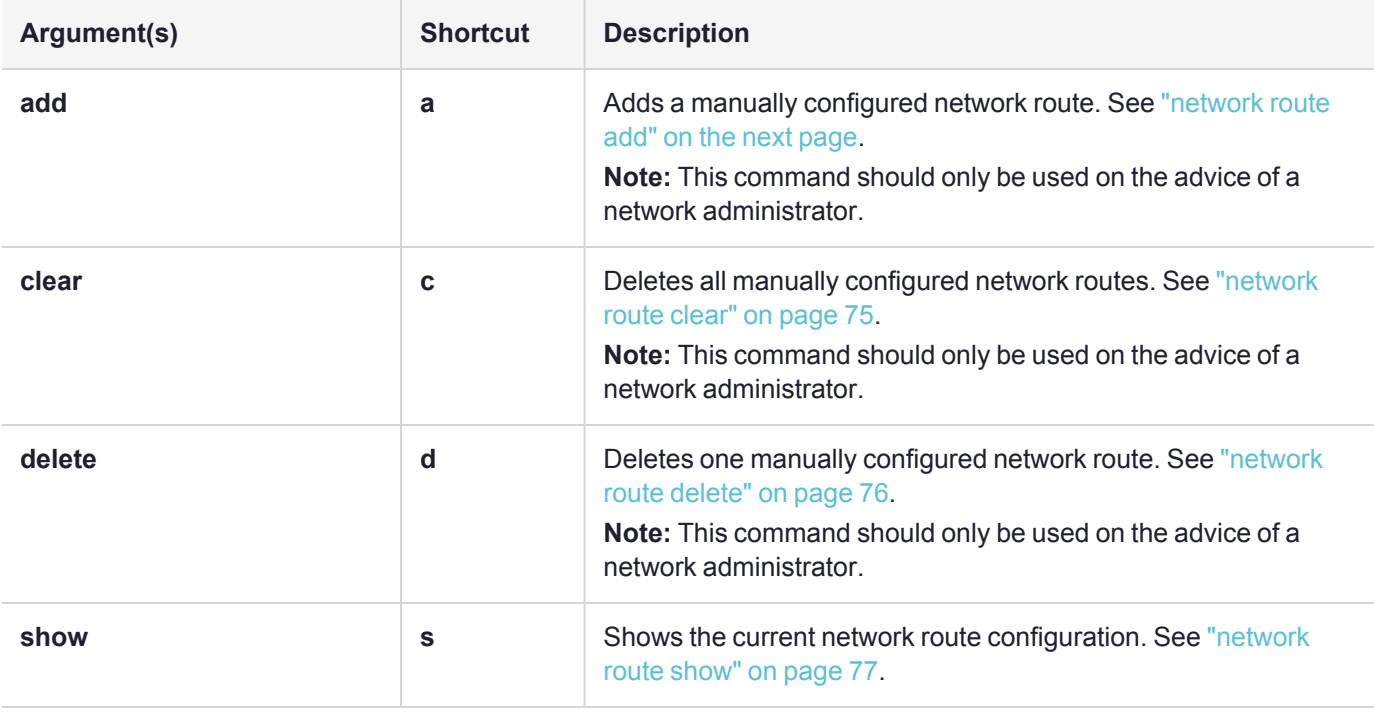

## <span id="page-73-0"></span>network route add

Manually add a network route to the appliance's routing tables.

**CAUTION!** Use this command only under the advice and supervision of your network administrator.

### User Access

**admin**

## **Syntax**

**network route add** <route\_type> <IP\_address> [**-device** <interface>] [**-metric** <metric>] [**-netmask** <netmask>] **-gateway** <IP\_address>] [**-force**]

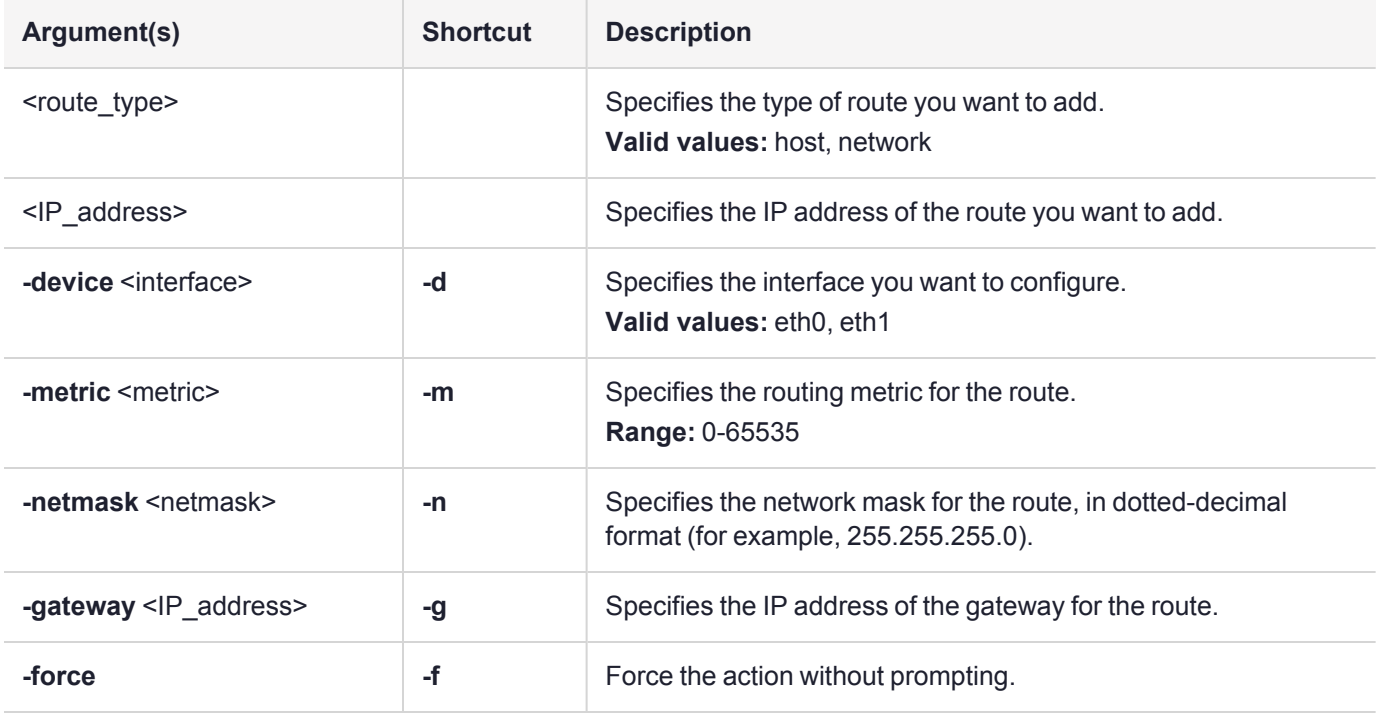

## <span id="page-74-0"></span>network route clear

Delete all manually-configured network routes from the appliance's routing tables.

**CAUTION!** Use this command only under the advice and supervision of your network administrator.

#### User Access

**admin**

#### **Syntax**

**network route clear**

#### **Example**

psesh:>network route clear

WARNING !! This command deletes all manually configured routes and restarts the network service. If you are sure that you wish to proceed, then type 'proceed', otherwise type 'quit'.

>proceed Proceeding... Restarting network service... ip tables: (C) 200-2006 Netfilter Core Team Shutting down interface eth0: e1000e: eth0 NIC Link is Down [ OK ] Shutting down loopback interface: [ OK ] Bringing up loopback interface: [ OK ] Bringing up interface eth0 Determining IP information for eth0...ADDRCONF(NETDEV UP): eth0: link is not ready e1000e: eth0 NIC Link is Up 1000 Mbps Full Duplex, Flow Control: None ADDRCONF(NETDEV\_CHANGE): eth0: link becomes ready done. [ OK ]

ip tables: (C) 200-2006 Netfilter Core Team Routing table successfully updated.

## <span id="page-75-0"></span>network route delete

Delete a manually-configured network route from the appliance's routing tables.

**CAUTION!** Use this command only under the advice and supervision of your network administrator.

### User Access

**admin**

## **Syntax**

**network route delete** <route\_type> <IP\_address> [**-device** <interface>] [**-metric** <metric>] [**-netmask** <netmask>] [**-gateway** <IP\_address>] [**-force**]

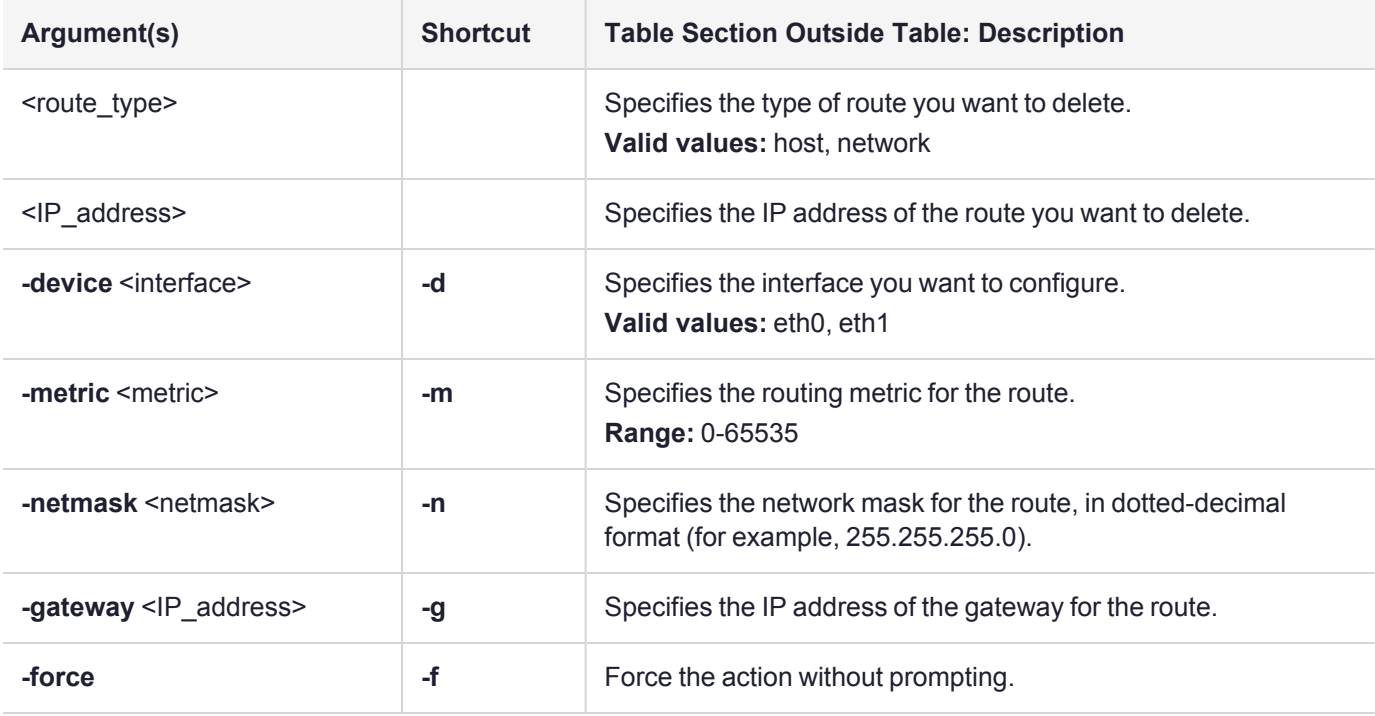

## <span id="page-76-0"></span>network route show

Shows the current network route configuration.

### User Access

**admin**, **pseoperator**

## **Syntax**

**network route show**

## **Example**

psesh:>network route show

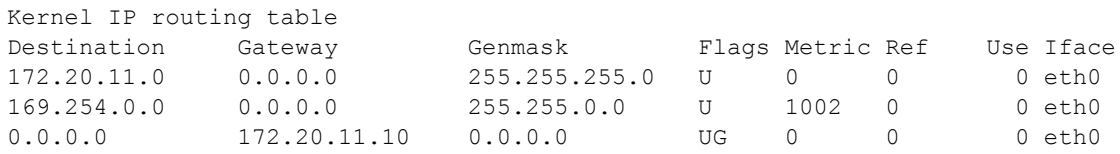

## network show

Display the current network configuration.

### User access

**admin**, **pseoperator**

## **Syntax**

**network show**

## **Example**

psesh:>network show

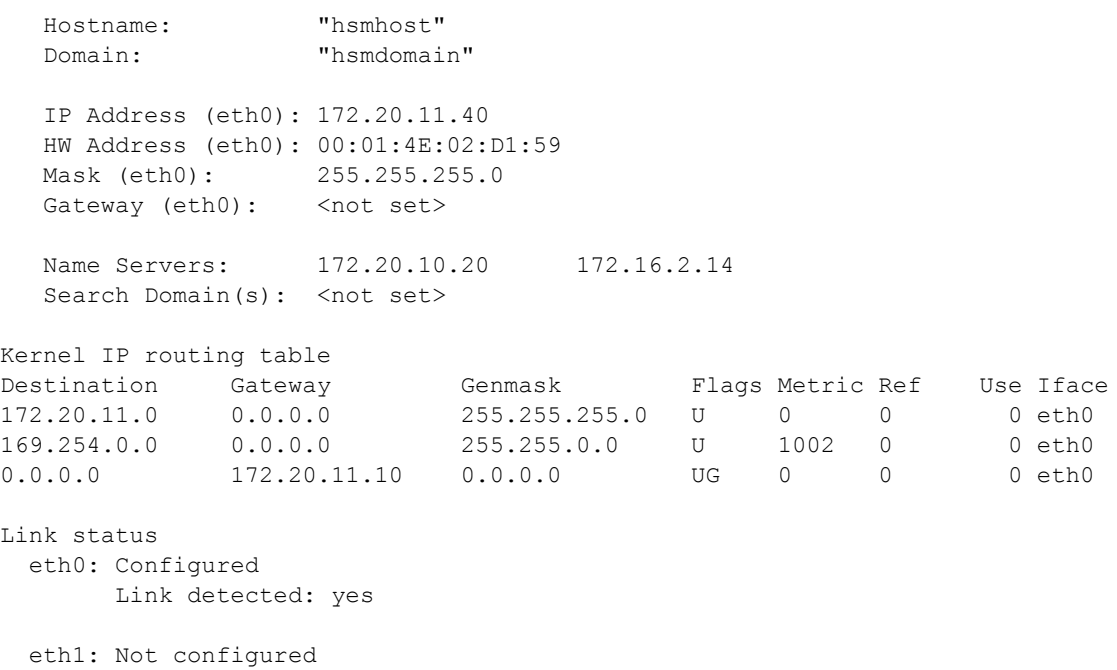

# package

Manage the software packages installed on the appliance.

## User access

**admin**

## **Syntax**

#### **package**

**list install listfile**

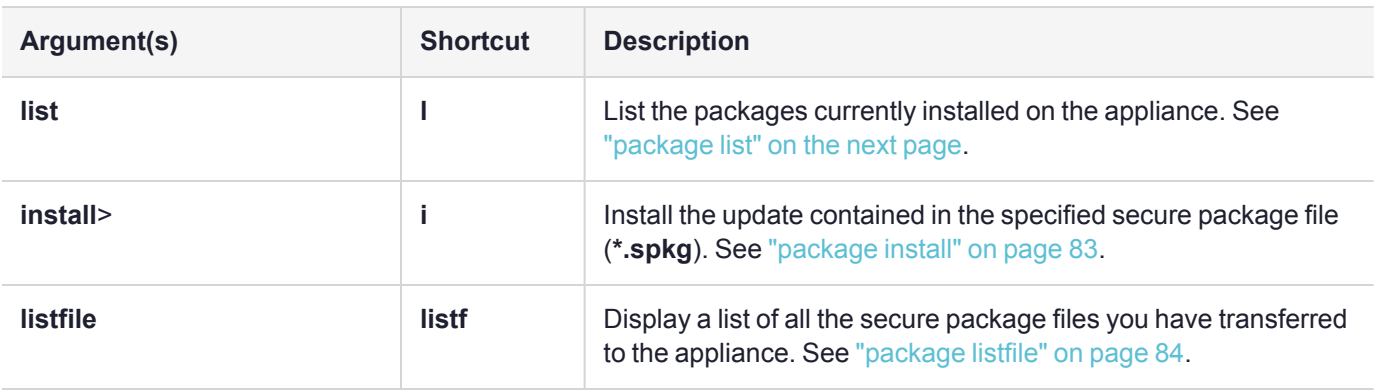

# <span id="page-79-0"></span>package list

List the packages currently installed on the appliance.

### User access

**admin**

## **Syntax**

#### **package list**

**all**

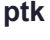

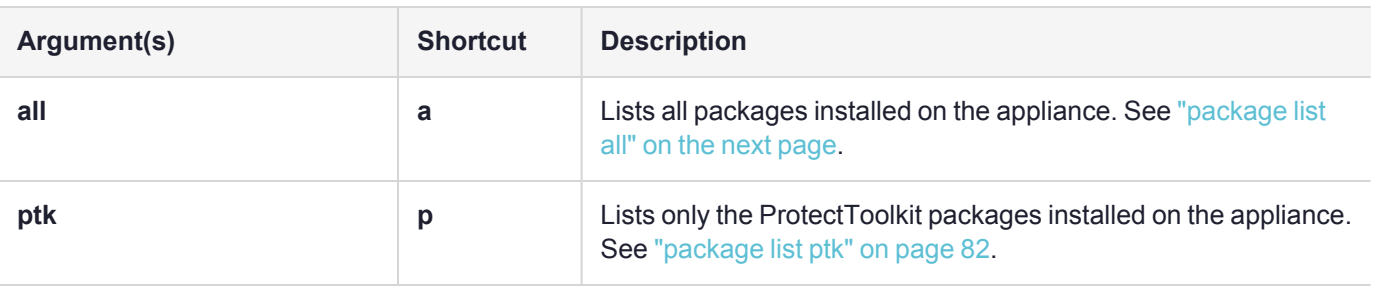

# <span id="page-80-0"></span>package list all

List all packages installed on the appliance.

### User access

**admin**

## **Syntax**

**package list all**

## **Example**

psesh:>package list all

filesystem-2.4.30-3.el6.i686 ncurses-base-5.7-3.20090208.el6.i686 kbd-misc-1.15-11.el6.noarch

...

pciutils-3.1.10-4.el6.i686 audit-2.3.7-5.el6.i686 e2fsprogs-1.41.12-21.el6.i686 acl-2.2.49-6.el6.i686 PTKpcihsmK6-5.2.0-5.i386 PTKnetsrv-5.2.0-5.i386

# <span id="page-81-0"></span>package list ptk

Lists only the ProtectToolkit packages installed on the appliance.

#### User access

**admin**

### **Syntax**

**package list ptk**

## **Example**

psesh:>package list ptk

PTKpcihsmK6-5.2.0-5.i386 PTKnetsrv-5.2.0-5.i386

## <span id="page-82-0"></span>package install

Install the update contained in the specified secure package file (**\*.spkg**). You must include the authorization code string found in the included **authcode.txt** file. Specify the string itself; you cannot specify the **.txt** file with the **-authcode** parameter. Use **scp**/**pscp** to securely transfer the secure package file to the appliance.

#### User access

**admin**

### **Syntax**

**package install -spkgfile** <spkg\_file> **-authcode** <auth\_code>

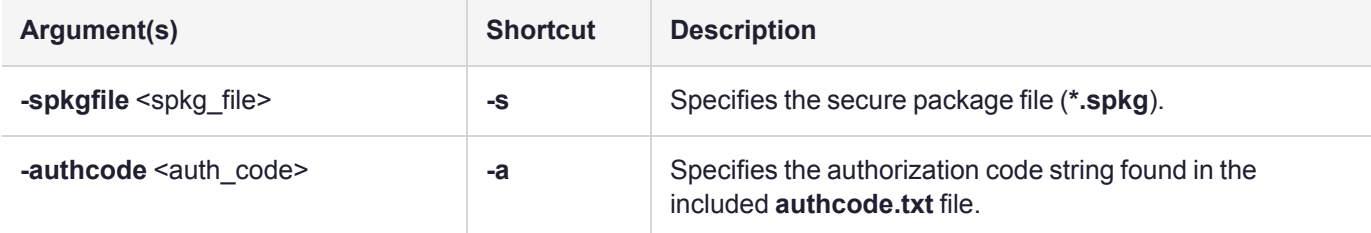

### **Example**

psesh:>package install -s test.spkg -a 5C6DF95B7F6837FD62E000

Please Enter the Admin Token PIN:

Decryption Successful

Signature Verification Successful

Preparing packages for installation... dummy-package2-1.0-1 Preparing packages for installation... dummy-package1-1.0-1

RPM installation Successful

SPKG package installation successful.

```
Command Result : 0 (Success)
```
**NOTE** When installing a secure package on ProtectServer Network HSM Plus, the following error message may be displayed:

IRQ 16/viper0: IRQF\_DISABLED is not guaranteed on shared IRQs

This does not affect any part of the installation and can be safely ignored.

# <span id="page-83-0"></span>package listfile

Display a list of all the secure package files you have transferred to the appliance.

### User access

**admin**

### **Syntax**

**package listfile**

## **Examples**

psesh:>package listfile

Available Packages:

test.spkg test2.spkg test3.spkg test4.spkg test\_rsa2.spkg

## service

Manage the following services on the appliance:

- **> network** Network service (needed for **etnetserver**, **ssh**, and **scp**)
- **> etnetserver** HSM service required for client connections
- **> audittrace** HSM service required for audit logging (this service can only be affected by the **audit** user)
- **> iptables** Firewall service
- **> snmp** SNMP agent service
- **> ssh** Secure shell service (needed for **ssh** and **scp**)
- **> syslog** Syslog service

#### User access

**admin**, **pseoperator**

### **Syntax**

**service**

**list restart start status stop**

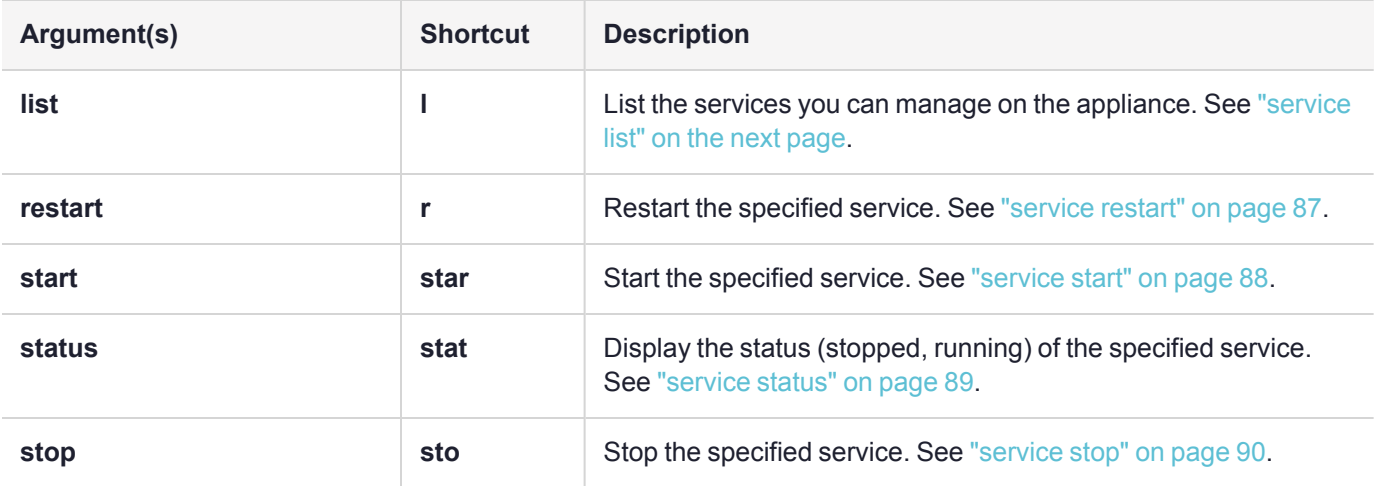

# <span id="page-85-0"></span>service list

List the services you can manage on the appliance.

## User access

**admin**, **pseoperator**

#### **Syntax**

**service list**

## **Example**

psesh:>service list

```
The following are valid PSe service names:
  network - Network service (Needed for etnetserver, ssh and scp)
  etnetserver - HSM service required for client connections
  audittrace - HSM service required for audit logs
  iptables - Firewall Service
  snmp - SNMP agent service
  ssh - Secure shell service (Needed for ssh and scp)
  syslog - Syslog service
```
## <span id="page-86-0"></span>service restart

Restart the specified service. Services require restarting if their configurations have changed. For example, after changing any network settings using the network commands, you should restart the network service to ensure the new settings take effect. Restarting a service isn't always the same as stopping and then starting a service. If you restart the network service while connected to the appliance via the network (ssh), you will not lose your connection (assuming no changes were made that would cause a connection loss). However, if you were to stop the network service, you would immediately lose your connection, and you would need to log in via the local console to start the service again.

#### User access

#### **admin**, **pseoperator**

#### **Syntax**

#### **service restart** <service>

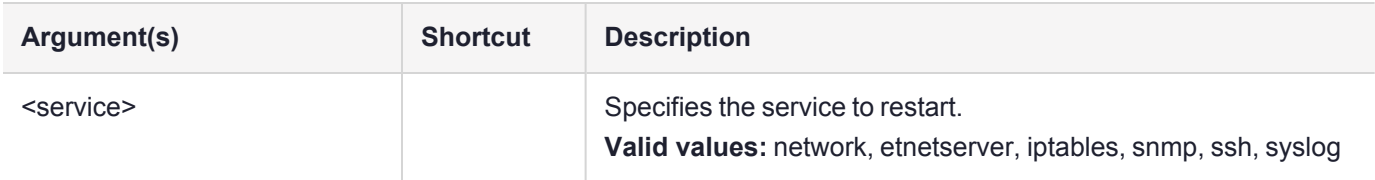

### **Example**

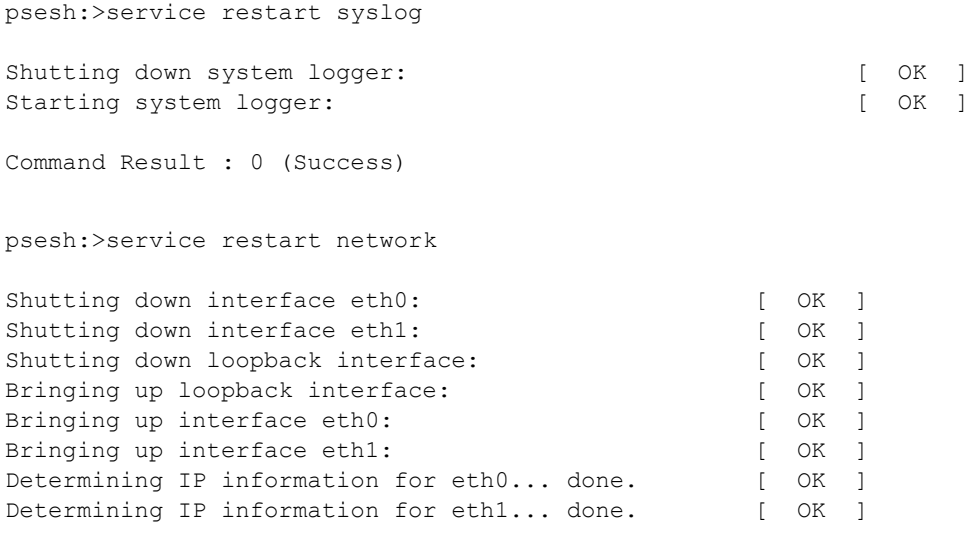

# <span id="page-87-0"></span>service start

Start the specified service.

#### User access

**admin**, **pseoperator**

## **Syntax**

#### **service start** <service>

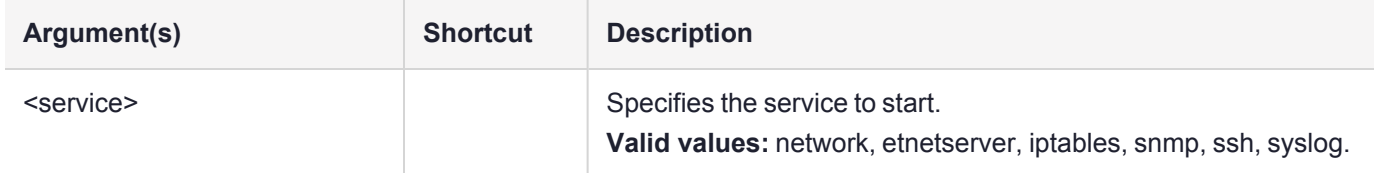

## Example

psesh:>service start syslog

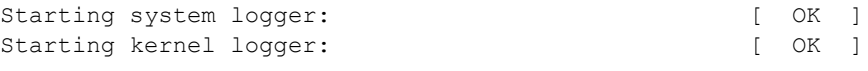

## <span id="page-88-0"></span>service status

Display the status (stopped, running) of the specified service.

#### User access

#### **admin**, **pseoperator**

## **Syntax**

#### **service status** <service>

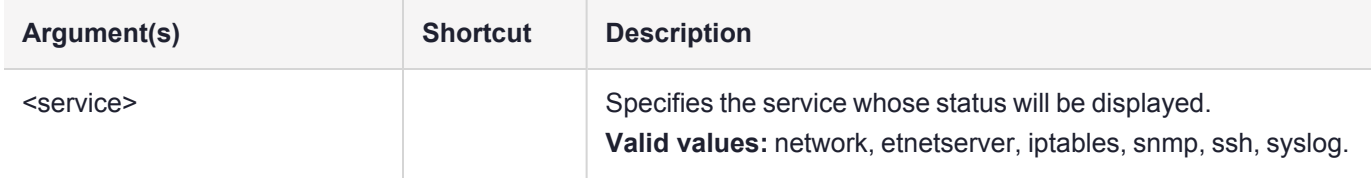

## Example

psesh:>service status ssh

ssh is running

# <span id="page-89-0"></span>service stop

Stop the specified service.

#### User access

**admin**, **pseoperator**

## **Syntax**

#### **service stop**

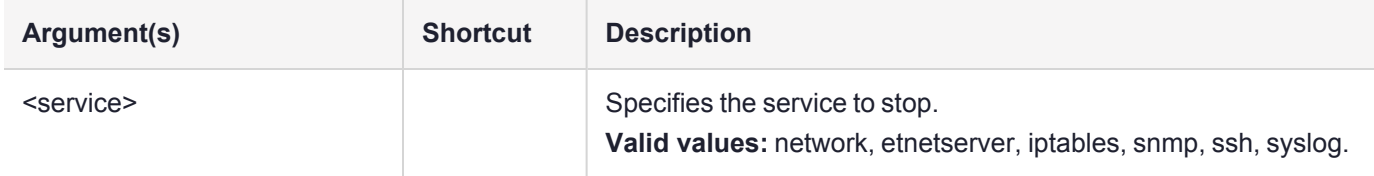

## Example

psesh:>service stop syslog

Shutting down system logger: [ OK ] Command Result : 0 (Success)

Thales ProtectServer HSM 5.9.1 ProtectServer HSM PSESH Command Reference Guide 2024-04-18 12:26:17-04:00 Copyright 2009-2024 Thales Group **90**<br>2024-04-18 12:26:17-04:00 Copyright 2009-2024 Thales Group

## status

Display the current status of the appliance.

## User access

**admin**, **pseoperator**

## **Syntax**

**status**

**cpu date disk interface mac mem netstat ps time zone**

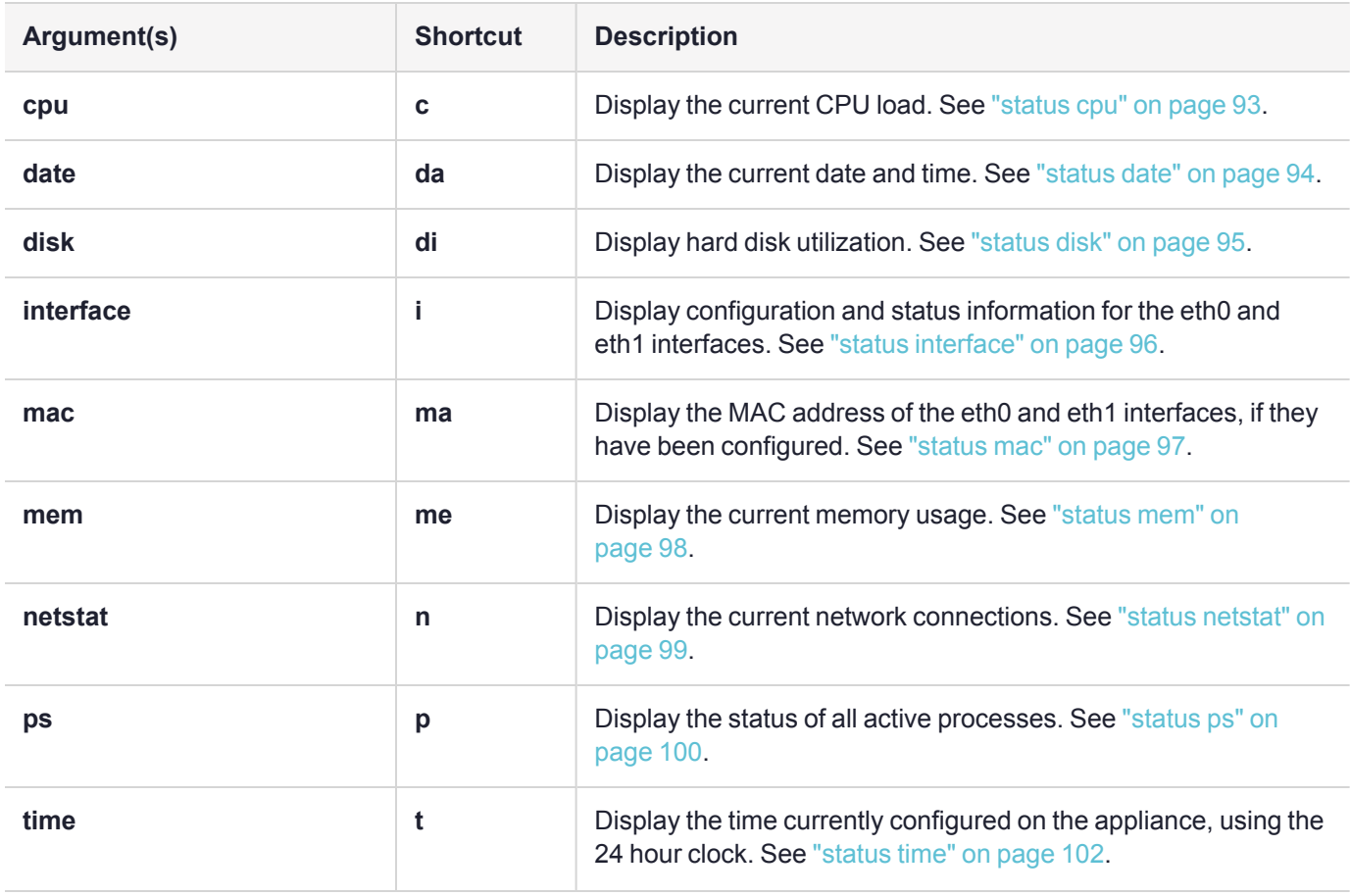

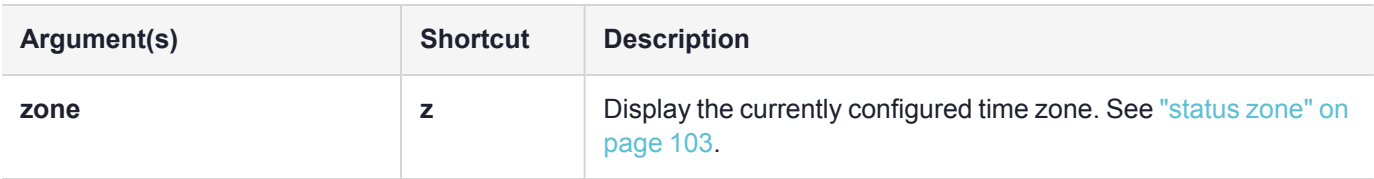

## <span id="page-92-0"></span>status cpu

The CPU load data is presented as a series of five entries, as follows:

- **1.** The average CPU load for the previous minute. This value is 0.14 in the example below.
- **2.** The average CPU load for the previous five minutes. This value is 0.10 in the example below.
- **3.** The average CPU load for the previous ten minutes. This value is 0.08 in the example below.
- **4.** The number of currently running processes and the total number of processes. The example below shows 1 of 68 processes running.
- **5.** The last process ID used. This value is 11162 in the example below.

#### User access

**admin**, **pseoperator**

#### **Syntax**

**status cpu**

## Example

psesh:>status cpu

CPU Load Averages: 0.14 0.10 0.08 1/68 11162

System uptime: At Fri Aug 5 07:26:15 EDT 2016, I am up 2:29

## <span id="page-93-0"></span>status date

Display the current date and time.

## User access

**admin**, **pseoperator**

## **Syntax**

**status date**

## **Example**

psesh:>status date

Fri Aug 5 07:29:04 EDT 2016

## <span id="page-94-0"></span>status disk

Display hard disk utilization.

#### User access

**admin**, **pseoperator**

### **Syntax**

**status disk**

## **Example**

psesh:>status disk

===================== Hard Disk utilization ===================== Filesystem 1K-blocks Used Available Use% Mounted on<br>
/dev/sda2 3681872 696168 2795344 20% / dev/sda2 3681872 696168<br>
/dev/sda1 194241 20086 163915 11% /boot

## <span id="page-95-0"></span>status interface

Display configuration and status information for the eth0 and eth1 interfaces.

#### User access

**admin**, **pseoperator**

#### **Syntax**

**status interface**

## **Example**

psesh:>status interface

- eth0 Link encap:Ethernet HWaddr 00:01:4E:02:D1:59 inet addr:172.20.11.40 Bcast:172.20.11.255 Mask:255.255.255.0 inet6 addr: fe80::201:4eff:fe02:d159/64 Scope:Link UP BROADCAST RUNNING MULTICAST MTU:1500 Metric:1 RX packets:20849 errors:0 dropped:0 overruns:0 frame:0 TX packets:2183 errors:0 dropped:0 overruns:0 carrier:0 collisions:0 txqueuelen:1000 RX bytes:2034969 (1.9 MiB) TX bytes:291093 (284.2 KiB) Interrupt:16 Memory:fe9a0000-fe9c0000
- eth1 Link encap:Ethernet HWaddr 00:01:4E:02:D1:5A BROADCAST MULTICAST MTU:1500 Metric:1 RX packets:0 errors:0 dropped:0 overruns:0 frame:0 TX packets:0 errors:0 dropped:0 overruns:0 carrier:0 collisions:0 txqueuelen:1000 RX bytes:0 (0.0 b) TX bytes:0 (0.0 b) Interrupt:17 Memory:feaa0000-feac0000

ETH0 (Speed|Duplex): 1000Mb/s|Full ETH1 (Speed|Duplex): Unknown!|Unknown!

# <span id="page-96-0"></span>status mac

Display the MAC address of the eth0 and eth1 interfaces, if they have been configured.

### User access

**admin**, **pseoperator**

## **Syntax**

**status mac**

## **Example**

psesh:>status mac

eth0 00:01:4E:02:D1:59

## <span id="page-97-0"></span>status mem

Display the current memory usage.

### User access

**admin**, **pseoperator**

## **Syntax**

**status mem**

## **Example**

psesh:>status mem

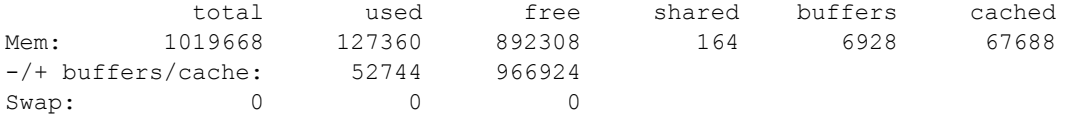

## <span id="page-98-0"></span>status netstat

Display the current network connections.

### User access

**admin**, **pseoperator**

## **Syntax**

**status netstat**

## **Example**

psesh:>status netstat

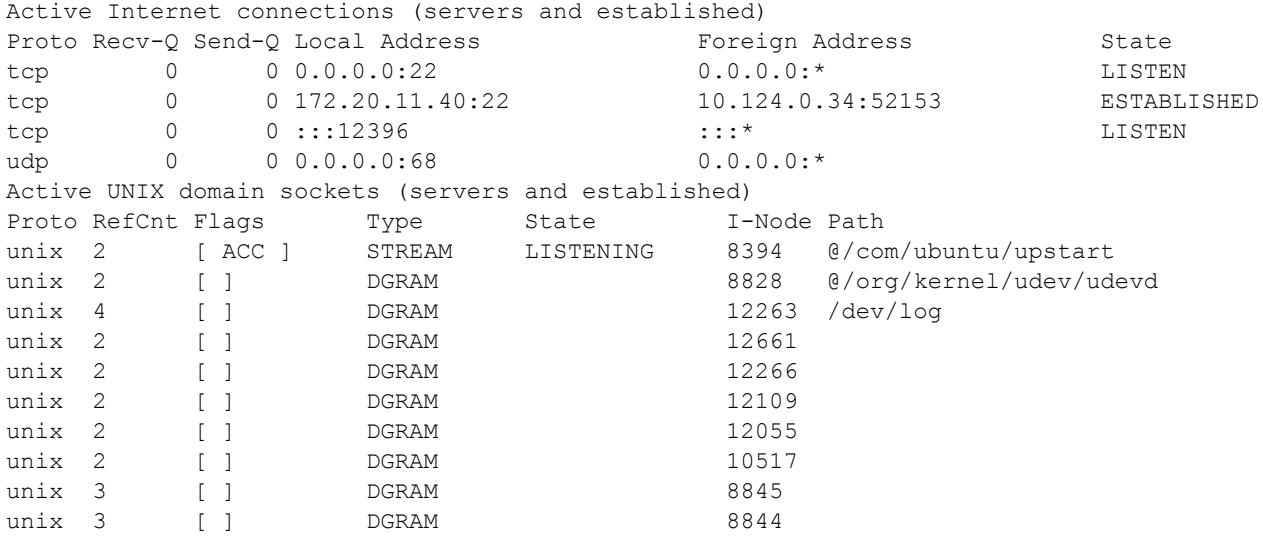

# <span id="page-99-0"></span>status ps

Display the status of all active processes.

### User access

**admin**, **pseoperator**

## **Syntax**

**status ps**

## **Example**

psesh:>status ps

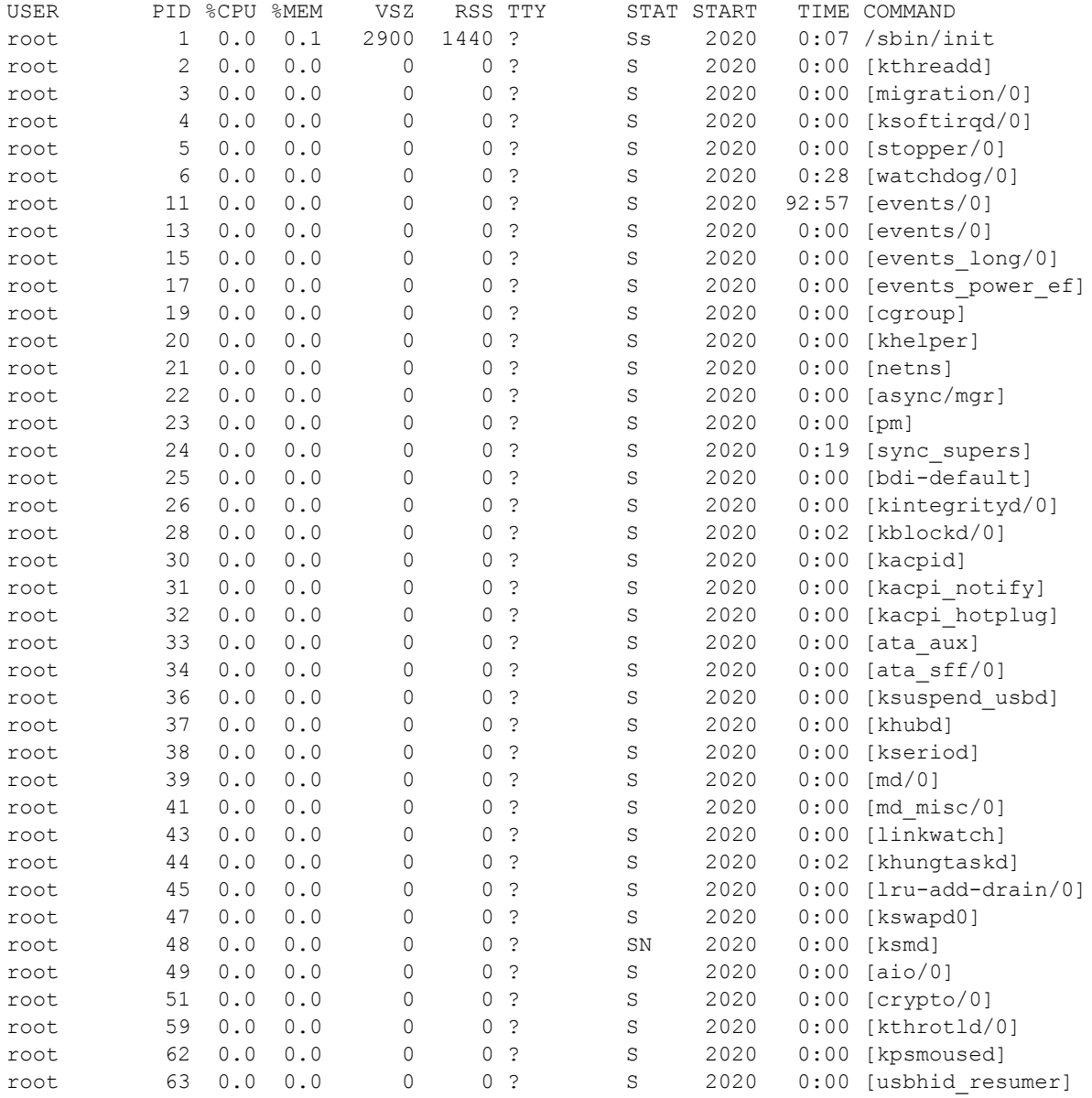

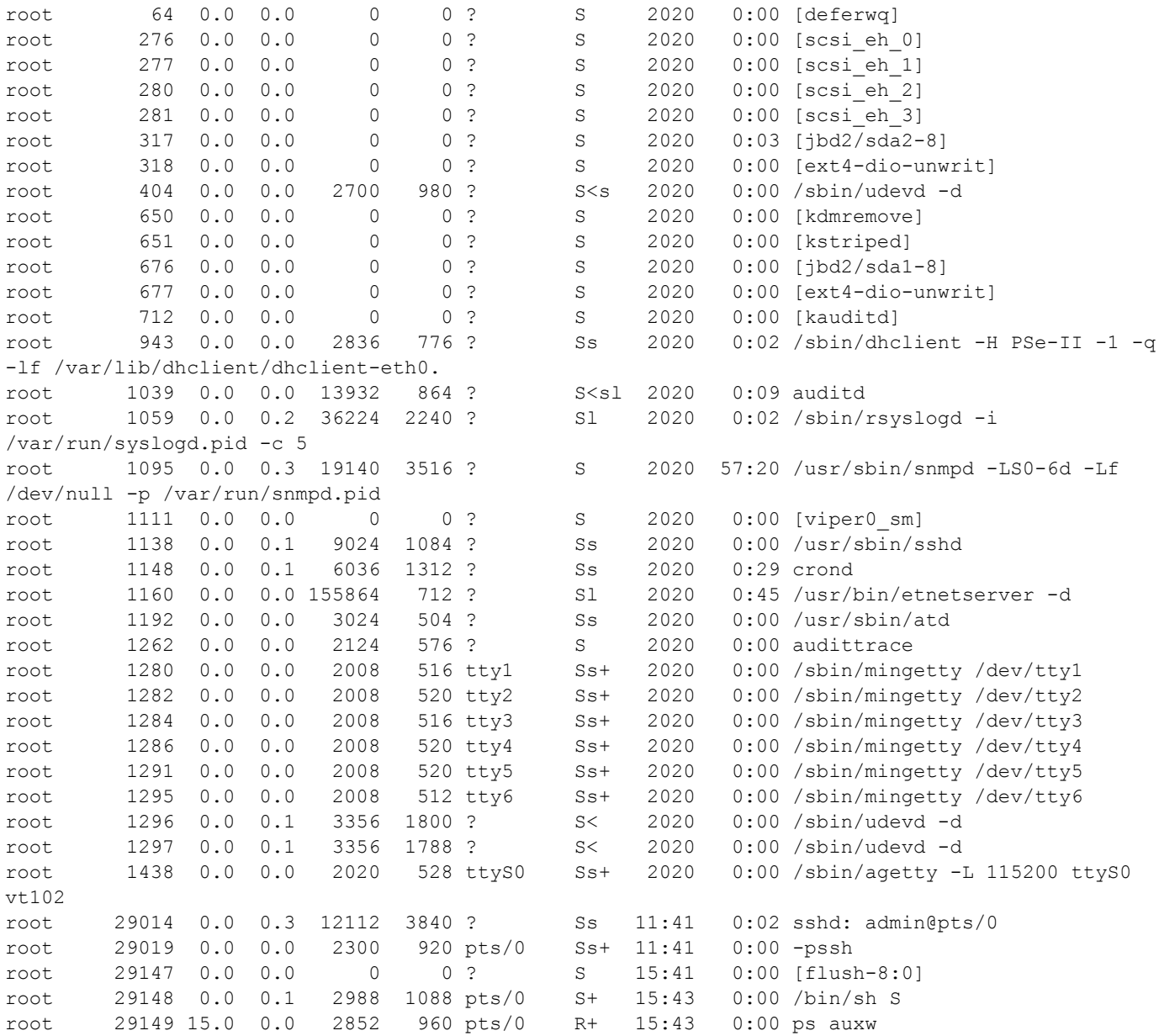

## <span id="page-101-0"></span>status time

Display the time currently configured on the appliance, using the 24 hour clock.

## User access

**admin**, **pseoperator**

## **Syntax**

**status time**

## **Example**

psesh:>status time

07:31:41

## <span id="page-102-0"></span>status zone

Display the currently configured time zone.

## User access

**admin**, **pseoperator**

## **Syntax**

**status zone**

## **Example**

psesh:>status zone

EDT

## sysconf

Configure the appliance time, date, or SNMP settings, or reboot or power-off the appliance.

#### User access

**admin**, **pseoperator**

## **Syntax**

#### **sysconf**

**appliance etnetcfg snmp time timezone**

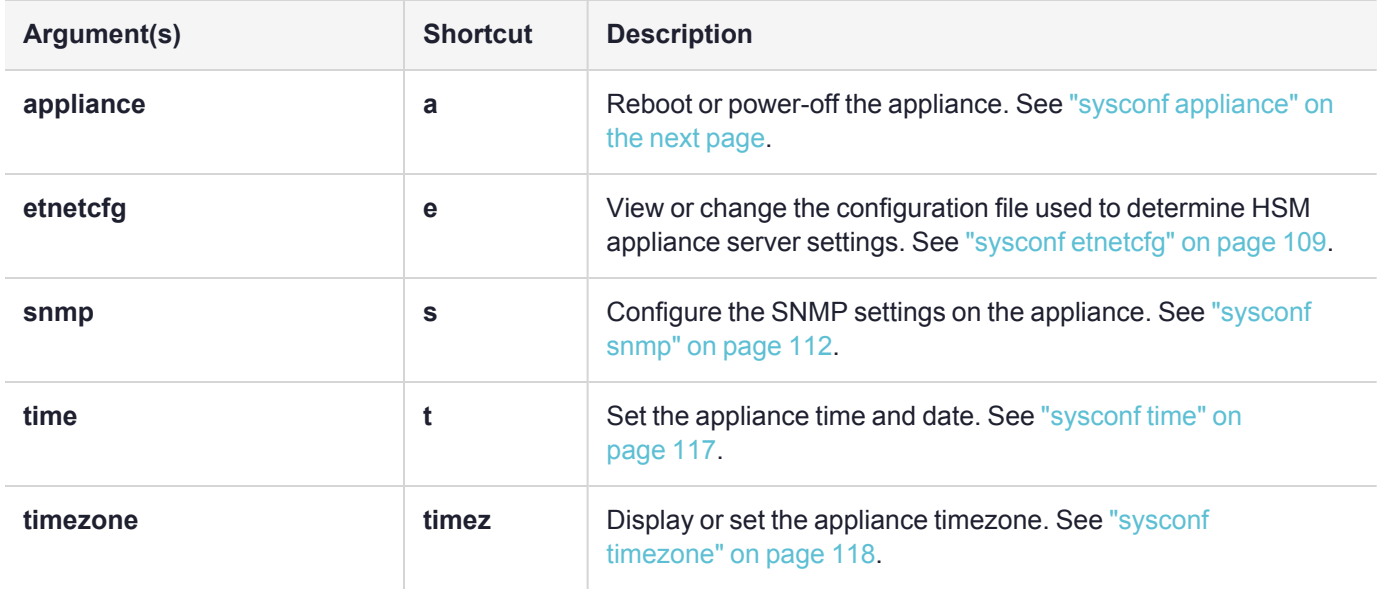

# <span id="page-104-0"></span>sysconf appliance

Reboot or power-off the appliance, or reset appliance account passwords and configuration settings to factory defaults.

### User Access

**admin**, **pseoperator**

### **Syntax**

**sysconf appliance**

**factory poweroff reboot**

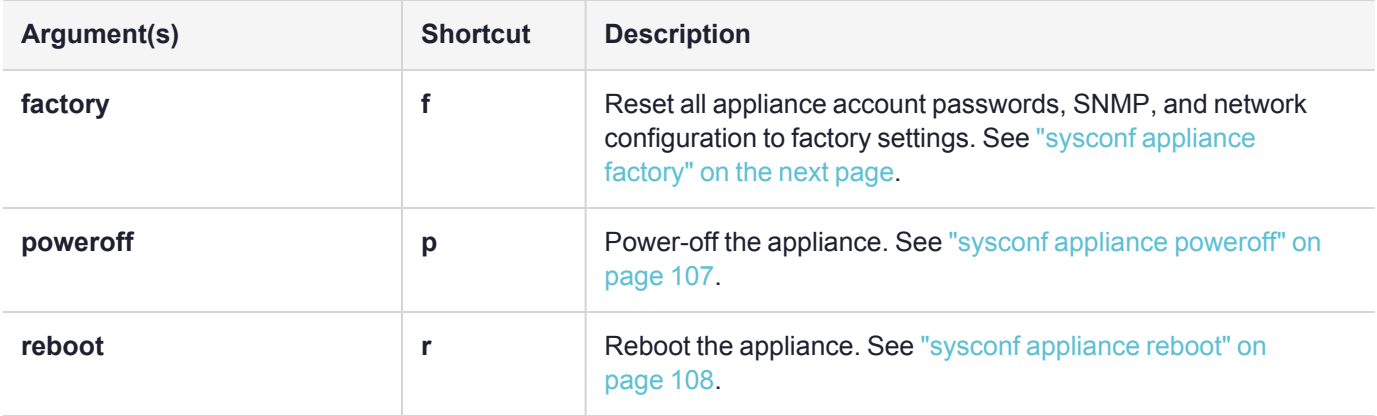

## <span id="page-105-0"></span>sysconf appliance factory

Reset all appliance account passwords, SNMP, and network configuration to factory settings.

#### User Access

**admin**

#### **Syntax**

**sysconf appliance factory**

### **Example**

psesh:>sysconf appliance factory

WARNING !! This command will reset the appliance to factory defaults. If you are sure that you wish to proceed, then type 'proceed', otherwise type 'quit' > proceed Proceeding... Changing password for user admin. passwd: all authentication tokens updated successfully. Changing password for user audit. passwd: all authentication tokens updated successfully. Changing password for user pseoperator. passwd: all authentication tokens updated successfully. Shutting down interface eth0: [ OK ] Shutting down interface eth1: [ OK ] Shutting down loopback interface: [ OK ] Bringing up loopback interface: [ OK ] Bringing up interface eth0: Determining if ip address 172.20.9.35 is already in use for device eth0... [ OK ] Bringing up interface eth1: Determining if ip address 192.168.1.100 is already in use for device eth1... [ OK ]

# <span id="page-106-0"></span>sysconf appliance poweroff

Power-off the appliance.

### User Access

**admin**, **pseoperator**

#### **Syntax**

**sysconf appliance poweroff**

## Example

psesh:>sysconf appliance poweroff WARNING !! This command will power off the appliance. All clients will be disconnected and the appliance will require a manual power on for further access. If you are sure that you wish to proceed, then type 'proceed', otherwise type 'quit' > proceed Proceeding... Broadcast message from root@PSE-II (/dev/pts/0) at 7:58 ... The system is going down for power off NOW! Power off commencing It is now safe to poweroff the appliance. Command Result : 0 (Success)

# <span id="page-107-0"></span>sysconf appliance reboot

Reboot the appliance.

### User Access

**admin**, **pseoperator**

#### **Syntax**

**sysconf appliance reboot**

## **Example**

psesh:>sysconf appliance reboot WARNING !! This command will reboot the appliance. All clients will be disconnected. If you are sure that you wish to proceed, then type 'proceed', otherwise type 'quit' > proceed Proceeding... Broadcast message from root@PSE-II (/dev/pts/0) at 7:55 ... The system is going down for reboot NOW! Reboot commencing Command Result : 0 (Success)
# sysconf etnetcfg

View or change the configuration file used to determine HSM appliance server settings.

# User Access

**admin**, **pseoperator**

# **Syntax**

**sysconf etnetcfg**

**set show**

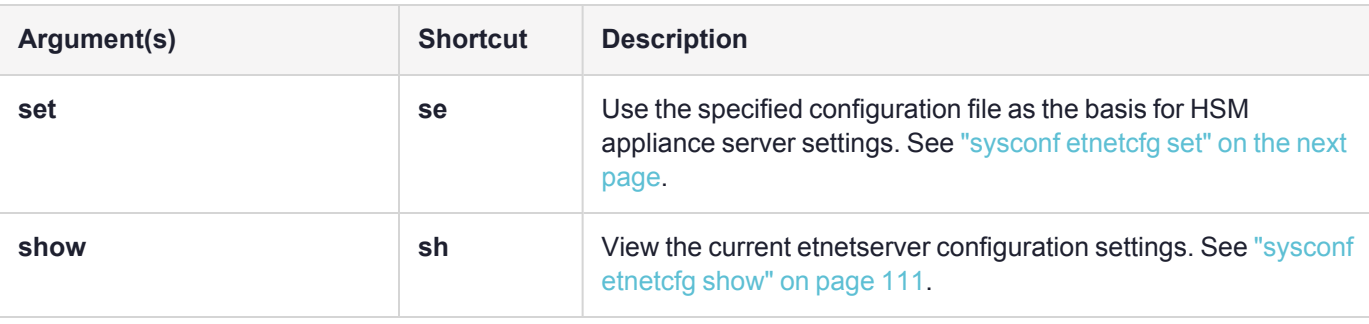

# <span id="page-109-0"></span>sysconf etnetcfg set

Use the specified configuration file as the basis for HSM appliance server settings. This file must be transferred to the appliance using **scp**/**pscp**.

## User Access

#### **admin**, **pseoperator**

## **Syntax**

#### **sysconf etnetcfg set** <filename>

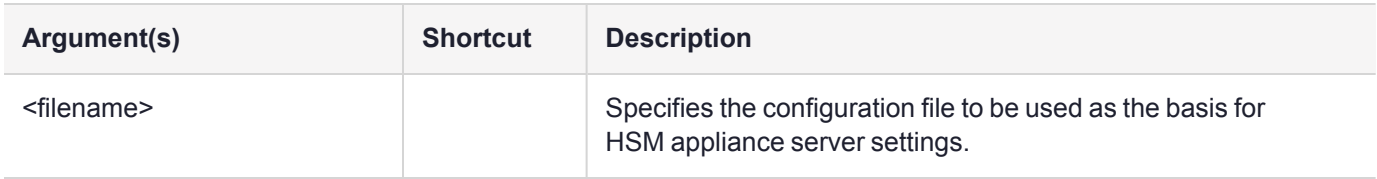

# **Example**

psesh:>sysconf etnetcfg set et\_hsm.txt

WARNING !! This command will modify the settings of the appliance. It could affect client connections, and result in an unusable system. If you are sure that you wish to proceed, then type 'proceed', otherwise type 'quit'

```
> proceed
Proceeding...
The config file has been set. To apply the changes, please restart etnetserver
```
# <span id="page-110-0"></span>sysconf etnetcfg show

View the current etnetserver configuration settings.

# User Access

**admin**, **pseoperator**

# **Syntax**

**sysconf etnetcfg show**

# Example

psesh:>sysconf etnetcfg show

etnetserver is running

Current etnetserver configuration

```
ET HSM_NETSERVER_OLD_WORKER_COUNT=5
ET_HSM_NETSERVER_V2_WORKER_COUNT=12
ET HSM_NETSERVER_READ_TIMEOUT_SECS=40
ET HSM_NETSERVER_WRITE_TIMEOUT_SECS=40
ET_HSM_NETSERVER_CONN_TIMEOUT_COUNT=5
ET_HSM_NETSERVER_FRAG_SIZE=5000
ET HSM_NETSERVER_ALLOW_RESET=OnHalt
ET_HSM_NETSERVER_PORT=12396
ET_HSM_NETSERVER_LOG_CHANNEL=0
ET_HSM_NETSERVER_LOG_NAME=etnetserver
ET HSM_NETSERVER_LOG_LEVEL=0
```
# sysconf snmp

Enable or disable the SNMP service, or display or configure the SNMP settings for the appliance.

# User Access

**admin**

# **Syntax**

### **sysconf snmp**

**config disable enable show**

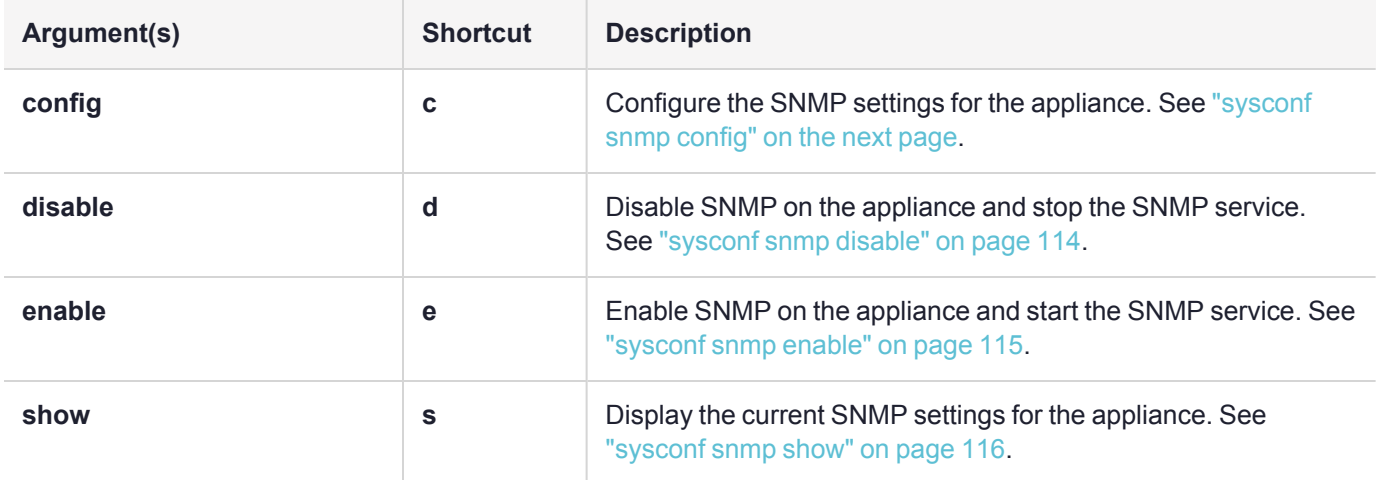

# <span id="page-112-0"></span>sysconf snmp config

Configure the SNMP server on the appliance.

## User Access

**admin**

## **Syntax**

**sysconf snmp config -contact** <string> **-location** <string> **-ip** <IP\_address> **-community** <string>

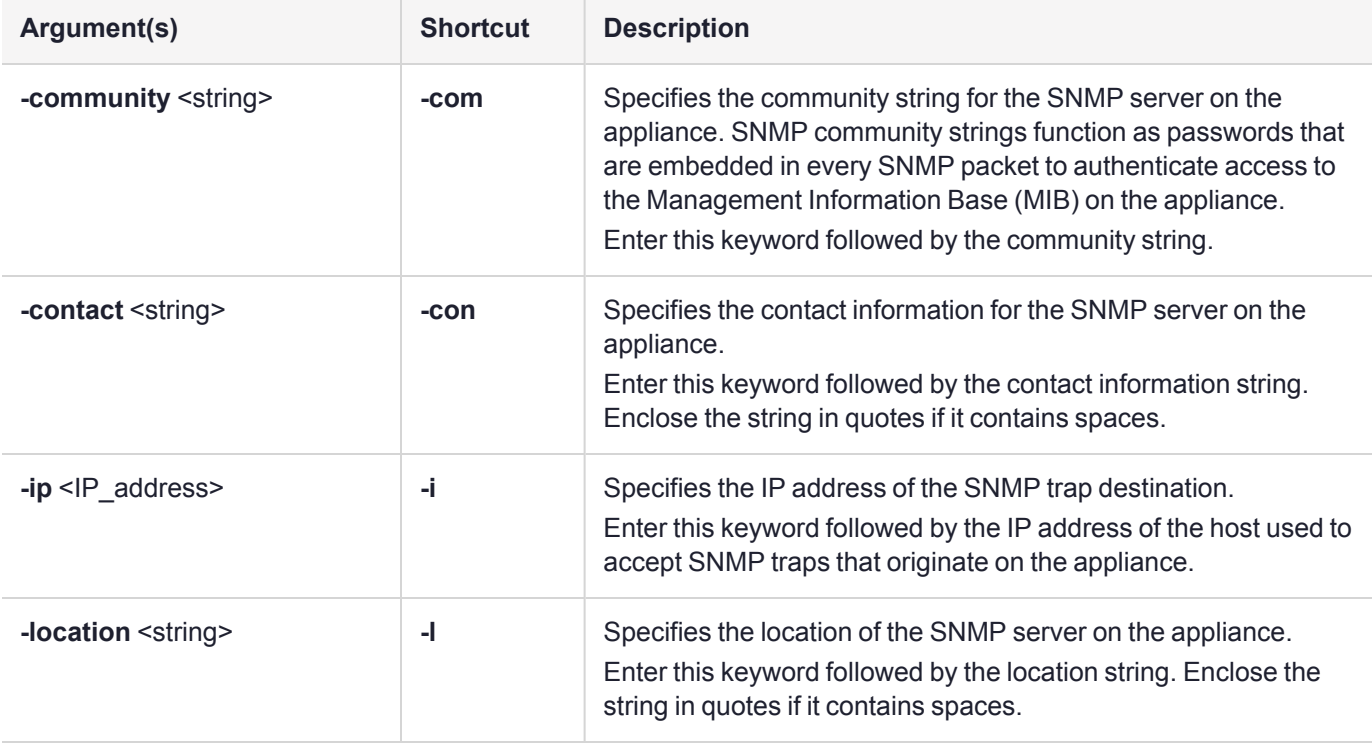

# Example

psesh:>sysconf snmp config -contact testcontact -location testlocation -ip 10.124.93.19 community testcommunity

# <span id="page-113-0"></span>sysconf snmp disable

Disable SNMP on the appliance and stop the SNMP service.

## User Access

**admin**

## **Syntax**

**sysconf snmp disable**

# **Example**

psesh:>sysconf snmp disable

SNMP is disabled Stopping snmpd: [ OK ] SNMP is stopped

# <span id="page-114-0"></span>sysconf snmp enable

Enable SNMP on the appliance and start the SNMP service.

## User Access

**admin**

# **Syntax**

**sysconf snmp enable**

# **Example**

psesh:>sysconf snmp enable

SNMP is enabled Starting snmpd: [ OK ] SNMP is started

# <span id="page-115-0"></span>sysconf snmp show

Display the current SNMP settings for the appliance.

## User Access

**admin**

## **Syntax**

**sysconf snmp show**

# Example

psesh:>sysconf snmp show

SNMP is running

SNMP is enabled

Current SNMP configuration

########################################################################### # ProtectServer SNMP v2c snmpd.conf # ########################################################################### agentuser root syslocation TESTLAB syscontact TESTCONTACT com2sec secName 192.168.11.17 COMMUNITY group secNameGroup v2c secName view systemview included .1.3.6.1.2.1.1 view systemview included .1.3.6.1.2.1.2 view systemview included .1.3.6.1.2.1.25.1 view systemview included .1.3.6.1.2.1.25.2 view systemview included .1.3.6.1.2.1.25.3 view systemview included .1.3.6.1.2.1.25.4 access secNameGroup "" any noauth exact systemview none none

# sysconf time

Set the time and date on the appliance.

## User Access

**admin**

# **Syntax**

### sysconf time <time> <date>

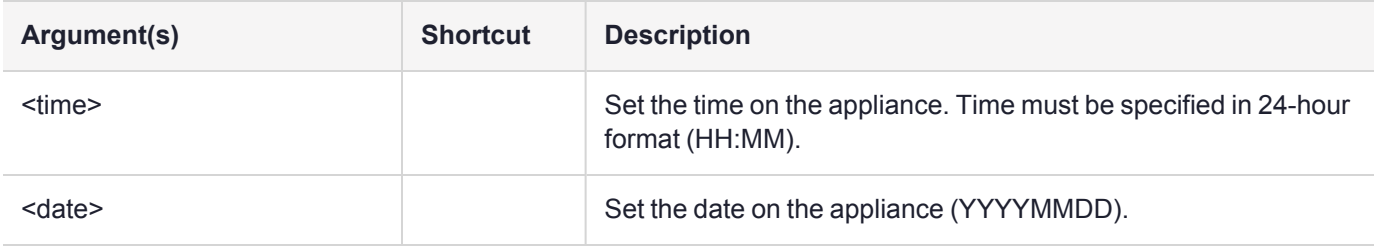

# **Example**

psesh:>sysconf time 09:41 20191202

Mon Dec 2 09:41:00 EST 2019

# sysconf timezone

Display or set the timezone on the appliance.

# User Access

**admin**, **pseoperator**

# **Syntax**

**sysconf timezone**

**set show**

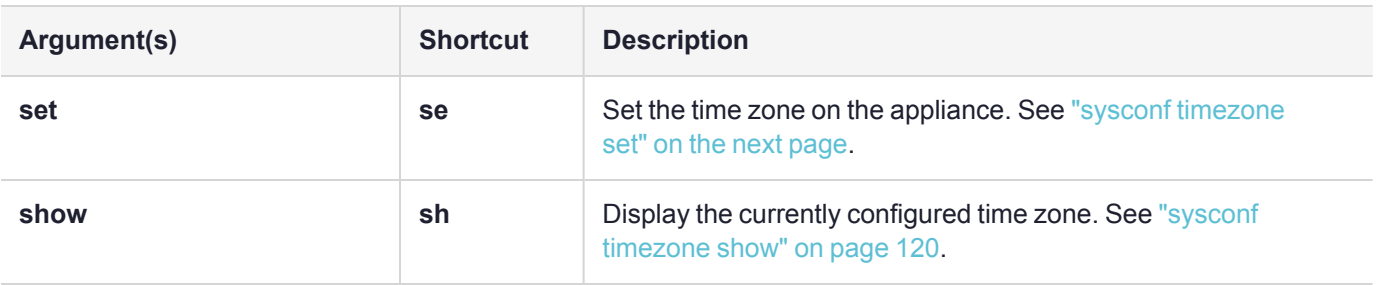

# <span id="page-118-0"></span>sysconf timezone set

Set the time zone on the appliance. The appliance uses the Linux standard for specifying the time zone. This standard provides several different methods for specifying the time zone. For example, if you are located in Toronto, Canada, you could specify the time zone as EST, Canada/Eastern, America/Toronto, or GMT-5.

## User Access

**admin**

# **Syntax**

#### **sysconf timezone set** <timezone>

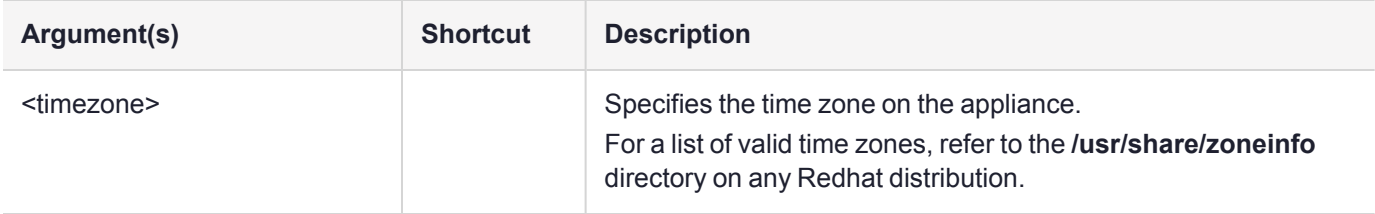

# Example

psesh:>sysconf timezone set Canada/Eastern

Timezone set to Canada/Eastern Command Result : 0 (Success)

# <span id="page-119-0"></span>sysconf timezone show

Display the currently configured time zone.

# User Access

**admin**, **pseoperator**

# **Syntax**

**sysconf timezone show**

# **Example**

psesh:>sysconf timezone show

EDT

# syslog

Manage system logs, and configure automatic log-keeping behavior.

## User access

**admin**, **pseoperator**

# **Syntax**

## **syslog**

**cleanup export period remotehost rotate rotations show tail tarlogs**

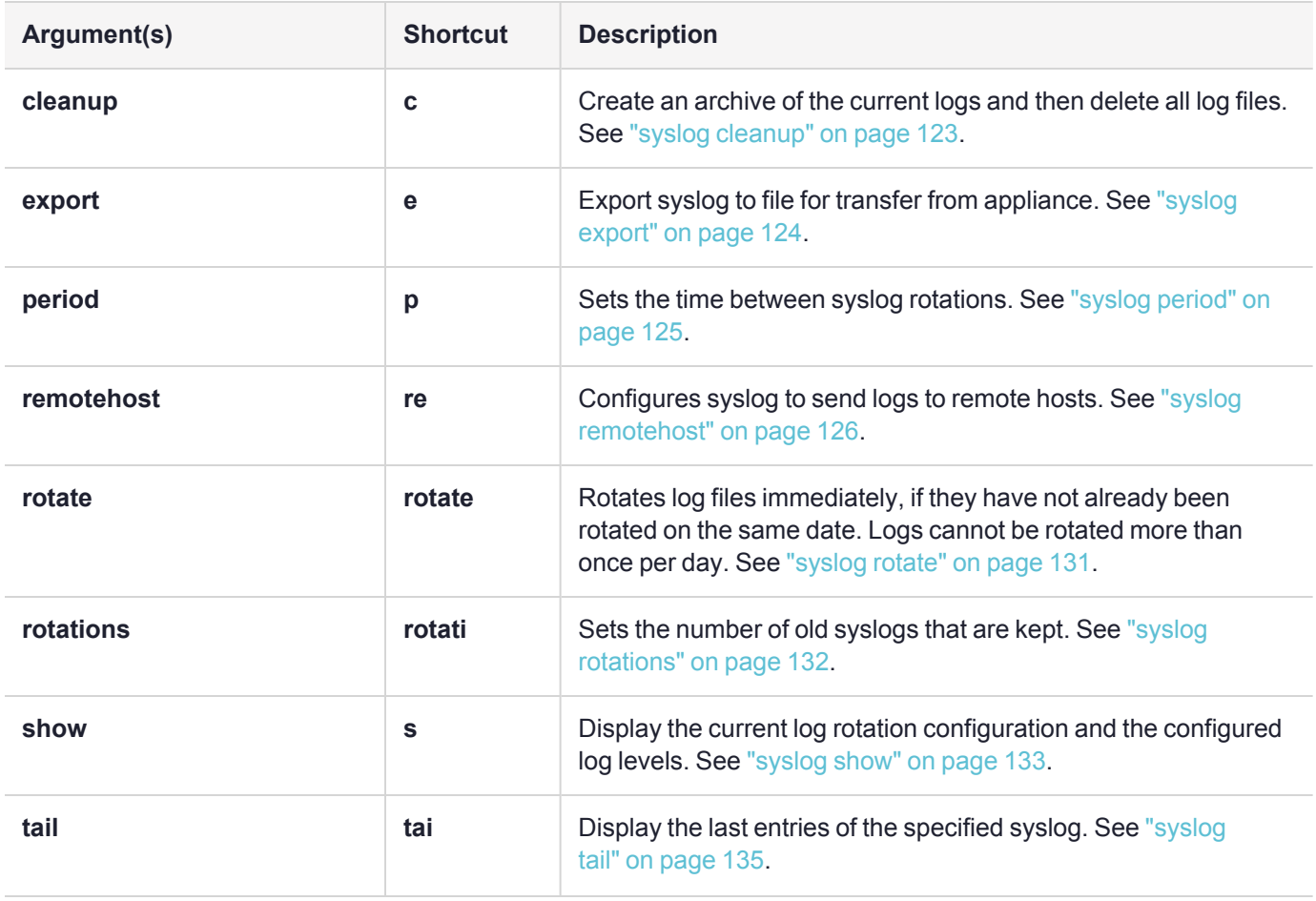

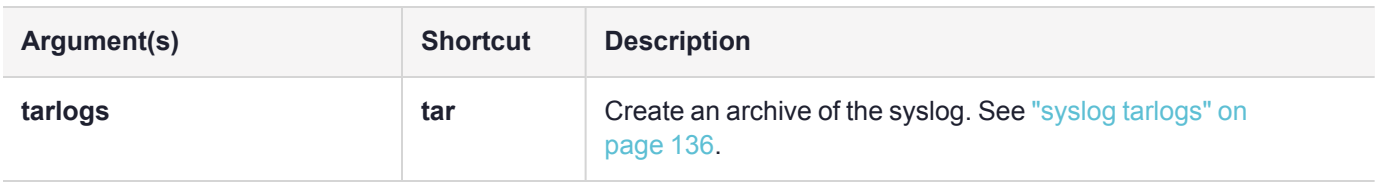

# <span id="page-122-0"></span>syslog cleanup

Creates a .tar archive of logs currently on the HSM, and deletes all log files. The resulting archive is saved to the appliance SCP directory for transfer, named "**logs\_cleanup\_YYYYMMDD\_hhmm.tgz**".

## User Access

**admin**

## **Syntax**

**syslog cleanup**

# Example

psesh:>syslog cleanup

WARNING !! This command creates an archive of the current logs and then DELETES ALL THE LOG FILES. If you are sure that you wish to proceed, then type 'proceed', otherwise type 'quit'. > proceed Proceeding... Creating tarlogs then deleting all log files ... The tar file containing logs is now available via scp as filename "logs cleanup 20191105 1607.tgz". Please copy "logs\_cleanup\_20191105\_1607.tgz" to a client machine with scp.

Deleting log files ... restart the rsyslogd service if it's running

# <span id="page-123-0"></span>syslog export

Prepare system logs for transfer from appliance. This command copies the current system log file to the export directory so that the user can use **scp** to transfer the file to another computer. Can be used for offline storage of old log files or to send to Technical Support for troubleshooting the ProtectServer appliance.

## User Access

**admin**

# **Syntax**

**syslog export**

## Example

psesh:>syslog export

System log files successfully prepared for secure transfer. Use scp from a client machine to get the file named: "syslog"

# <span id="page-124-0"></span>syslog period

Set the time between syslog rotations.

# User Access

**admin**

# **Syntax**

#### syslog period <syslogperiod>

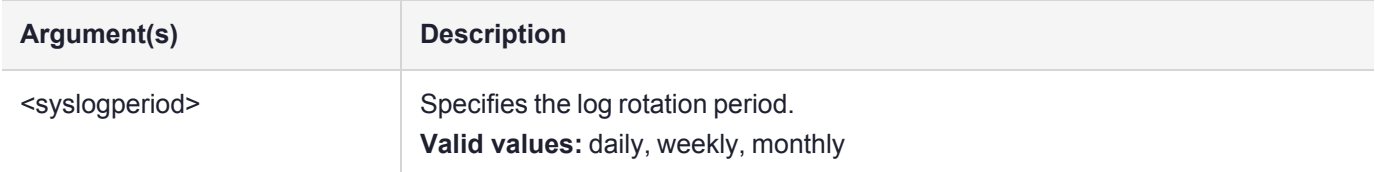

# Example

psesh:>syslog period daily

Log period set to daily.

# <span id="page-125-0"></span>syslog remotehost

Access the **syslog remotehost** commands to manage the syslog remote hosts.

# User Access

**admin**

# **Syntax**

**syslog remotehost**

**add clear delete list**

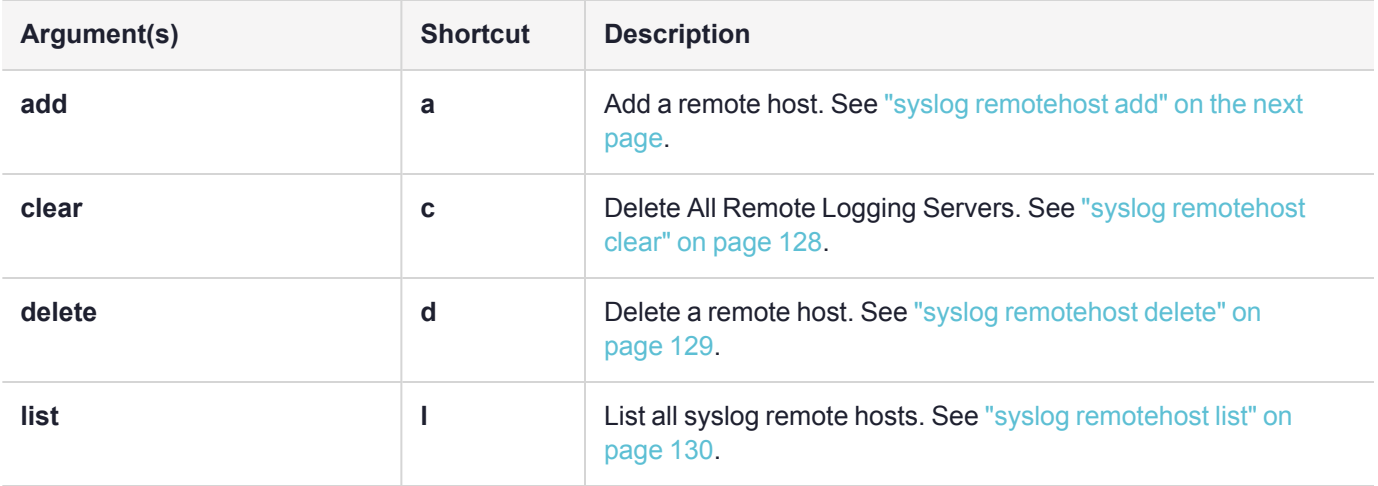

# <span id="page-126-0"></span>syslog remotehost add

Add a remote host receiving the logs. Can be any system that provides the remote syslog service.

**NOTE** For this function to work you must open receiving udp port 514 on the remote log server.

## User Access

**admin**

## **Syntax**

**syslog remotehost add** <hostname/IP>

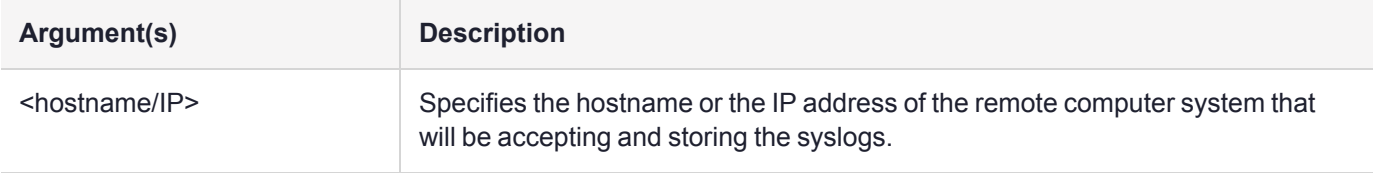

# Example

psesh:>syslog remotehost add mylinuxbox

```
mylinuxbox added successfully
Please restart syslog with <service restart syslog> command
Make sure syslog service is started on mylinuxbox with -r option
```
# <span id="page-127-0"></span>syslog remotehost clear

Delete all remote logging servers.

## User Access

**admin**

## **Syntax**

#### **syslog remotehost clear** [**-force**]

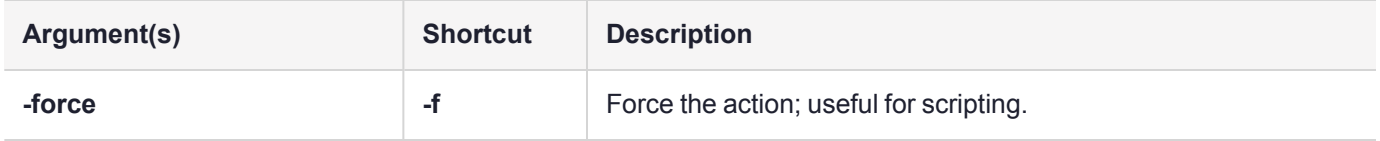

## **Example**

psesh:>syslog remotehost clear

All remote hosts receiving the logs will be deleted. Are you sure you wish to continue?

Type proceed to continue, or quit to quit now -> proceed

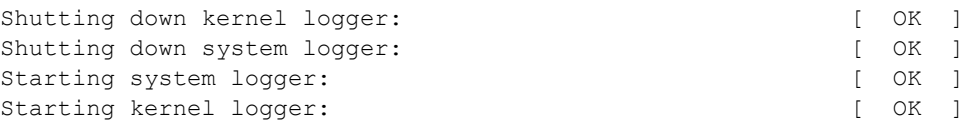

# <span id="page-128-0"></span>syslog remotehost delete

Delete a remote host receiving the logs. Use **syslog remotehost list** to see which systems are receiving the logs.

# User Access

**admin**

## **Syntax**

#### **syslog remotehost delete** <hostname/IP>

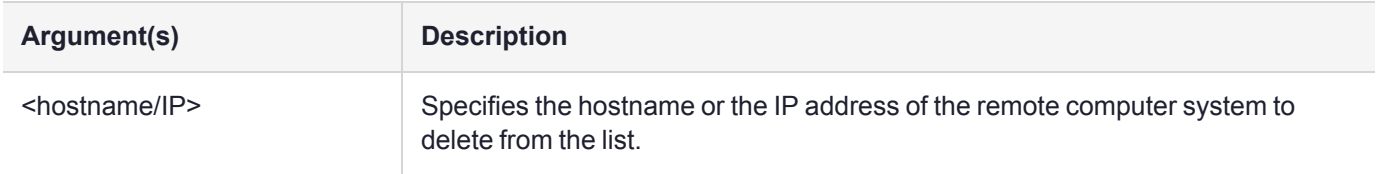

# **Example**

psesh:>syslog remotehost delete mylinuxbox

mylinuxbox deleted successfully Please restart syslog with <service restart syslog> command to stop logs to be sent to mylinuxbox

# <span id="page-129-0"></span>syslog remotehost list

List the syslog remote hosts.

# User Access

**admin**

## **Syntax**

**syslog remotehost list**

# **Example**

psesh:>syslog remotehost list

List of syslog remote hosts: mylinuxbox

# <span id="page-130-0"></span>syslog rotate

Rotate log files immediately, if they have not already been rotated on the same date. Logs cannot be rotated more than once per day.

**NOTE** Using this command followed by **syslog cleanup** causes all growable log files to be deleted.

## User Access

**admin**

**Syntax** 

**syslog rotate**

## Example

lunash:>syslog rotate

# <span id="page-131-0"></span>syslog rotations

Set the number of history files to keep when rotating system log files. For example, two rotations would keep the current log files and the most recent set; three rotations would keep the current log files and the two most recent sets. Specify a whole number less than 100.

## User Access

**admin**

# **Syntax**

**syslog rotations** <syslog\_rotations>

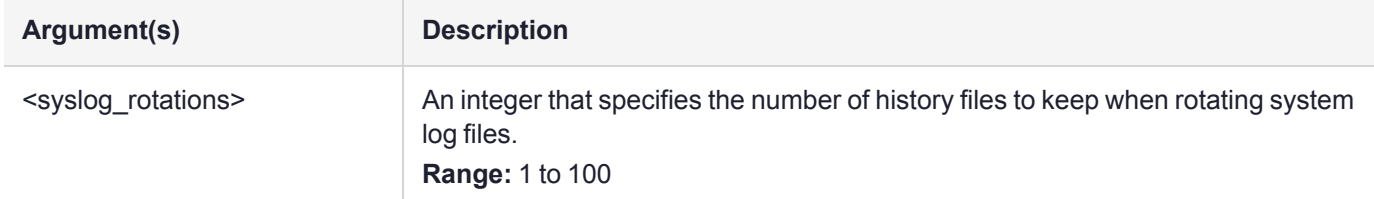

# Example

psesh:> syslog rotations 5

Log rotations set to 5

# <span id="page-132-0"></span>syslog show

Display the current log rotation configuration, and show the configured log levels. Optionally show a list of the log files.

# User Access

#### **admin**, **pseoperator**

## **Syntax**

#### **syslog show** [**-files**]

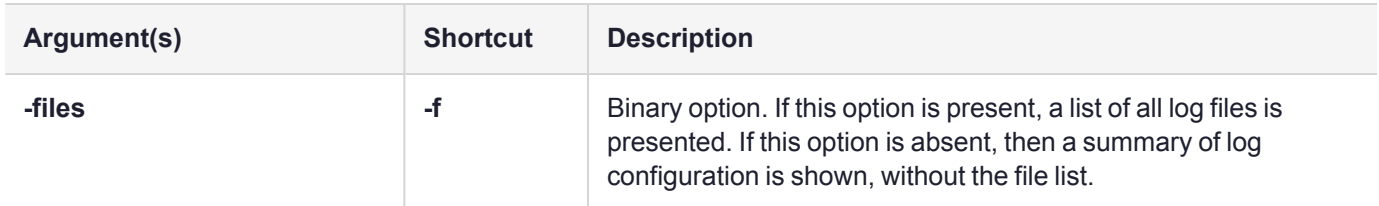

# Example

psesh:>syslog show -files

Syslog configuration

Rotations: 4 Rotation Period: weekly

#### Configured Log Levels:

--------------------------- syslog: cron: \* /var/log/cron /var/log/cron /var/log/cron /var/log/cron /var/log/cron /var/log/cron /var/log/cron /var/log/cron /var/log/cron /var/log/cron /var/log/cron /var/log/cron /var/log/cron /var/log/cron /var/log/cron /var boot: \* /var/log/boot //war/log/boot //war/log/boot //war/log/boot //war/log/boot //war/log/boot //war/log/boot //war/log/boot //war/log/boot //war/log/boot //war/log/boot //war/log/boot //war/log/boot //war/log/boot //war

Note: '\*' means all log levels.

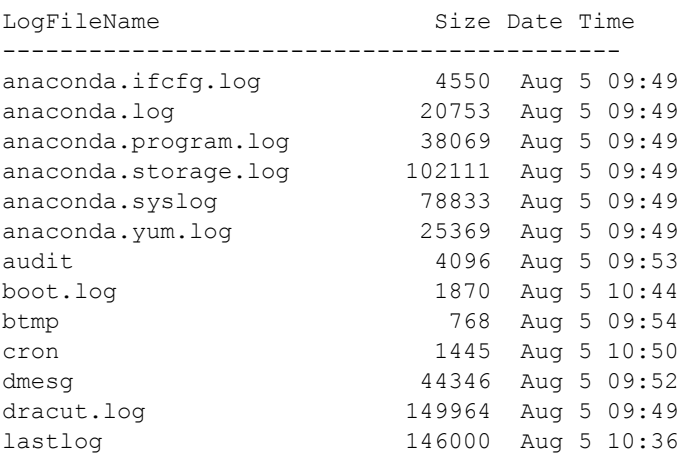

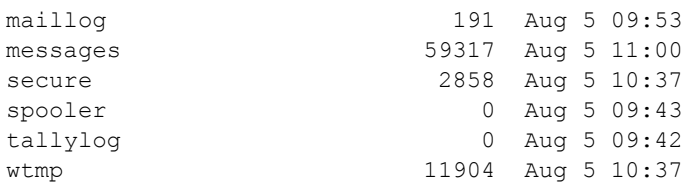

# <span id="page-134-0"></span>syslog tail

Display the last entries of the syslog. If no number is included, the command displays the entire syslog.

## User access

**admin**, **pseoperator**

## **Syntax**

**syslog tail -logname** <logname> [**-entries** <logentries>] [**-search** <string>]

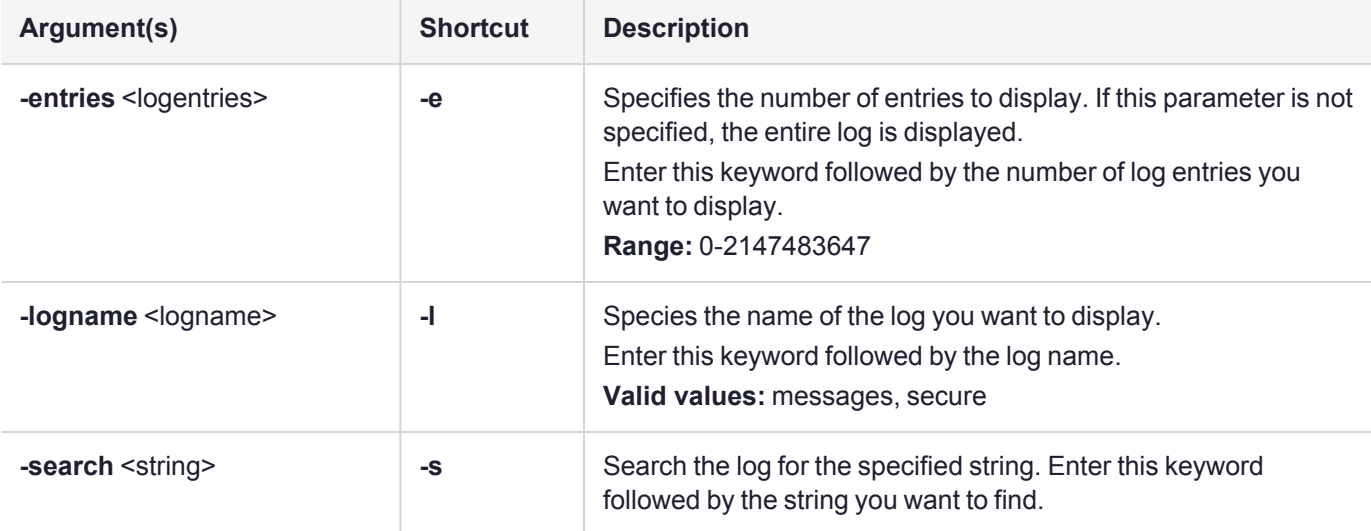

# Example

psesh:>syslog tail -logname messages -entries 10

Aug 5 12:00:17 PSe-II snmpd[3963]: Connection from UDP: [172.16.21.19]:62386->[172.20.11.150] Aug 5 12:00:18 PSe-II snmpd[3963]: Connection from UDP: [172.16.21.19]:62386->[172.20.11.150] Aug 5 12:04:16 PSe-II psesh [4341]: info : 0 : pssh user login : admin : 172.16.181.182/51177 Aug 5 12:04:28 PSe-II psesh [4341]: info : 0 : Command: help syslog : admin : 172.16.181.182/51177 Aug 5 12:06:36 PSe-II psesh [4341]: info : 0 : Command: help syslog tar : admin : 172.16.181.182/51177 Aug 5 12:07:32 PSe-II psesh [4341]: info : 0 : Command: syslog tail : admin : 172.16.181.182/51177 Aug 5 12:09:55 PSe-II psesh [4341]: info : 0 : Command: syslog tarlogs : admin : 172.16.181.182/51177 Aug 5 12:09:57 PSe-II rsyslogd: [origin software="rsyslogd" swVersion="5.8.10" x-pid="927" xinfo="http://www.rsyslog.com"] rsyslogd was HUPed Aug 5 12:14:59 PSe-II psesh [4341]: info : 0 : Command: syslog tail -logname messages -entries 10 : admin : 172.16.181.182/51177 Aug 5 12:15:16 PSe-II psesh [4341]: info : 0 : Command: syslog tail -logname messages -entries 10 : admin : 172.16.181.182/51177

# <span id="page-135-0"></span>syslog tarlogs

Create an archive of the syslog.

# User access

**admin**, **pseoperator**, **audit**

## **Syntax**

**syslog tarlogs**

# **Example**

psesh:>syslog tarlogs

Generating package list... Generating tarlogs... The tar file containing logs is now available via scp as filename 'pselogs.tgz'.

# user password

Set or change the password for the current user. Although there are no restrictions on the password you can use, warnings are displayed if the password is short, simple, or uses a dictionary word.

The **admin** user can also use the **-user** parameter to change the password for the **pseoperator** or **audit** user.

#### User access

**admin**, **pseoperator**, **audit**

## **Syntax**

**user password** [**-user** <username>]

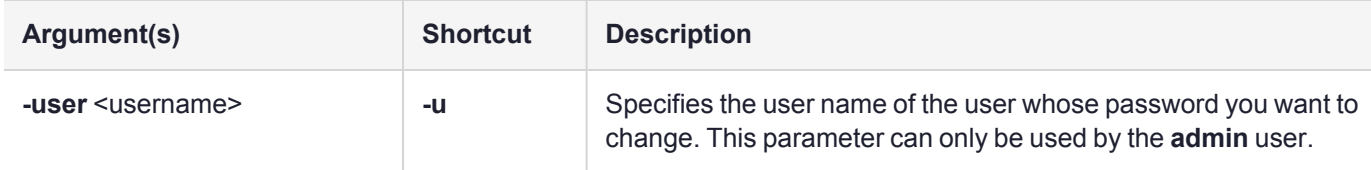

## Example

psesh:>user password

```
Changing password for user admin.
New password:
BAD PASSWORD: it is too short
BAD PASSWORD: is too simple
Retype new password:
Sorry, passwords do not match.
New password:
```
BAD PASSWORD: it is too short BAD PASSWORD: is too simple Retype new password: passwd: all authentication tokens updated successfully.

Command Result : 0 (Success)

```
psesh:>user password
```
Changing password for user admin. New password: BAD PASSWORD: it is based on a dictionary word Retype new password: passwd: all authentication tokens updated successfully.

psesh:>user password -user pseoperator Changing password for user pseoperator. New password: Retype new password: passwd: all authentication tokens updated successfully.

# **Glossary**

# A

### Adapter

The printed circuit board responsible for cryptographic processing in a HSM

AES

Advanced Encryption Standard

API

Application Programming Interface

ASO

Administration Security Officer

### Asymmetric Cipher

An encryption algorithm that uses different keys for encryption and decryption. These ciphers are usually also known as public-key ciphers as one of the keys is generally public and the other is private. RSA and ElGamal are two asymmetric algorithms

# B

### Block Cipher

A cipher that processes input in a fixed block size greater than 8 bits. A common block size is 64 bits

### Bus

One of the sets of conductors (wires, PCB tracks or connections) in an IC

# C

#### $CA$

Certification Authority

### **CAST**

Encryption algorithm developed by Carlisle Adams and Stafford Tavares

## **Certificate**

A binding of an identity (individual, group, etc.) to a public key which is generally signed by another identity. A certificate chain is a list of certificates that indicates a chain of trust, i.e. the second certificate has signed the first, the third has signed the second and so on

### CMOS

Complementary Metal-Oxide Semiconductor. A common data storage component

### **C**prov

ProtectToolkit C - SafeNet's PKCS #11 Cryptoki Provider

### **Cryptoki**

Cryptographic Token Interface Standard. (aka PKCS#11)

# CSA

Cryptographic Services Adapter

### **CSPs**

Microsoft Cryptographic Service Providers

# $\mathsf{D}$

## **Decryption**

The process of recovering the plaintext from the ciphertext

### **DES**

Cryptographic algorithm named as the Data Encryption Standard

## Digital Signature

A mechanism that allows a recipient or third party to verify the originator of a document and to ensure that the document has not be altered in transit

### DLL.

Dynamically Linked Library. A library which is linked to application programs when they are loaded or run rather than as the final phase of compilation

## **DSA**

Digital Signature Algorithm

## E

## **Encryption**

The process of converting the plaintext data into the ciphertext so that the content of the data is no longer obvious. Some algorithms perform this function in such a way that there is no known mechanism, other than decryption with the appropriate key, to recover the plaintext. With other algorithms there are known flaws which reduce the difficulty in recovering the plaintext

# F

## FIPS

Federal Information Protection Standards

## FM

Functionality Module. A segment of custom program code operating inside the CSA800 HSM to provide additional or changed functionality of the hardware

### FMSW

Functionality Module Dispatch Switcher

# H

### HA

High Availability

## **HIFACF**

Host Interface. It is used to communicate with the host system

**HSM** 

Hardware Security Module

# I

### IDEA

International Data Encryption Algorithm

IIS

Microsoft Internet Information Services

### IP

Internet Protocol

# J

## JCA

Java Cryptography Architecture

## **JCE**

Java Cryptography Extension

# K

## Keyset

A keyset is the definition given to an allocated memory space on the HSM. It contains the key information for a specific user

### KWRAP

Key Wrapping Key

# M

## MAC

Message authentication code. A mechanism that allows a recipient of a message to determine if a message has been tampered with. Broadly there are two types of MAC algorithms, one is based on symmetric encryption algorithms and the second is based on Message Digest algorithms. This second class of MAC algorithms are known as HMAC algorithms. A DES based MAC is defined in FIPS PUB 113, see http://www.itl.nist.gov/div897/pubs/fip113.htm. For information on HMAC algorithms see RFC-2104 at http://www.ietf.org/rfc/rfc2104.txt

## Message Digest

A condensed representation of a data stream. A message digest will convert an arbitrary data stream into a fixed size output. This output will always be the same for the same input stream however the input cannot be reconstructed from the digest

## **MSCAPI**

Microsoft Cryptographic API

### MSDN

Microsoft Developer Network

## P

## Padding

A mechanism for extending the input data so that it is of the required size for a block cipher. The PKCS documents contain details on the most common padding mechanisms of PKCS#1 and PKCS#5

### PCI

Peripheral Component Interconnect

### PEM

Privacy Enhanced Mail

### PIN

Personal Identification Number

## **PKCS**

Public Key Cryptographic Standard. A set of standards developed by RSA Laboratories for Public Key Cryptographic processing

### PKCS #11

Cryptographic Token Interface Standard developed by RSA Laboratories

**PKI** Public Key Infrastructure

**ProtectServer** 

SafeNet HSM

## ProtectToolkit C

SafeNet's implementation of PKCS#11. Protecttoolkit C represents a suite of products including various PKCS#11 runtimes including software only, hardware adapter, and host security module based variants. A Remote client and server are also available

### ProtectToolkit J

SafeNet's implementation of JCE. Runs on top of ProtectToolkit C

# R

## RC2/RC4

Ciphers designed by RSA Data Security, Inc.

## RFC

Request for Comments, proposed specifications for various protocols and algorithms archived by the Internet Engineering Task Force (IETF), see http://www.ietf.org

### RNG

Random Number Generator

### **RSA**

Cryptographic algorithm by Ron Rivest, Adi Shamir and Leonard Adelman

## RTC

Real-Time Clock

# S

## SDK

Software Development Kits Other documentation may refer to the SafeNet Cprov and Protect Toolkit J SDKs. These SDKs have been renamed ProtectToolkit C and ProtectToolkit J respectively.  $\circlearrowright$  The names Cprov and ProtectToolkit C refer to the same device in the context of this or previous manuals.  $\odot$  The names Protect Toolkit J and ProtectToolkit J refer to the same device in the context of this or previous manuals.

## Slot

PKCS#11 slot which is capable of holding a token

## SlotPKCS#11

Slot which is capable of holding a token

### SO

Security Officer

## Symmetric Cipher

An encryption algorithm that uses the same key for encryption and decryption. DES, RC4 and IDEA are all symmetric algorithms

# T

## TC

Trusted Channel

## TCP/IP

Transmission Control Protocol / Internet Protocol

### Token

PKCS#11 token that provides cryptographic services and access controlled secure key storage

## TokenPKCS#11

Token that provides cryptographic services and access controlled secure key storage
# $\bigcup$

### URI

Universal Resource Identifier

## V

VA Validation Authority

### X

#### X.509 Digital Certificate Standard

#### X.509 Certificate

Section 3.3.3 of X.509v3 defines a certificate as: "user certificate; public key certificate; certificate: The public keys of a user, together with some other information, rendered unforgeable by encipherment with the private key of the certification authority which issued it"